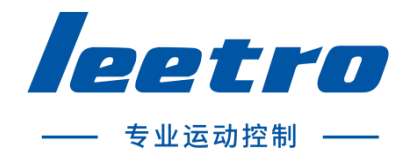

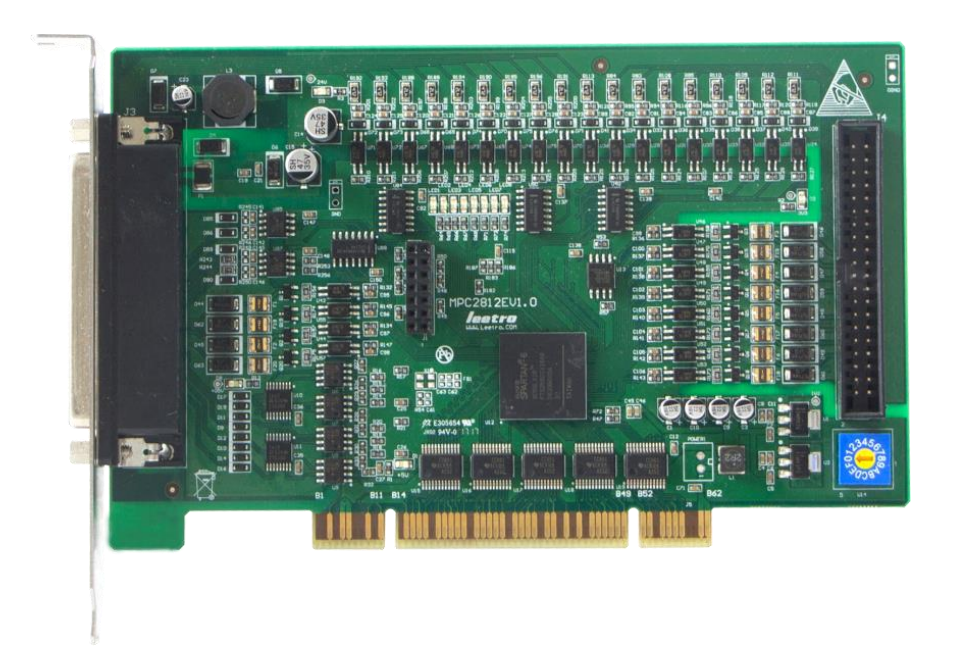

# MPC2812E(ES)运动控制器 编程手册 V1.0

成都乐创自动化技术股份有限公司

## <span id="page-1-0"></span>版权申明

## 成都乐创自动化技术股份有限公司

## 保留所有权利

成都乐创自动化技术有限公司(以下简称乐创技术)保留在不事先通知的情况下,修 改本手册中的产品和产品规格等文件的权利。

乐创技术不承担由于使用本手册或本产品不当,所造成直接的、间接的、附带的或相 应产生的损失或责任。

乐创技术具有本产品及其软件的专利权、版权和其它知识产权。未经授权,不得直接 或间接地复制、制造、加工、使用本产品及其相关部分。

# 前言

<span id="page-2-0"></span>感谢购买 MPC2812E 运动控制器!MPC2812E 是本公司研制的一款高性能通用控制器。本 编程手册描述 MPC2812E 运动指令的使用。使用前请充分理解 MPC2812E 的使用功能。

## 安全警告

注意以下警告,以免伤害操作人员及其他人员,防止机器损坏。

◆ 下面的"危险"和"警告"符号是按照其事故危险的程度来标出的。

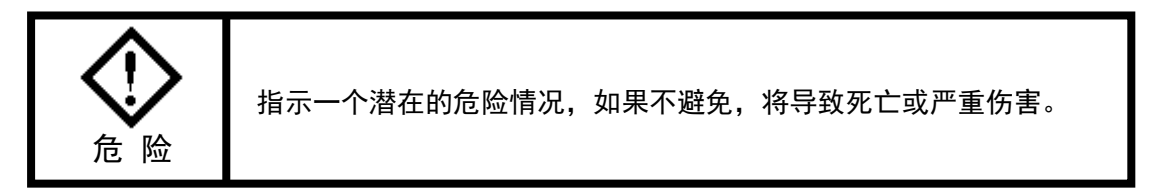

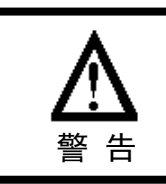

指示一个潜在的危险情况,如果不避免,将导致轻度或中度伤害, 或物质损坏。

下列符号指示哪些是禁止的,或哪些是必须遵守的。

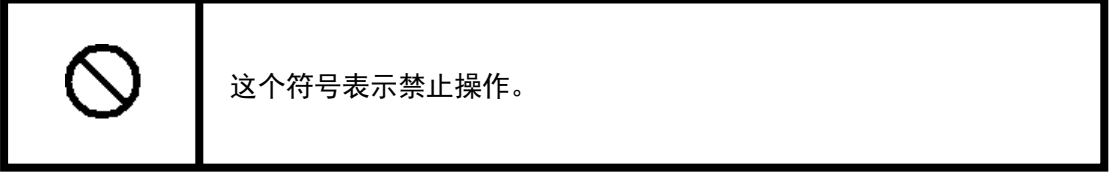

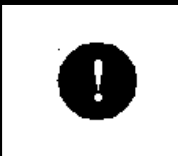

这个符号表示须注意的操作。

## 常规安全概要

请查看下列安全防范措施以避免受伤害并防止对本产品或任何与其相连接的产品造成 损伤。为避免潜在的危险,请按详细说明来使用本产品。

使用正确的电源线。请使用满足国家标准的电源线。

**正确地连接和断开。**先将控制卡输出连接至转接板,再将电机、驱动器连接到转接板, 最后开启电源。断开时先关闭外部电源,再断开电机、驱动器与转接板的连接,最后断开 控制卡与转接板的连接。

**当有可疑的故障时不要进行操作。**如果您怀疑本产品有损伤,请让有资格的服务人员 进行检查。

不要在湿的/潮湿环境下操作。

不要在爆炸性的空气中操作。

#### 保持产品表面清洁和干燥。

**防止静电损伤。**静电释放(ESD)可能会对运动控制器及其附件中的元件造成损伤。为 了防止 ESD,请小心处理控制器元件,不要触摸控制器上元器件。不要将控制器放置在可能 产生静电的表面。在防护静电的袋子或容器内运输和储存控制器。

## 关于保证

#### 保修时间

在指定的地点购买的产品的保修期为 1 年。

### 保修范围

如果在上述质保期内由于本公司责任发生了故障,本公司提供无偿修理。

以下范围不在保修范围内:

- ■■ 对于说明书及其它手册记录的不适当环境或不适当使用引起的故障。
- 用户的装置、控制软件等引起本产品意外故障。
- 由客户对本产品的改造引起的故障。
- 火灾、地震及其它自然灾害等外部主要原因引起的故障。

### 产品的应用范围

本产品设计制造用于普通工业应用,超出预料的用途并对人的生命或财产造成重大的 影响不在产品服务范围。

### 联系信息

官方网站: http://www.leetro.com

微信公众号:cdleetro

- 服务热线:400-990-0289
- 技术支持: support@leetro.com
- 总部研发:成都市高新区科园南二路 1 号大一孵化园 8 幢 B 座
- 东莞销售:东莞市松山湖园区科技四路 2 号御豪轩大厦 1 栋 610
- 苏州销售:苏州市高新区狮山路 28 号苏州高新广场 1102

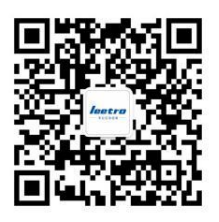

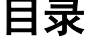

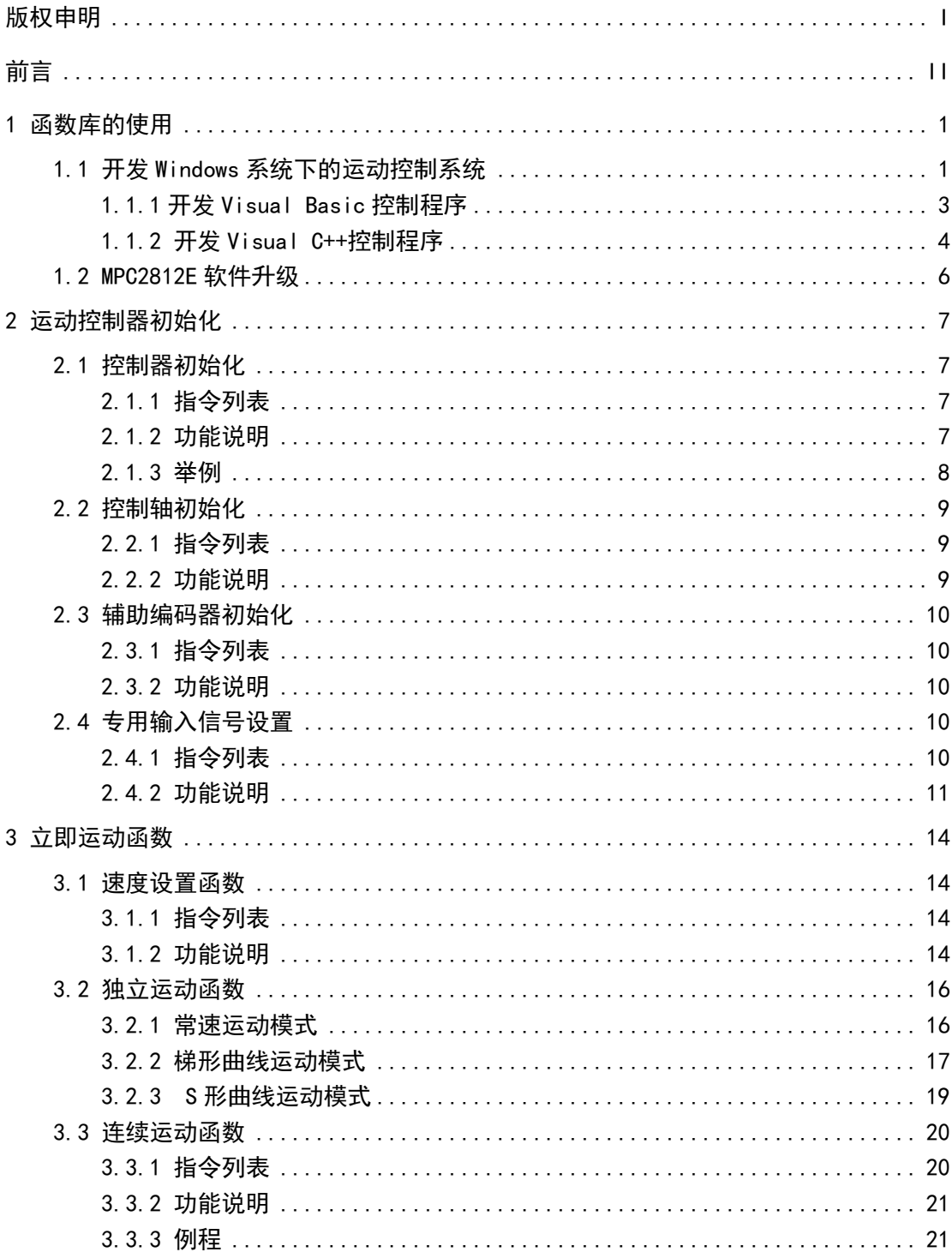

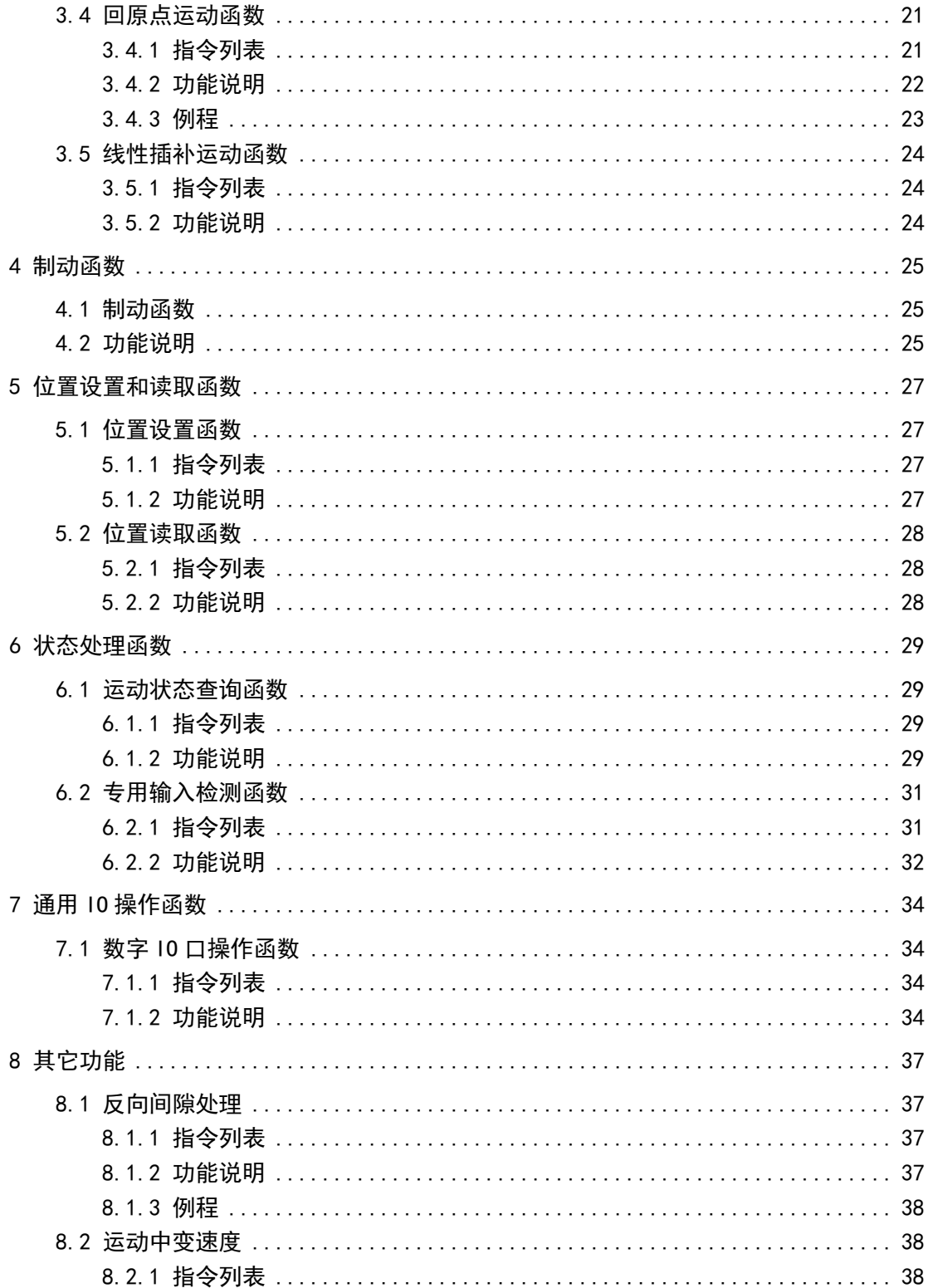

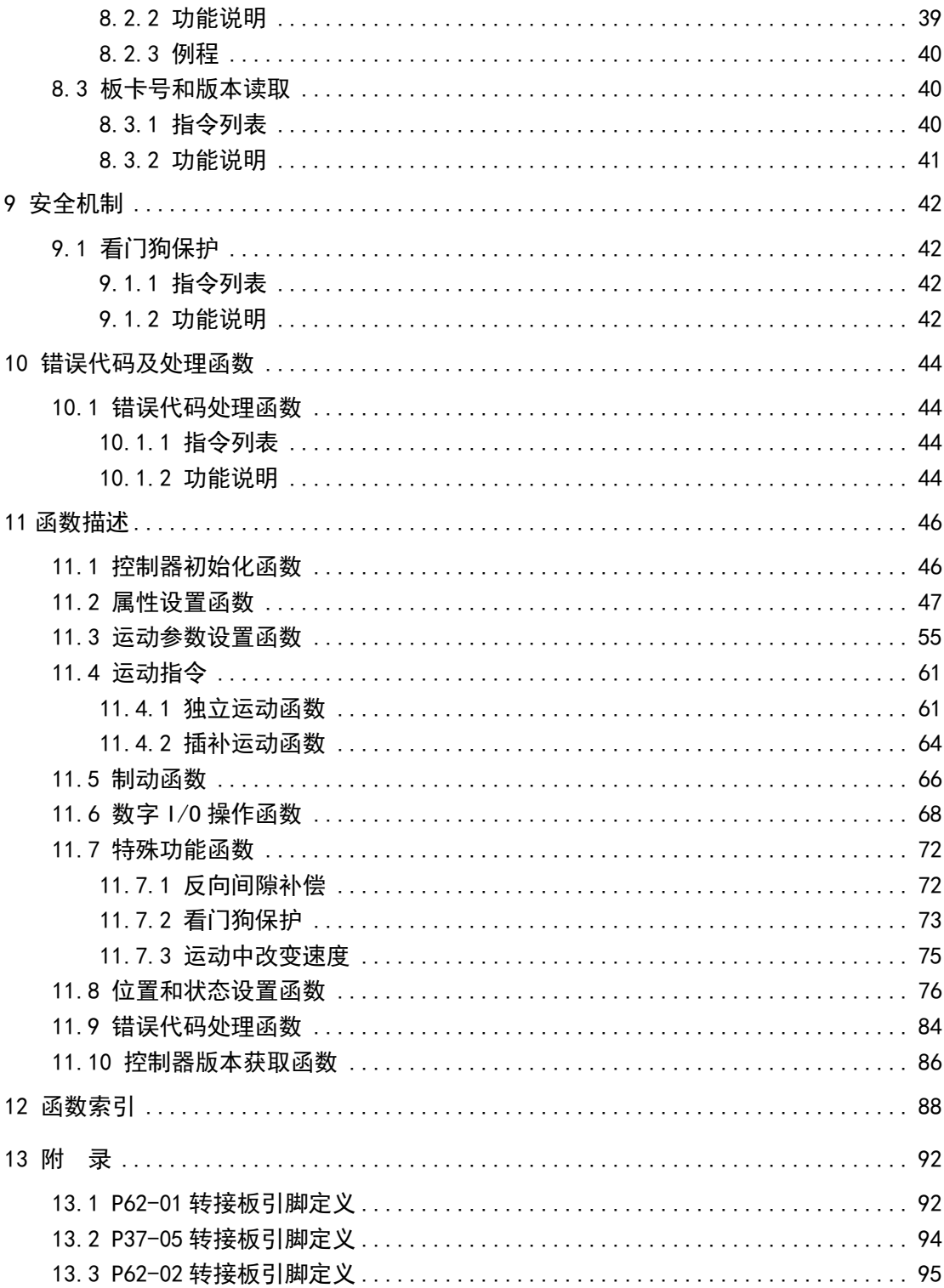

# 1 函数库的使用

# <span id="page-8-1"></span><span id="page-8-0"></span>1.1 开发 Windows 系统下的运动控制系统

利用 MPC2812E 的动态链接库(DLL),开发者可以很快开发出 Windows 平台下的运动控 制系统。MPC2812E 动态链接库是标准的 Windows 32 位动态链接库,选用的开发工具应支持 Windows 标准的 DLL 调用。

运行产品配套光盘中的安装程序后,将在安装目录(默认安装目录为\Program Files) 下自动生成"MPC2812E"文件夹,其目录树如下图所示:

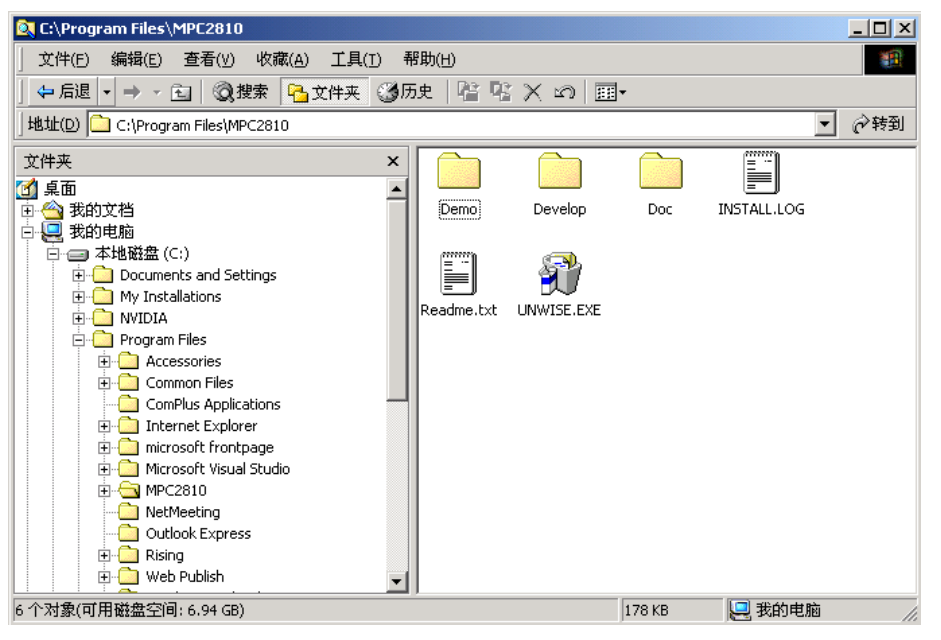

图 1-1 MPC2812E 目录结构

- (1)"Demo"目录中是示例程序,其中:
- ◼ "VCDemo"目录下包含 2 个示例程序,其中"Demo1"提供了源代码,"Demo1" 是 VC 静态加载动态链接库示例, "Demo3"未提供源代码, 具有读取 DXF 文件、 IO 测试、函数测试等功能。
- (2)"Develop"目录中包含 MPC2812E 的驱动程序和函数库,其中:
- ◼ "Common"文件夹中是 MPC2812E 的驱动程序、函数库等;
- "VB"文件夹中是开发 VB 应用程序时需要加入的模块文件;

■ "VC"文件夹中是动态加载动态链接库需要使用的文件:"LoadMPC2810.cpp"和 "LoadMPC2810.h",以及静态加载动态链接库时需要使用的文件"MPC2810.h"和 "MPC2810.lib"。

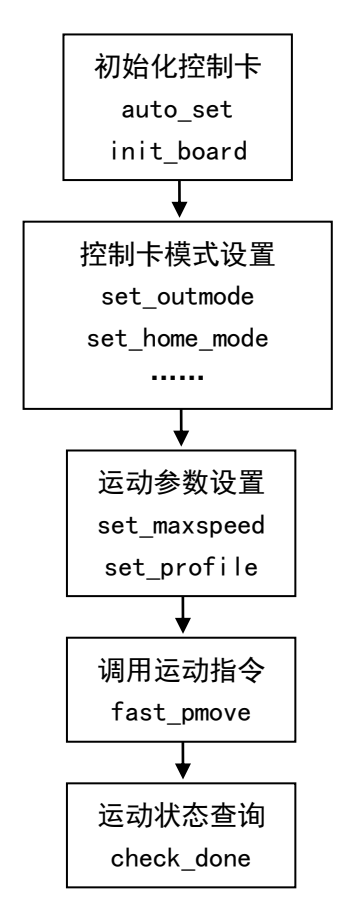

图 1-2 运动指令典型流程图

(3)"Doc"目录中包含 MPC2812E 的用户手册和编程手册。

用户编写的运动过程处理典型流程如图 1-2 所示。

以下介绍如何利用两种常用的开发工具 Microsoft Visual Basic 和 Microsoft Visual C++开发基于 Windows 平台的运动控制程序。

## <span id="page-10-0"></span>1.1.1 开发 Visual Basic 控制程序

(一) 概述

为了开发基于 Windows 的运动控制程序,用户可以使用 VB5.0 或更高版本。按照如下 步骤可以快速开发一个简单的控制程序。

- 1.安装 MPC2812E 驱动程序及函数库;
- 2. 启动 Visual Basic, 新建一个工程;
- 3. 将安装好的动态链接库"MPC2810.dll"和函数声明文件"MPC2810.bas"复制到工 程文件中;
- 4. 选择"Project"菜单下的"Add Module"菜单项, 将"MPC2810.bas"文件添加到 工程中;
- 5.在应用程序中调用运动函数。
- (二) 动态链接库函数调用方法

在 VB 中调用动态链接库(DLL)中函数应包括两部分工作:

(1)函数声明

每一个动态链接库(DLL)中的函数在 VB 中的声明已经包含在 MPC2810.bas 文件中了, 该文件可在 MPC2812E 运动控制器软件安装盘\Develop\VB 文件夹下找到,用户只需要将该 文件添加进 VB 工程中即可。

(2)函数调用

若调用函数的返回值为空或不需要返回值,则按如下方法调用:

con\_pmove 1,2000

或

call con\_pmove (1,2000)

若要得到函数的返回值,则按如下方法调用:

Dim rtn As Long

rtn=con\_pmove(1,2000)

(三)演示示例程序的使用

MPC2812E 运动控制器软件安装盘\Demo\VBDemo 文件夹下有两个在 VB6.0 下开发的运动 控制系统演示示例程序。用户可按照如下步骤编译并运行该示例,在熟悉了相应编程方法 后,用户可根据需要开发自己的运动控制系统。

- (1) 按照 MPC2812E 软件的安装步骤进行正确安装。
- (2) 安装完成后,可在安装盘\Demo\VBDemo\文件夹中下找到 Demo1 或 Demo2 文件 夹。
- (3) 启动 VB6.0 集成环境,并打开工程。
- (4) 确保板卡已经正确设置并插入到计算机中。
- (5) 编译该工程生成 EXE 文件。
- (6) 运行生成的 EXE 文件。

## <span id="page-11-0"></span>1.1.2 开发 Visual C++控制程序

(一)概述

用户可以使用VC5.0或更高版本,来进行Windows平台下运动控制系统开发。Visual C++ 有两种调用动态链接库的方法,使用的文件略有不同。

- (二)动态链接库函数调用方法
	- (1) 隐式调用
	- 隐式调用步骤如下:
	- (a)安装 MPC2812E 驱动程序及函数库;
	- (b)启动 Visual C++,新建一个工程;
	- (c)将安装好的动态链接库"MPC2810.dll"、"MPC2810.lib"和函数声明文件 "MPC2810.h"复制到工程文件中;
	- (d)选择"Project"菜单下的"Settings"菜单项;
	- (e)切换到"Link"标签页, 在"Object/library modules"栏中输入"MPC2810.lib" 文件名;
	- (f)在应用程序中加入函数库头文件的声明文件"MPC2810.h";
	- (g)在应用程序中调用运动函数。
	- 具体可参见演示示例:\Demo\VCDemo\Demo1。
	- (2)显式调用

显式调用方法需要调用 Windows API 函数加载和释放动态链接库。方法如下:

- (a)调用 Windows API 函数 LoadLibrary()动态加载 DLL;
- (b)调用 Windows API 函数 GetProcAddress()取得将要调用的 DLL 中函数的指针;
- (c)用函数指针调用 DLL 中函数完成相应功能;

(e)在程序结束时或不再使用 DLL 中函数时,调用 Windows API 函数 FreeLibrary() 释放动态链接库。

该方法比较繁琐。MPC2812E 软件中已经将常用的 DLL 函数封装成类 CLoadMPC2812E, 并提供该类的源代码。该类含有与运动指令库函数名及参数相同的成员函数。源代码可在 MPC2812E 安装目录"\Develop\VC"文件夹下找到,文件名为 LoadMPC2810cpp 和 LoadMPC2810.h。开发人员可将其添加进工程,在程序适当地方添加该类的对象,通过对应 成员函数来调用 DLL 中的函数。具体可参见演示示例:\Demo\VCDemo\Demo2。

调用步骤如下:

(a)安装 MPC2812E 驱动程序及函数库;

(b)启动 Visual C++,新建一个工程;

- (c)将安装好的动态链接库"MPC2810.dll"、"MPC2810.lib"和函数声明文件 "LoadMPC2810.h"、"LoadMPC2810.cpp"复制到工程文件中;
- (d)选择"Project"菜单下的"Add To Project"的子菜单"Files"项;
- (e)将"LoadMPC2810.h"、"LoadMPC2810.cpp"加入到工程中;
- (f)在应用程序中生成 CLoadMPC2810 的一个对象,调用运动函数。

以上在两种方法均为 VC 中调用动态链接库函数的标准方法,若要获得更具体的调用方 法和帮助,请参考微软 Visual Stutio 开发文档 MSDN 或相关 VC 参考书籍中相应部分内容。 如果需要将 MPC2812E 与 mpc07 或 mpc08 控制器共用的时候,一般选用显式调用。

(三)演示示例程序的使用

MPC2812E 运动控制器软件安装盘\Demo\VCDemo\文件夹下包含两个示例程序,其中 "Demo1"提供了源代码,"Demo1"是 VC 静态加载动态链接库示例。"Demo3"未提供源代 码,具有读取 DXF 文件、IO 测试、函数测试等功能。用户可按照如下步骤编译并运行示例, 在熟悉了相应编程方法后,用户可根据需要开发自己的运动控制系统。使用步骤如下:

- (1)按照 MPC2812E 软件的安装步骤进行正确安装。
- (2)安装完成后,可在安装目录"\Demo\VCDemo\"文件夹中下找到相应文件夹。
- (3)启动 VC6.0 集成环境,并打开工程文件(demo1.dsw、demo2.dsw、......等)。
- (4)确保板卡已经正确设置并插入到计算机中。
- (5)编译连接该工程生成 EXE 文件。
- (6)运行生成的 EXE 文件。

# <span id="page-13-0"></span>1.2 MPC2812E 软件升级

请您经常访问本公司的网站(http://www.leetro.com)以下载获取最新版本的驱动程 序及函数库,新版本函数库将会保持与旧版函数库已有函数的兼容,并根据需要增加新的 函数。升级前请先咨询公司经销商或技术支持部。

若您获得一套最新的安装程序,您可以按照以下方法对您的旧函数库进行升级:

(1)关闭与 MPC2812E 相关的正在运行的所有程序;

- (2) 卸载原来的安装程序:
- (3) 运行新的安装程序;

(4) 若使用 Visual Basic6.0 开发, 将安装好的动态链接库"MPC2810.dll"和函数 声明文件"MPC2810.bas"复制到工程文件中,重新编译生成.EXE 文件。

(5)若使用 Visual C++6.0 开发,隐式调用时,将安装好的动态链接库"MPC2810.dl l"、"MPC2810.lib"和函数声明文件"MPC2810.h"复制到工程文件中,重新编译生成.EXE 文件。显式调用时,将安装好的动态链接库"MPC2810.dll"、"MPC2810.lib"和函数声明 文件"LoadMPC2810.h"、"LoadMPC2810.cpp"复制到工程文件中重新编译生成.EXE 文件。

# 2 运动控制器初始化

# <span id="page-14-1"></span><span id="page-14-0"></span>2.1 控制器初始化

## <span id="page-14-2"></span>2.1.1 指令列表

控制器初始化函数有 2 个,若要使用 MPC2812E 各项功能,必须首先依次调用函数 auto set、init board,完成控制器初始化后才能调用其它函数。初始化函数如表 2-1 所 示。

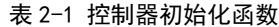

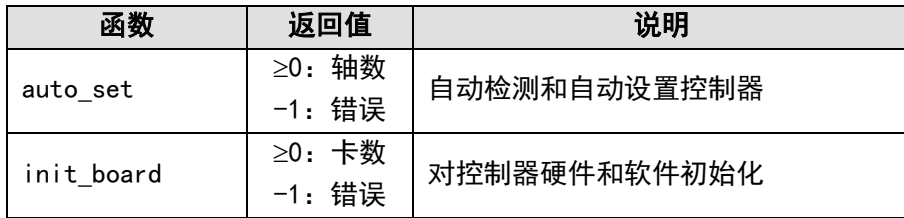

## <span id="page-14-3"></span>2.1.2 功能说明

(1)auto\_set 说明

首先必须调用 auto\_set 函数自动检测控制器,执行正确返回卡上轴数。检测用户设置 的板卡号是否正确。

(2) init\_board 说明

必须调用 init\_board 函数检测函数库、驱动程序、控制器固件版本号,初始化控制器 所有寄存器为默认状态,init\_board 应在 auto\_set 之后调用。执行正确返回计算机内安装 的控制器卡数。初始化后控制器初始状态为:

■ 看门狗初始化定时: 1 秒, 处于未启动状态。

各控制轴初始状态为:

- 脉冲输出模式:脉冲/方向;
- 常速度: 2000pps;
- 梯形速度:初速 2000pps、高速 8000pps、加减速 80000ppss;
- 矢量常速度: 2000pps;
- 矢量梯形速度:初速 2000pps,高速 8000pps,加减速 80000ppss;
- 轴回原点运动模式: 仅检测原点接近开关信号, 有原点信号立即停止运动;
- 1、2 路辅助编码器为位置反馈状态,反馈信号模式为 A/B 相 90 度相位差方式,4 倍频;
- 禁止位置比较输出:
- 禁止编码器位置锁存;
- 不启动误差超限控制;
- 不启动终点位置自动判别;
- 不启动软限位保护;
- 各轴减速、正限位、负限位、原点及报警使能为有效状态,高电平有效。

## <span id="page-15-0"></span>2.1.3 举例

```
InitMPC2812E()
{
   int Rtn;
   Rtn = auto_set(); //自动设置
   if(Rtn \leq 0)
   {
      返回错误代码
   }
   else
   {
      自动设置成功,获得轴数
   }
   Rtn = init_board(); //初始化板卡
   if(Rtn \leq 0){
      返回错误代码
   }
   else
   {
      初始化成功,获得卡数
   }
    ……
 }
```
# <span id="page-16-0"></span>2.2 控制轴初始化

## <span id="page-16-1"></span>2.2.1 指令列表

控制轴初始化函数有 2 个,如表 2-2 所示。

表 2-2 控制轴初始化函数

| <b>系数</b>     | 返回值             | 说明         |
|---------------|-----------------|------------|
| set outmode   | 0: 正确<br>-1: 错误 | 设置轴的脉冲输出模式 |
| set_home_mode | 0: 正确<br>-1.错误  | 设置轴的回原点模式  |

## <span id="page-16-2"></span>2.2.2 功能说明

(1) set outmode 说明

运动控制器提供了两种脉冲输出模式:"脉冲+方向"和"正负脉冲",默认脉冲输出方 式为"脉冲+方向"。调用 set\_outmode 指令,可将脉冲输出模式设置为"正负脉冲"方式。 该函数在在 init\_board 函数后调用。

#### (2) set\_home\_mode 说明

运动控制器提供六种回原点模式:

- 0:检测到原点接近开关信号轴立即停止运动;
- 1:检测到出现编码器 Z 相脉冲信号时立即停止运动。
- 2:检测到原点接近开关信号轴立即反向,遇 Z 脉冲立即停止。
- 3:梯形速度模式时,减速信号有效减速,当原点接近开关信号有效停止运动。
- 4:梯形速度模式下作回原点运动,原点信号有效时,控制轴按快速运动方式设置的加 速度逐渐减速至低速,直到 Z 脉冲有效立即停止运动。
- 5:梯形速度模式下作回原点运动,原点信号有效时,控制轴按快速运动方式设置的加 速度减速停止。 再反向运动, 遇 Z 脉冲停止反向运动。

注意,模式 0~2 只能用于常速运动,后三种回原点模式只在快速运动下有效。在回原 点后,应调用位置复位函数"reset pos"将控制轴当前位置设置为原点坐标。

控制轴在回原点过程中,若先检测到有效的限位信号,控制轴将自动反向找原点。 该函数在在 init\_board 函数后调用。

# <span id="page-17-0"></span>2.3 辅助编码器初始化

## <span id="page-17-1"></span>2.3.1 指令列表

辅助编码器初始化相关函数如表 2-4 所示。

表 2-4 控制轴初始化函数

| 函数               | 返回值                  | 说明          |
|------------------|----------------------|-------------|
| set encoder mode | 0: 正确<br>错误<br>$-1:$ | 设置辅助编码器工作模式 |

## <span id="page-17-2"></span>2.3.2 功能说明

### (1) set encoder mode 说明

在缺省情况下,init\_board 函数将辅助编码器设置为 A/B 相 90 度相位差 4 倍频方式。 另外,还可设置为增减脉冲方式, 此时在 init board 函数后调用 set encoder mode 设置 成所要求的模式。硬件接线见《MPC2812E 运动控制器用户手册》中"编码器输入连接方法" 一节。

| P62-01 转接板引脚    | A/B 相模式 | 增减脉冲模式 |
|-----------------|---------|--------|
| D <sub>24</sub> | 编码器 A1- | 脉冲 1-  |
| D <sub>25</sub> | 编码器 A1+ | 脉冲 1+  |
| D26             | 编码器 B1- | 方向 1-  |
| D27             | 编码器 B1+ | 方向 1+  |
| D <sub>30</sub> | 编码器 A2- | 脉冲 2-  |
| D31             | 编码器 A2+ | 脉冲 2+  |
| D <sub>32</sub> | 编码器 B2- | 方向 2-  |
| D33             | 编码器 B2+ | 方向 2+  |

表 2-5 编码器反馈接口定义

# <span id="page-17-3"></span>2.4 专用输入信号设置

# <span id="page-17-4"></span>2.4.1 指令列表

专用输入信号参数设置相关函数有 9 个,如下表所示。这些函数一般在 init\_board 函 数后调用,初始化控制系统专用输入功能。

| 函数                 | 返回值             | 说明                        |
|--------------------|-----------------|---------------------------|
| enable_axis_alm    | 0: 正确<br>-1: 错误 | 使能/禁止轴的报警信号(默认为使能)        |
| enable el          | 0: 正确<br>-1: 错误 | 使能/禁止轴的外部限位信号(默认为使能)      |
| enable org         | 0: 正确<br>-1: 错误 | 使能/禁止轴的外部原点信号(默认为使能)      |
| enable alm         | 0: 正确<br>-1: 错误 | 使能/禁止板卡报警信号(默认为使能)        |
| set_axis_alm_logic | 0: 正确<br>-1: 错误 | 设置轴的报警信号有效电平(默认为高电平有效)    |
| set_el_logic       | 0: 正确<br>-1: 错误 | 设置轴的外部限位信号有效电平(默认为高电平有效)  |
| set_org_logic      | 0: 正确<br>-1: 错误 | 设置轴的外部原点信号有效电平 (默认为高电平有效) |
| set_alm_logic      | 0: 正确<br>-1: 错误 | 设置板卡报警信号有效电平 (默认为高电平有效)   |

表 2-7 专用输入信号参数设置函数

## <span id="page-18-0"></span>2.4.2 功能说明

### (1)enable\_axis\_alm 说明

运动控制器为每个控制轴提供了报警信号输入接口。默认情况下,轴报警信号处于使 能状态,高电平有效。这时各轴报警信号开关应与转接板上相应报警信号输入引脚和 OGND (对应转接板 D3 引脚)相连。其接线方式请参见《MPC2812E 用户手册》中的"专用输入的 连接方法"一节。当某轴的报警信号开关触发并保持该信号时,运动控制器将自动停止该 轴运动。

若控制系统不使用轴报警信号,调用"enable axis alm"指令,将相应参数设置为 0, 可将该引脚设置作为通用输入口使用。系统将其状态保存在一个专用寄存器中。这时,通 过指令"check\_sfr\_bit"获取寄存器各位状态。

| 状态位 | 专用信号  | 说明              |
|-----|-------|-----------------|
| 13  | ALM4  | ALM4 无效时作为通用输入口 |
| 9   | ALM3  | ALM3 无效时作为通用输入口 |
| 5   | AI M2 | ALM2 无效时作为通用输入口 |
|     | AI M1 | ALM1 无效时作为通用输入口 |

表 2-8 专用输入信号寄存器中轴报警信号位置

[11]

#### (2) enable el 说明

运动控制器为每个控制轴提供了正负限位信号输入接口。默认情况下,限位开关处于 使能状态,高电平有效。这时各轴限位开关应与转接板上相应限位信号输入引脚和 OGND(对 应转接板 D3 引脚)相连。其接线方式请参见《MPC2812E 用户手册》中的"专用输入的连接 方法"一节。当某轴的限位开关触发时,运动控制器将立即停止该方向运动,以保障系统 安全。

若控制系统不使用限位信号, 调用"enable el"指令, 将相应参数设置为 0, 可将该 引脚设置作为通用输入口使用。系统将其状态保存在一个专用寄存器中。这时,通过指令 "check sfr bit"获取寄存器各位状态。下表为限位信号在专用输入寄存器的对应关系。

| 状态位 | 专用信号    | 说明             |
|-----|---------|----------------|
| 15  | $EL4+$  | EL4+无效时作为通用输入口 |
| 14  | $EL4-$  | EL4-无效时作为通用输入口 |
| 11  | $EL3+$  | EL3+无效时作为通用输入口 |
| 10  | $EL3-$  | EL3-无效时作为通用输入口 |
| 7   | $EL2+$  | EL2+无效时作为通用输入口 |
| 6   | $EL2-$  | EL2-无效时作为通用输入口 |
| 3   | $EL1+$  | EL1+无效时作为通用输入口 |
| 2   | $FI$ 1- | EL1-无效时作为通用输入口 |

表 2-9 专用输入信号寄存器中限位信号位置

#### (3) enable org 说明

运动控制器为每个控制轴提供了原点信号输入接口。默认情况下,原点开关处于使能 状态,高电平有效。这时各轴原点开关应与转接板上相应原点信号输入引脚和 OGND(对应 转接板 D3 引脚)相连。其接线方式请参见《MPC2812E 用户手册》中的"专用输入的连接方 法"一节。当某轴作回原点运动时,若原点开关触发,运动控制器将自动停止运动。

若控制系统不使用原点信号,调用"enable org"指令,将相应参数设置为 0,可将该 引脚设置作为通用输入口使用。系统将其状态保存在一个专用寄存器中。这时,通过指令 "check sfr\_bit"获取寄存器各位状态。下表为原点信号在专用输入寄存器的对应关系。

| 状态位 | 专用信号 | 说明              |
|-----|------|-----------------|
| 16  | ORG4 | ORG4 无效时作为通用输入口 |
| 12  | ORG3 | ORG3 无效时作为通用输入口 |
| 8   | ORG2 | ORG2 无效时作为通用输入口 |
|     | ORG1 | ORG1 无效时作为通用输入口 |

表 2-10 专用输入信号寄存器中原点信号位置

#### (4) enable alm 说明

运动控制器提供了一个板卡总报警信号输入接口。默认情况下,报警开关处于使能状 态,高电平有效。这时报警开关应与转接板上相应报警信号输入引脚和 OGND(对应转接板 D3 引脚)相连。其接线方式请参见《MPC2812E 用户手册》中的"专用输入的连接方法"一 节。当运动控制器处于运动状态时,若报警开关触发,运动控制器将自动停止所有运动。

若控制系统不使用报警信号,调用"enable alm"指令,将相应参数设置为 0,可将该 引脚设置作为通用输入口使用。系统将其状态保存在一个专用寄存器中。这时,通过指令 "check\_sfr\_bit"获取寄存器各位状态。下表为报警信号在专用输入寄存器的对应关系。

表 2-11 专用输入信号寄存器中原点信号位置

| 状态位 | 专用信号     | 说明             |
|-----|----------|----------------|
|     | CARD ALM | ALM 无效时作为通用输入口 |

#### (5) set axis alm logic 说明

运动控制器默认的轴报警信号开关为常闭开关,即各轴处于正常工作状态时,其报警 信号开关输入为低电平;当轴报警信号开关输入为高电平时,将触发对应轴的报警状态。

通过指令"set\_axis\_alm\_logic"的参数可设置轴报警信号开关的触发电平,将相应 参数设置为 1,表示对应轴的报警信号开关设置为高电平触发;参数设置为 0 表示对应轴的 报警信号开关为低电平触发。

(6) set\_el\_logic 说明

运动控制器默认的限位开关为常闭开关,即各轴处于正常工作状态时,其限位开关输 入为低电平;当限位开关输入为高电平时,将触发对应轴的限位状态。

通过指令"set\_el\_logic"的参数可设置限位开关的触发电平, 将相应参数设置为 1, 表示对应轴的限位开关设置为高电平触发;参数设置为 0 表示对应轴的限位开关为低电平 触发。

#### (7) set org logic 说明

运动控制器默认的原点开关为常闭开关,即各轴处于正常工作状态时,其原点开关输 入为低电平;当原点开关输入为高电平时,将触发对应轴的原点状态。

通过指今 "set\_org\_logic"的参数可设置原点开关的触发电平, 将相应参数设置为 1, 表示对应轴的原点开关设置为高电平触发;参数设置为 0 表示对应轴的原点开关为低电平 触发。

#### (8) set alm logic 说明

运动控制器默认的板卡报警开关为常闭开关,即各轴处于正常工作状态时,其报警开 关输入为低电平;当报警开关输入为高电平时,将触发板卡的报警状态。

通过指令"set\_alm\_logic"的参数可设置报警开关的触发电平,将相应参数设置为1, 表示将板卡的报警开关设置为高电平触发;参数设置为 0 表示将板卡的报警开关为低电平 触发。

# 3 立即运动函数

## <span id="page-21-1"></span><span id="page-21-0"></span>3.1 速度设置函数

## <span id="page-21-2"></span>3.1.1 指令列表

速度设置函数有 6 个,如表 3-1 所示。这些函数中速度和加速度参数均以脉冲为编程 单位。

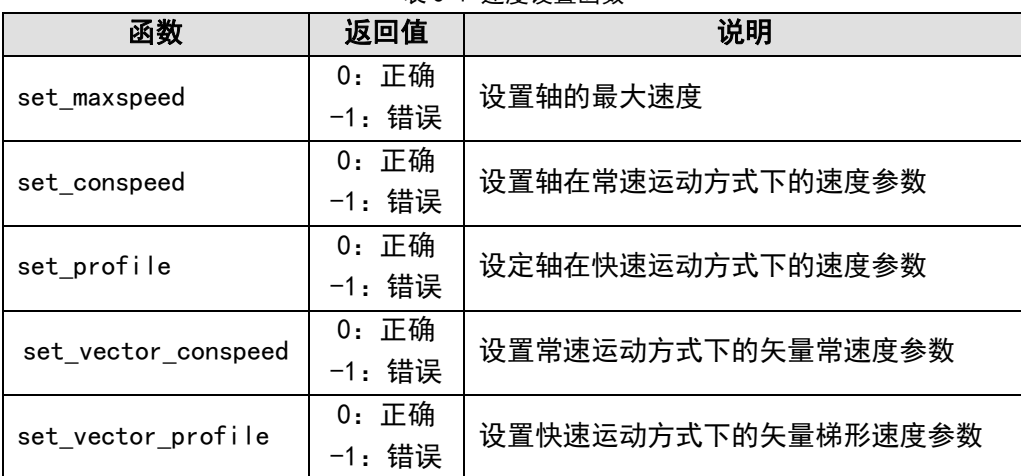

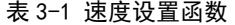

## <span id="page-21-3"></span>3.1.2 功能说明

#### (1) set maxspeed 说明

用户设置一个轴的最大输出脉冲频率,该频率主要用于确定运动控制器脉冲输出倍率。 MPC2812E 运动控制器的输出脉冲频率由两个变量控制:脉冲分辨率和倍率,两者的乘积即 输出的脉冲频率。由于运动控制器内部倍率寄存器长度是有限的,为 13 位(最大值为 8191), 如果要达到 2400KHz 的最大输出脉冲频率, 脉冲分辨率为(2400000/8191)=293Hz, 如果 实际使用的脉冲频率为 100Hz, 显然 MPC2812E 器只能输出一个分辨率的脉冲频率(即 293Hz)。为了解决这个问题,调用 set\_maxspeed 设置需要达到的最大输出脉冲频率,如 set maxspeed (1, 100)。设置后脉冲分辨率将被重新设置, 为 (100/8191) =0.012Hz, 这 样就能提高速度分辨率。但是,此时运动控制器的最大输出脉冲频率只能达到 100Hz。注意: MPC2812E 的最高分辨率为可以达到 0.01,此时控制器的最大输出脉冲频率只能达到 82Hz。

在缺省情况下,init\_board 函数将所有轴设置其最大速度,即 2000000(2MHz)。使用

时可按照实际输出速度进行设置以获得比较好的速度精度。最大输出脉冲频率范围: 81.91~2000000 Hz。

#### (2) set conspeed 说明

函数 set\_conspeed 设定一个轴在常速运动方式下的速度。常速运动速度曲线如下图所 示:

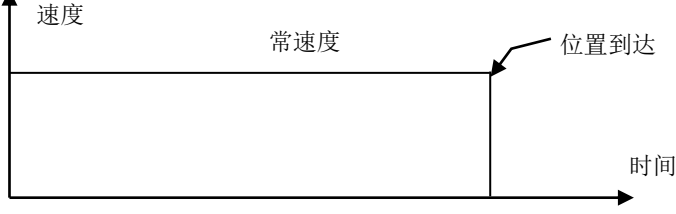

图 3-1 常速运动方式的速度曲线

该速度与运动控制器最终脉冲输出速度可能不一致。这时因为输出脉冲频率由两个变 量控制:脉冲分辨率和倍率,倍率越大则误差越大。设设置的最大速度为 Vmax,输出倍率为 multip, 脉冲实际输出速度为 Vact, 设置的常速度为 Vasn, 有如下计算公式:

$$
multi p = \frac{V_{\text{max}}}{8191}
$$

$$
v_{act} = \text{int}(\frac{v_{con}}{multip}) \times multip
$$

如果多次调用这个函数,最后一次设定的值有效,而且在下一次改变之前,一直保持 有效。最大脉冲频率可设置为 2000000 Hz,最小脉冲频率可设置为 0.2 Hz。

#### (3) set profile 说明

函数 set\_profile 设定一个轴在快速运动方式下的低速(起始速度)、高速(目标速度)、 加/减速度值(减速度值等于加速度值)。快速运动方式速度曲线如图所示。

该速度与运动控制器最终脉冲输出速度可能不一致,原因与 set\_conspeed 一样。

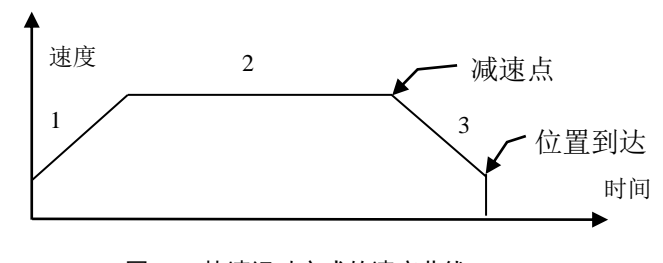

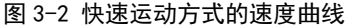

 $[15]$ 

1:加速段,起始速度按设定的加速度加速到目标速度;

2:高速段,保持目标速度,直至运动到减速点;

3:减速段:目标速度按设定的加速度减速到起始速度;

在该快速运动方式下,低速值脉冲频率最小为 10Hz,高速值脉冲频率最大为 2000000Hz, 加速值最小为 20。

#### (4) set vector conspeed 说明

函数 set vector conspeed 设置常速方式下的矢量速度,这个矢量速度在两轴及以上直 线插补及圆弧插补常速运动中将会用到。 矢量速度与 set\_maxspeed 设置的最大速度无直接 关系,即 set\_maxspeed 函数确定的速度倍率不影响插补运动。最大脉冲频率可设置为 2000000 Hz,最小脉冲频率可设置为 1Hz。

#### (5) set vector profile 说明

函数 set\_vector\_profile 设置快速运动方式下的矢量低速为(起始速度)、矢量高速、 矢量加/减速度(矢量减速度等于矢量加速度)。这些矢量值在两轴及以上直线插补、圆弧 插补快速运动中将会用到。矢量速度与 set maxspeed 设置的最大速度无直接关系, 即 set\_maxspeed 函数确定的速度倍率不影响插补运动。低速值脉冲频率最小可设置为 10Hz, 高速值脉冲频率最大可设置为 2000000Hz, 加速值最小可设置为 20。

## <span id="page-23-0"></span>3.2 独立运动函数

## <span id="page-23-1"></span>3.2.1 常速运动模式

3.2.1.1 指令列表

常速模式独立运动速度设置及运动函数有 6 个,如表 3-2 所示。

| 函数           | 返回值                      | 说明                   |
|--------------|--------------------------|----------------------|
| set maxspeed | 0: 正确<br>-1: 错误          | 设置轴的最大速度             |
| set_conspeed | 0: 正确<br>-1: 错误          | 设置轴在常速运动方式下的速度参<br>数 |
| con pmove    | 0: 正确<br>-1: 错误          | 1个轴以常速做相对位置点位运动      |
| con pmove2   | 0: 正确<br>-1: 错误          | 2 个轴以常速做相对位置点位运动     |
| con pmove3   | 0: 正确<br>-1: 错误          | 3 个轴以常速做相对位置点位运动     |
| con pmove4   | 正确<br>0 :<br>错误<br>$-1:$ | 4 个轴以常速做相对位置点位运动     |

表 3-2 常速点位运动函数

3.2.1.2 功能说明

MPC2812E 运动控制器提供了 4 个常速点位运动函数。点位运动是指各轴按各自设定的 速度、加速度和行程运动,直到到达设定位置或调用停止指令使轴停止运动。点位运动函 数中行程参数均以脉冲数为编程单位。

(1)con\_pmove、con\_pmove2、con\_pmove3、con\_pmove4 说明

分别用于启动一个轴、两个轴、三个轴或四个轴,各轴独立以常速方式作点位运动, 指令中的位置参数均指相对位移量。启动运动前先调用"set\_maxspeed"设置控制轴需要 的最大速度(确定了运动控制器脉冲输出倍率及分辨率),然后调用指令"set\_conspeed" 设置运动速度。注意:多轴启动时不一定同时到达。

3.2.1.3 例程

```
void main( )
```
{

}

```
auto_set();       //检测控制器
init_board(); //初始化控制器
set_maxspeed(1,2000); //设置 1 轴最大速度为 2000
set_conspeed(1,2000); //设置 1 轴常速度为 2000
con_pmove(1,5000); //启动 1 轴常速运动, 行程 5000
```
# <span id="page-24-0"></span>3.2.2 梯形曲线运动模式

3.2.2.1 指令列表

梯形曲线独立运动速度设置及运动函数有 7 个,如表 3-3 所示。

表 3-3 梯形速度模式点位运动函数

| 函数           | 返回值             | 说明               |
|--------------|-----------------|------------------|
| set_s_curve  | 0: 正确<br>-1: 错误 | 设置控制轴快速运动模式      |
| set maxspeed | 0: 正确<br>-1: 错误 | 设置轴的最大速度         |
| set profile  | 0: 正确<br>-1: 错误 | 设置快速运动的低速、高速和加速度 |
| fast pmove   | 0: 正确<br>-1: 错误 | 1 个轴以快速做相对位置点位运动 |
| fast pmove2  | 0: 正确<br>-1: 错误 | 2 个轴以快速做相对位置点位运动 |

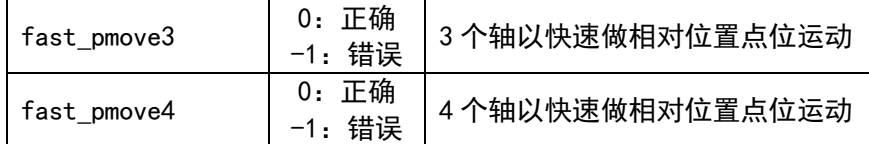

#### 3.2.2.2 功能说明

MPC2812E 运动控制器提供了 7 个梯形模式点位运动处理函数。点位运动是指各轴按各 自设定的速度、加速度和行程运动,直到到达设定位置或调用停止指令使轴停止运动。点 位运动函数中行程参数均以脉冲数为编程单位。

#### (1) set s curve 说明

运动控制器为点位运动轴提供了三种快速运动模式:梯形曲线,S 形曲线和定制加减速, 使用"set\_s\_curve"函数设置某个轴在快速运行时采用哪一种升降速方式。系统默认为梯 形速度模式。

### (2) fast\_pmove、fast\_pmove2、fast\_pmove3、fast\_pmove4 说明

分别用于启动一个轴、两个轴、三个轴或四个轴,各轴独立以快速方式作点位运动, 指令中的位置参数均指相对位移量。梯形速度由指令"set\_profile"设置。启动运动前先 调用"set\_maxspeed"设置控制轴需要的最大速度(确定了运动控制器脉冲输出倍率及分 辨率)。多轴启动时不一定同时到达。

#### 3.2.2.3 例程

```
void main( )
{
   auto set();       //检测控制器
   init board( );       //初始化控制器
   set s curve( 1,0);    //设置梯形速度模式
   set_maxspeed(1,5000); //设置 1 轴最大速度为 2000
   set_profile(1,100,5000,3000); //设置 1 轴初速、高速和加速度
   fast pmove (1,5000); //启动 1 轴梯形快速运动, 运动距离 5000
}
```
## <span id="page-26-0"></span>3.2.3 S 形曲线运动模式

### 3.2.3.1 指令列表

S 形模式独立运动设置及运动函数如表 3-4 所示。

表 3-4 S 形速度模式点位运动函数

| 函数            | 返回值    | 说明               |  |
|---------------|--------|------------------|--|
| set s curve   | 0: 正确  | 设置控制轴快速运动模式      |  |
|               | -1: 错误 |                  |  |
| set s section | 0: 正确  | 设置 S 形升降速的 S 段   |  |
|               | -1: 错误 |                  |  |
| set profile   | 0: 正确  | 设置快速运动的低速、高速和加速度 |  |
|               | -1: 错误 |                  |  |
|               | 0: 正确  | 1个轴以快速做点位运动      |  |
| fast_pmove    | -1: 错误 |                  |  |
|               | 0: 正确  | 2 个轴以快速做点位运动     |  |
| fast pmove2   | -1: 错误 |                  |  |
| fast_pmove3   | 0: 正确  | 3 个轴以快速做点位运动     |  |
|               | -1: 错误 |                  |  |
| fast pmove4   | 0: 正确  | 4 个轴以快速做点位运动     |  |
|               | -1: 错误 |                  |  |

#### 3.2.3.2 功能说明

MPC2812E 运动控制器提供了 4 个 S 形快速点位运动函数。需要注意的是 S 形运动的各 个轴必须同时启动或者等待一个轴的 S 形运动结束后,才能启动另一个轴的 S 形运动。

点位运动是指各轴按各自设定的速度、加速度和行程运动,直到到达设定位置或调用 停止指令使轴停止运动。

## (1) set\_s\_section 说明

"set\_profile"设置 S 形的初速、高速和最大加速度。"set s\_section"在 "set\_profile"之后调用,设置 S 曲线加减速运动的加加速度和减减速度。

3.2.3.3 例程

```
void main( )
{
  auto set(); //检测控制器
  init_board(); //初始化控制器
```

```
set_s_curve( 1,1); //设置 S 形速度模式
set_profile(1,100,5000,1000); //设置 1 轴初速、高速和最大加速度
set_s_section(1,8000000,8000000); //设置 S 曲线加减速模式的加加速度。
fast_pmove (1,5000); //启动 1 轴 S 形快速运动,行程为 5000
```
# <span id="page-27-0"></span>3.3 连续运动函数

# <span id="page-27-1"></span>3.3.1 指令列表

}

连续运动参数设置和运动函数有如表 3-9 所示。

| 函数           | 返回值             | 说明           |
|--------------|-----------------|--------------|
| set maxspeed | 0: 正确<br>-1: 错误 | 设置轴运动的最大速度   |
| set_profile  | 0: 正确<br>-1: 错误 | 设置轴快速运动的参数   |
| set conspeed | 0: 正确<br>-1: 错误 | 设置轴常速运动的参数   |
| con vmove    | 0: 正确<br>-1: 错误 | 1个轴以常速做连续运动  |
| con_vmove2   | 0: 正确<br>-1: 错误 | 2 个轴以常速做连续运动 |
| con vmove3   | 0: 正确<br>-1: 错误 | 3 个轴以常速做连续运动 |
| con_vmove4   | 0: 正确<br>-1.错误  | 4 个轴以常速做连续运动 |
| fast_vmove   | 0: 正确<br>-1: 错误 | 1个轴以快速做连续运动  |
| fast_vmove2  | 0: 正确<br>-1: 错误 | 2 个轴以快速做连续运动 |
| fast_vmove3  | 0: 正确<br>-1: 错误 | 3 个轴以快速做连续运动 |
| fast vmove4  | 0: 正确<br>-1.错误  | 4 个轴以快速做连续运动 |

表 3-9 连续运动函数

## <span id="page-28-0"></span>3.3.2 功能说明

MPC2812E 运动控制器提供了 8 个连续运动函数。连续运动是指各轴按各自设定的速度、 加速度运动,直到有相应方向的限位、报警信号,或者调用停止指令才停止运动。

(1)con\_vmove、con\_vmove2、con\_vmove3、con\_vmove4 说明

分别用于同时启动一个轴、两个轴、三个轴或四个轴,各轴独立以常速方式作连续运 动, 常速度由指今"set\_conspeed"设置。

(2) fast\_vmove、fast\_vmove2、fast\_vmove3、fast\_vmove4 说明

分别用于同时启动一个轴、两个轴、三个轴或四个轴,各轴独立以快速方式作连续运 动, 梯形速度由指令"set profile"设置。

## <span id="page-28-1"></span>3.3.3 例程

```
void main( )
{
  auto set(); //检测控制器
  init_board(); //初始化控制器
  set maxspeed(1,10000); //设置最大速度
  set_profile(1,100,10000,8000);//设置初速、高速、加速度
  fast_vmove(1,1); //启动 1 轴正向连续运动
  ……
```
}

## <span id="page-28-2"></span>3.4 回原点运动函数

## <span id="page-28-3"></span>3.4.1 指令列表

回原点运动参数设置和运动函数如表 3-10 所示。

| 函数           | 返回值             | 说明         |
|--------------|-----------------|------------|
| set maxspeed | 0: 正确<br>-1: 错误 | 设置轴运动的最大速度 |
| set profile  | 0: 正确<br>-1: 错误 | 设置轴快速运动的参数 |

表 3-10 回原点运动函数

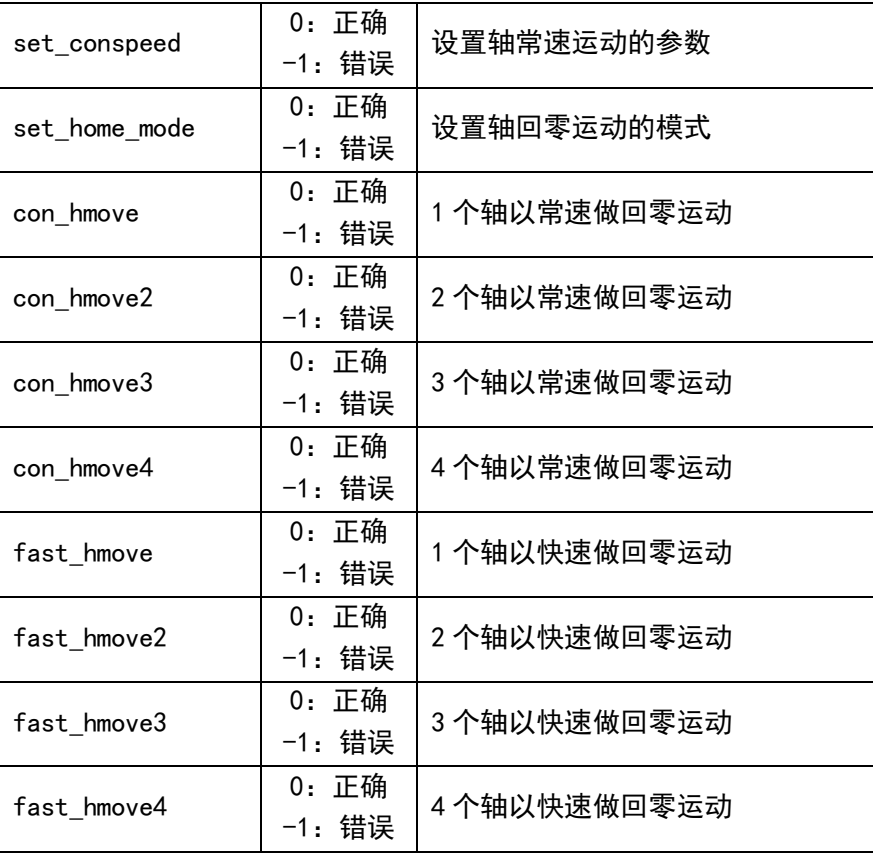

# <span id="page-29-0"></span>3.4.2 功能说明

MPC2812E 运动控制器提供了 8 个回原点运动函数。回原点运动是指各轴按各自设定的 速度、加速度运动,直到有外部原点信号、限位信号或报警信号,或者调用停止指令才停 止运动。控制轴在回原点过程中,若先检测到有效的限位信号,控制轴将自动反向找原点。

运动控制器提供了 6 种回原点方式,通过接口函数"set\_home\_mode"设置工作方式, 其中方式 0~2 用于常速运动, 方式 3~5 用于快速运动:

方式 0: Origin 立即停止方式。控制轴以设定速度作回原点运动, 原点信号有效时立 即停止运动。

方式 1: Z 脉冲有效立即停止。控制轴以设定速度作回原点运动, Z 脉冲信号有效时立 即停止运动。

方式 2:ORG 有效立即反向,遇 Z 脉冲立即停止。控制轴以设定速度作回原点运动,原 点信号有效时,控制轴立即停止并反向运动,遇 Z 脉冲停止反向运动。

方式 3: 梯形速度模式时, SD 有效减速, 当 ORG 有效停止运动。控制轴以设定速度作

回原点运动,减速信号 SD 有效(并保持),控制轴按快速运动方式设置的加速度逐渐减速 至低速,当 ORG 有效则立即停止运动。

方式 4:梯形速度模式时控制轴以设定速度作回原点运动,原点信号 ORG 有效时,控制 轴按快速运动方式设置的加速度逐渐减速至低速,直到 Z 脉冲有效立即停止运动。

方式 5: 梯形速度模式时控制轴以设定速度作回原点运动, 原点信号 ORG 有效时, 控制 轴按快速运动方式设置的加速度减速停止。再反向运动,遇 Z 脉冲停止反向运动。**注意,** 在该方式下必须使用快速回零指令,若使用常速回零指令,轴接收到 ORG 信号和 Z 脉冲信 号后,运动不会停止。

(1)con\_hmove、con\_hmove2、con\_hmove3、con\_hmove4 说明

分别用于同时启动一个轴、两个轴、三个轴或四个轴,各轴独立以常速方式作回原点 运动, 常速度由指令"set conspeed"设置。

(2) fast\_hmove、fast\_hmove2、fast\_hmove3、fast\_hmove4 说明

分别用于同时启动一个轴、两个轴、三个轴或四个轴,各轴独立以快速方式作回原点 运动,梯形速度由指令"set\_profile"设置。

## <span id="page-30-0"></span>3.4.3 例程

```
void main( )
{
   auto_set();      //检测控制器
   init_board();      //初始化控制器
   set_home_mode(1,0); //设置 1 轴回原点模式 0
   set maxspeed(1,1000); //设置最大速度
   set_conspeed(1,1000);  //设置回零速度
   con_hmove(1,1); //启动 1 轴正向回零运动
   ……
}
```
# <span id="page-31-0"></span>3.5 线性插补运动函数

# <span id="page-31-1"></span>3.5.1 指令列表

线性插补运动设置和运动函数有 8 个, 如表 3-11 所示。

| 函数                  | 返回值             | 说明           |
|---------------------|-----------------|--------------|
| set_vector_conspeed | 0: 正确<br>-1: 错误 | 设置常速运动的速度    |
| set vector profile  | 0: 正确<br>-1: 错误 | 设置快速运动的速度参数  |
| con line2           | 0: 正确<br>-1: 错误 | 两个轴作常速直线插补运动 |
| con_line3           | 0: 正确<br>-1: 错误 | 三个轴作常速直线插补运动 |
| con_line4           | 0: 正确<br>-1: 错误 | 四个轴作常速直线插补运动 |
| fast line2          | 0: 正确<br>-1: 错误 | 两个轴作快速直线插补运动 |
| fast_line3          | 0: 正确<br>-1: 错误 | 三个轴作快速直线插补运动 |
| fast line4          | 0: 正确<br>-1: 错误 | 四个轴作快速直线插补运动 |

表 3-11 线性插补运动函数

## <span id="page-31-2"></span>3.5.2 功能说明

插补运动是指两轴及多轴按照一定的算法进行联动,被控轴同时启动,并同时到达目 标位置。插补运动以矢量速度运行,矢量速度分为常矢量速度和梯形矢量速度。插补运动 函数中行程参数以脉冲数为编程单位。

MPC2812E 运动控制器提供了 6 个线性插补运动函数。

(1)con\_line2、con\_line3、con\_line4 说明

分别启动两个轴、三个轴、四个轴以常矢量速度作线性联动,每个被控轴的运动速度 为常矢量速度在该轴上的分速度,各个被控轴同时启动,并同时到达目标位置。常矢量速 度由指令"set\_vector\_conspeed"设置。

### (2)fast\_line2、fast\_line3、fast\_line4 说明

分别启动两个轴、三个轴、四个轴以梯形矢量速度作线性联动,每个被控轴的运动速 度、加速度为梯形矢量速度、矢量加速度在该轴上的分量,各个被控轴同时启动,并同时 到达目标位置。梯形矢量速度由指令"set\_vector\_profile"设置。

# 4 制动函数

# <span id="page-32-1"></span><span id="page-32-0"></span>4.1 制动函数

制动相关函数如表 4-1 所示。

| 函数           | 返回值             | 说明        |
|--------------|-----------------|-----------|
| sudden_stop  | 0: 正确<br>-1.错误  | 立即制动一个运动轴 |
| sudden stop2 | 0: 正确<br>-1: 错误 | 立即制动两个运动轴 |
| sudden_stop3 | 0: 正确<br>-1: 错误 | 立即制动三个运动轴 |
| sudden_stop4 | 0: 正确<br>-1: 错误 | 立即制动四个运动轴 |
| decel_stop   | 0: 正确<br>−1:错误  | 光滑制动一个运动轴 |
| decel_stop2  | 0: 正确<br>-1: 错误 | 光滑制动两个运动轴 |
| decel stop3  | 0: 正确<br>-1: 错误 | 光滑制动三个运动轴 |
| decel_stop4  | 0: 正确<br>-1.错误  | 光滑制动四个运动轴 |
| move pause   | 0: 正确<br>-1.错误  | 暂停一个运动轴   |
| move_resume  | 0: 正确<br>-1: 错误 | 恢复一个轴的运动  |

表 4-1 制动函数

# <span id="page-32-2"></span>4.2 功能说明

### (1) sudden stop、sudden stop2、sudden stop3、sudden stop4 说明

立即运动方式下立即制动函数。它们使被控轴立即中止运动。这个函数执行后,控制 器立即停止向电机驱动器发送脉冲,使之停止运动。

#### (2) decel\_stop、decel\_stop2、decel\_stop3、decel\_stop4 说明

立即运动方式下光滑制动函数。只对快速运动指令(梯形速度、S 形速度) 有效, 即只 有"fast"开始的运动指令(如:fast\_hmove、fast\_vmove、fast\_pmove2 等)才能进行光 滑制动。它们可以使被控轴的速度先从高速降至低速(由 set\_proflile 设定),然后停止 运动。光滑制动函数可有效防止快速运动时系统的过冲现象。

#### (3)move\_pause、move\_resume 说明

这两个指令用于暂停立即运动模式下某轴的当前运动和恢复轴的运动。

- 对于快速直线插补运动、快速点位运动、快速连续运动、快速回原点运动等,调 用"move pause"函数, 控制轴即以设置的梯形速度减速直到停止;调用 "move\_resume"后, 控制轴又以梯形速度加速到高速。
- 对应常速直线插补运动、常速点位运动、常速连续运动、常速回原点运动,调用 "move\_pause"函数,控制轴立即停止运动;调用"move\_resume"后,控制轴立 即以常速度运动。

# 5 位置设置和读取函数

## <span id="page-34-1"></span><span id="page-34-0"></span>5.1 位置设置函数

## <span id="page-34-2"></span>5.1.1 指令列表

位置设置函数有 3 个,如表 5-1 所示。

表 5-1 位置设置函数

| 函数            | 返回值                  | 说明            |
|---------------|----------------------|---------------|
| set abs pos   | 0: 正确<br>-1: 错误      | 设置一个轴的绝对位置值   |
| reset pos     | 0: 正确<br>-1: 错误      | 复位一个轴的当前位置值为零 |
| reset encoder | 0: 正确<br>错误<br>$-1:$ | 复位一个轴的编码器值为零  |

## <span id="page-34-3"></span>5.1.2 功能说明

#### (1) set\_abs\_pos 说明

调用该函数可将控制轴当前绝对位置改为设定值,但从上一个位置到该位置之间不会 产生轴的实际运动。调用该函数并将第二个参数设为 0 可实现"reset\_pos"函数的功能。 函数中位置参数以脉冲数为编程单位。

当控制轴处于运动状态时,该指令将不起作用。

### (2) reset\_pos 说明

该函数将控制轴的绝对位置和相对位置复位至 0, 通常在轴的原点找到时调用, 调用这 个函数后,当前位置值变为 0,这以后,所有的绝对位置值均是相对于这一点的。

当控制轴处于运动状态时,该指令将不起作用。

### (3)) reset\_encoders 说明

该函数将控制轴的编码器位置复位至 0。

# <span id="page-35-0"></span>5.2 位置读取函数

# <span id="page-35-1"></span>5.2.1 指令列表

位置读取函数有 3 个, 如表 5-2 所示。

表 5-2 位置读取函数

| 函数          | 返回值                   | 说明           |
|-------------|-----------------------|--------------|
| get_abs_pos | 0: 正确<br>-1: 错误       | 读取一个轴的绝对位置值  |
| get_rel_pos | 0: 正确<br>错误<br>$-1$ : | 读取一个轴的相对位置值  |
| get_encoder | 0: 正确<br>错误<br>-1 :   | 读取一个轴的编码器反馈值 |

## <span id="page-35-2"></span>5.2.2 功能说明

#### (1) get abs pos 说明

调用该函数可读取控制轴当前绝对位置值。如果执行过回原点运动(回原点后应调用 "reset\_pos"指令), 那么这个绝对位置是相对于原点位置的; 如果没有执行过回原点运 动,那么这个绝对位置是相对于开机时的位置。函数中位置参数以脉冲数为编程单位。

该指令获取的控制轴绝对位置是由控制器输出脉冲的数量决定,在丢步或过冲等情况 下,不能反映实际的位置值。

#### (2) get rel pos 说明

调用该函数可读取控制轴当前相对位置值。该相对位置是指对应于当前运动指令起始 点的相对位置值。如果指定轴当前没有运动,那么该轴的相对位置为 0。函数中位置参数以 脉冲数为编程单位。

该指令获取的控制轴相对位置是由控制器输出脉冲的数量决定,在丢步或过冲等情况 下,不能反映实际的位置值。

#### (3) get encoder 说明

调用该函数可读取编码器反馈值。能反映实际的电机位置。

对于 MPC2812E 运动控制器,只有两路辅助编码器,当辅助编码器工作在位置反馈模式 下,可读取相应两路的编码器计数值。
# 6 状态处理函数

# 6.1 运动状态查询函数

# 6.1.1 指令列表

运动状态查询函数有 5 个,如表 6-1 所示。

| 函数              | 返回值     | 说明             |
|-----------------|---------|----------------|
| check_status    | 其它:状态值  | 读取指定轴的状态       |
|                 | -1: 错误  |                |
|                 | 0: 停止状态 |                |
| get_cur_dir     | -1:负向   | 读取指定轴的当前运动方向   |
|                 | 1: 正向   |                |
|                 | -2: 错误  |                |
|                 | 0:停止状态  |                |
| check done      | 1:运动状态  | 检查指定轴的运动是否已经完毕 |
|                 | -1:错误   |                |
| get_rate        | 运动的速度   | 读取当前运动的速度      |
| get_done_source | 0: 正确   | 读取轴运动停止的原因     |
|                 | -1: 错误  |                |

表 6-1 运动状态查询函数

## 6.1.2 功能说明

## (1) check\_status 说明

MPC2812E 控制控制器每个控制轴都有 1 个 32 位状态寄存器,在运动过程中,用户可以 通过调用指令"check\_status"查询轴的工作状态。该状态寄存器中每位(bit)的含义如 下表所示。

| 数据位          | 状态            | 说明      |
|--------------|---------------|---------|
| <b>BIT32</b> |               |         |
| <b>B1T31</b> | 0: 无信号 1: 有信号 | 原点信号状态  |
| <b>B1T30</b> | 0: 无信号 1: 有信号 | 正限位信号状态 |
| <b>B1T29</b> | 0: 无信号 1: 有信号 | 负限位信号状态 |
| <b>B1T28</b> | 0: 无信号 1: 有信号 | 轴报警信号状态 |

表 6-2 控制轴状态寄存器定义

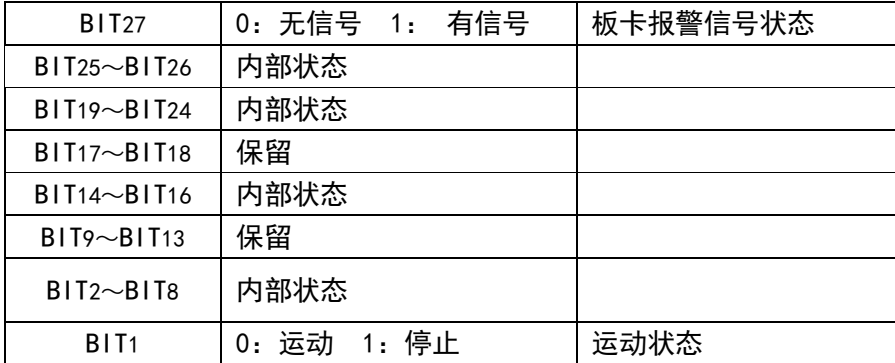

注意:当轴报警信号有效后,该轴的当前运动立即停止,该轴不再响应任何运动(包 括回零、连续、点位和插补运动)。同时通过函数 check\_status()查询到该轴的状 态寄存器报警信号状态位有效,需要注意的是轴状态寄存器报警信号状态位需要通过 函数 clear axis alm 清除,即使物理上的报警信号改变为无效电平后,只要用户没有 清除报警信号状态位,那么该轴将一直处于报警状态中。

## $(2)$  check done 说明

分别用于检测指定轴的运动状态。在立即运动方式下,必须使用该函数判断控制轴的 运动状态,只有在轴停止运动后,才能对该轴发出下一条运动指令。若控制轴尚在运动, 系统将抛弃后面的运动指令。

## $(3)$  get cur\_dir 说明

读取指定轴的当前运动方向。

## $(4)$  get rate 说明

读取控制轴的当前运动速度。有可能读取的速度与用户设置的速度有差异。这主要是 由于控制器速度分辨率引起的差异。因为输出脉冲频率由两个变量控制:脉冲分辨率和倍 率,两者的乘积为实际输出的脉冲频率。函数 set\_maxspeed 设置最大输出脉冲频率即为修 改脉冲分辨率,使用时可按照实际输出速度设置最大速度以获得比较好的速度精度。

## $(5)$  get done source 说明

读取控制轴运动停止的原因。

| 数据位             | 状态                 | 说明             |
|-----------------|--------------------|----------------|
| D <sub>11</sub> | 0: 无信号 1: 暂停状态     | 轴是否处于暂停状态      |
| D <sub>10</sub> |                    |                |
| D <sub>9</sub>  |                    |                |
| D <sub>8</sub>  |                    |                |
| D7              | 0: 无信号, 1: 报警停止    | 轴是否由于报警引起停止    |
| D <sub>6</sub>  |                    |                |
| D <sub>5</sub>  | 0: 无信号 1: Z 脉冲引起停止 | 轴是否由于 Z 脉冲引起停止 |
| D <sub>4</sub>  | 0: 无信号 1: 原点引起停止   | 轴是否由于原点停止      |
| D <sub>3</sub>  | 0: 无信号 1: 负限位停止    | 轴是否由于负限位停止     |
| D <sub>2</sub>  | 0: 无信号 1: 正限位停止    | 轴是否由于正限位停止     |
| D <sub>1</sub>  |                    | 未定义            |

表 6-3 控制轴运动停止原因标志

# 6.2 专用输入检测函数

# 6.2.1 指令列表

专用输入检测函数有 7 个, 如表 6-4 所示。

表 6-4 专用输入状态检测函数

| 函数             | 返回值                                                  | 说明               |
|----------------|------------------------------------------------------|------------------|
| check_limit    | 0:无限位信号<br>1:正限位信号<br>-1:负限位信号<br>2: 正负限位信号<br>-3.错误 | 检查指定轴是否到达限位开关位置  |
| check_home     | 0:无原点信号<br>1:有原点信号<br>-3.错误                          | 检查指定轴是否到达原点开关位置  |
| check_axis_alm | 0:无减速信号<br>1:有减速信号<br>-3.错误                          | 检查指定轴是否到达轴报警开关位置 |
| check_alarm    | 0:无报警信号<br>1:有报警信号<br>-3.错误                          | 检查指定轴是否到达报警开关位置  |
| check_sfr      | 其它:10 状态<br>-1: 错误                                   | 读取专用输入口所有的开关量状态  |
| check_sfr_bit  | 0:低电平<br>1:高电平<br>-1.错误                              | 读取专用输入口某位的开关量状态  |

## 6.2.2 功能说明

## (1) check limit、check home、check axis alm、check alarm 说明

分别用于检测指定轴的运动状态、限位信号状态、原点信号状态、减速信号状态和报 警信号状态。调用"check status"函数可读取出整个状态寄存器值,而其余这几个函数 分别获取其中部分信号状态。注意:只有在这些专用输入使能的情况下,即"enable\_org"、 "enable el"、"enable alm"、"enable axis alm"等指令使相应专用信号使能, 上述函 数才能返回正确的专用输入口状态。

### (2) check sfr, check sfr bit 说明

运动控制器将个控制轴的原点、限位、报警信号和板卡报警信号保存在一个专用寄存 器中,若不使用这些专用输入信号,可用"enable org"、"enable el"、"enable alm"、 "enable axis\_alm"等指令使相应专用信号无效,此时,这些端口可用作通用输入口。

另外,编码器信号也保存在该寄存器中,若没有使用编码器,可将相应端口作通用输 入使用,接线方法与编码器单端输入接法相同。**当编码器接口作通用输入时,编码器正极** 性端只能接+5V。

通过"check sfr"指令可从该专用寄存器中读取所有专用输入开关量状态。

诵过"check\_sfr\_bit"指今可从该专用寄存器中读取某位专用输入开关量状态。

作通用输入口时的接线图请参见《MPC2812E 运动控制器用户手册》中的"通用输入、 输出的连接方法"一栏。

专用输入寄存器各位定义如表 6-5 所示。

| 状态位 | 转接板引脚           | 输入信号              | 说明                  |
|-----|-----------------|-------------------|---------------------|
| 23  | D34 D35         | Enc <sub>Z2</sub> | 辅助编码器 2 的 Z 相信号     |
| 22  | D32 D33         | EncB <sub>2</sub> | 辅助编码器 2 的 B 相信号     |
| 21  | D30 D31         | EncA <sub>2</sub> | 辅助编码器 2 的 A 相信号     |
| 20  | D28 D29         | Enc <sub>Z1</sub> | 辅助编码器 1 的 Z 相信号     |
| 19  | D26 D27         | EncB1             | 辅助编码器 1 的 B 相信号     |
| 18  | D24 D25         | EncA1             | 辅助编码器 1 的 A 相信号     |
| 17  | D <sub>20</sub> | <b>CARD ALM</b>   | CARD_ALM 无效时作为通用输入口 |
| 16  | D <sub>19</sub> | ORG4              | ORG4 无效时作为通用输入口     |
| 15  | D <sub>18</sub> | $EL4+$            | EL4+无效时作为通用输入口      |
| 14  | D <sub>17</sub> | $EL4-$            | EL4-无效时作为通用输入口      |

表 6-5 专用输入寄存器定义

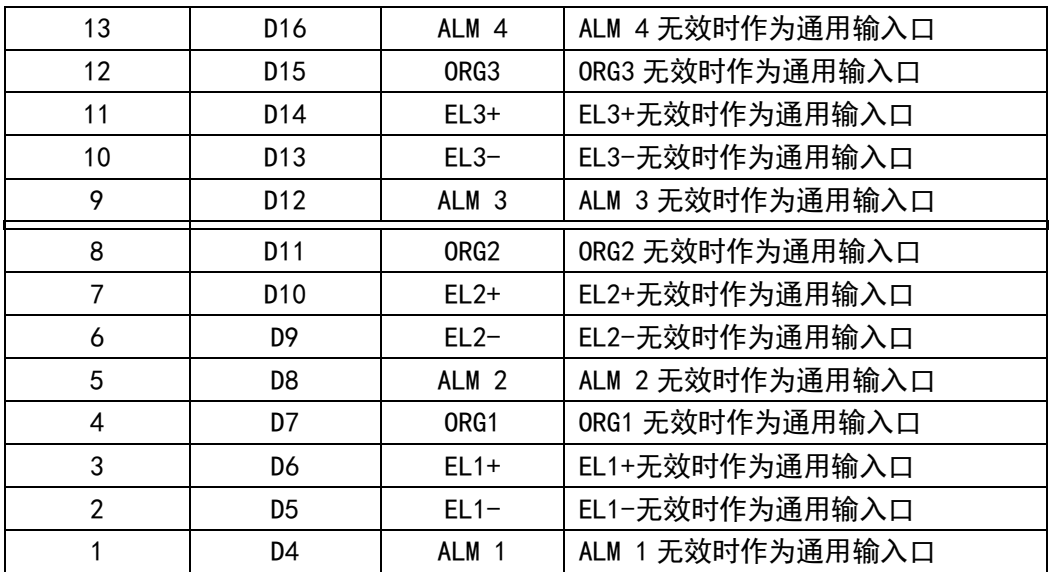

# 7 通用 IO 操作函数

# 7.1 数字 IO 口操作函数

# 7.1.1 指令列表

运动控制器提供带光电隔离 18 路通用输入口和 24 路通用输出口。通用数字 IO 操作函 数有 6 个, 如表 7-1 所示。

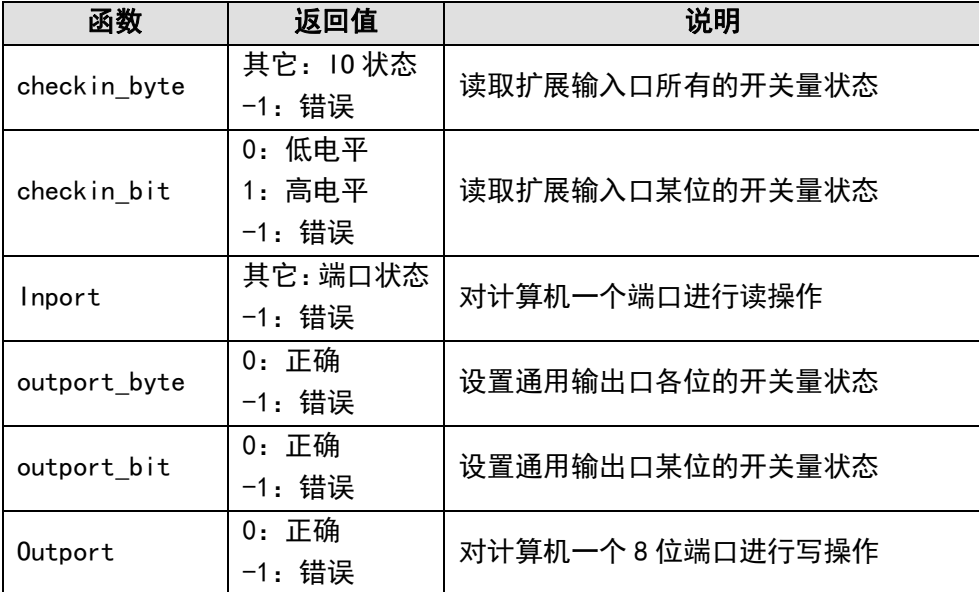

表 7-1 数字 IO 操作函数

# 7.1.2 功能说明

## (1) checkin\_byte、checkin\_bit 说明

用户使用该指令读取运动控制器 18 路通用输入口状态,其中高 2 路位于控制器 P62 端 口,低 16 路通过 C4037 IO 扩展线引出。

"checkin byte" 从运动控制器的 18 位通用输入口读入所有输入开关量状态。

"checkin bit" 从运动控制器的 18 位通用输入口读入某一位输入开关量状态。

通用输入口接线图请参见《MPC2812E 运动控制器用户手册》中的"通用输入、输出的 连接方法"一栏。

| P37-05 转接板引脚    | 37 芯电缆引脚 | 名称              | 说明      |
|-----------------|----------|-----------------|---------|
| P19             | 19       | <b>IN1</b>      | 通用输入 1  |
| P37             | 37       | IN <sub>2</sub> | 通用输入 2  |
| P18             | 18       | IN <sub>3</sub> | 通用输入 3  |
| P36             | 36       | IN4             | 通用输入 4  |
| P17             | 17       | <b>IN5</b>      | 通用输入 5  |
| P35             | 35       | IN6             | 通用输入 6  |
| P16             | 16       | IN7             | 通用输入 7  |
| P34             | 34       | IN <sub>8</sub> | 通用输入 8  |
| P <sub>15</sub> | 15       | IN <sub>9</sub> | 通用输入9   |
| P33             | 33       | <b>IN10</b>     | 通用输入10  |
| P14             | 14       | <b>IN11</b>     | 通用输入 11 |
| P32             | 32       | <b>IN12</b>     | 通用输入 12 |
| P13             | 13       | <b>IN13</b>     | 通用输入 13 |
| P31             | 31       | IN14            | 通用输入14  |
| P12             | 12       | <b>IN15</b>     | 通用输入 15 |
| P30             | 30       | <b>IN16</b>     | 通用输入 16 |

表 7-2 低 16 路 (1~16) 通用输入口在 P37-05 转接板中定义

高 2 路 (17~18) 通用输入口在 P62-01 转接板中的定义如下。

表 7-3 高 2 路通用输入口在 P62-01 转接板中定义

| P62-01 转接板引脚 | 62 芯电缆引脚 | 名称   | 说<br>明  |
|--------------|----------|------|---------|
| D21          | 14       | IN17 | 通用输入 17 |
| D22          | 56       | IN18 | 通用输入 18 |

## (3)outport\_byte、outport\_bit 说明

用户使用该指令设置运动控制器 24 位通用输出口开关量状态。24 位中低 8 位通过 MPC2812E 主板 DB62 引出,其余高 16 位通过 C4037 的 DB37 引出。

"outport\_byte"同时设置 24 位通用输出口开关量状态。

"outport\_bit" 设置通用输出口某位的开关量状态。

24 位通用输出口接线图请参见《MPC2812E 运动控制器用户手册》中的"通用输入、输 出的连接方法"一栏。

| P62-01 引脚       | 62 芯电缆引脚 | 名称               | 说明     |
|-----------------|----------|------------------|--------|
| D <sub>37</sub> | 30       | OUT <sub>1</sub> | 通用输出1  |
| D <sub>38</sub> | 51       | OUT <sub>2</sub> | 通用输出 2 |
| D39             | 50       | OUT3             | 通用输出3  |
| D40             | 8        | OUT4             | 通用输出 4 |
| D42             | 49       | OUT5             | 通用输出 5 |
| D43             | 7        | OUT6             | 通用输出 6 |
| D44             | 28       | OUT7             | 通用输出7  |
| D45             | 48       | OUT <sub>8</sub> | 通用输出8  |

表 7-4 低 8 位通用输出口在 P62-01 转接板中定义

表 7-5 高 16 位通用输出口在 P37-05 转接板中定义

| P37-05 引脚       | 37 芯电缆引脚 | 名称           | 说明      |
|-----------------|----------|--------------|---------|
| P11             | 11       | OUT9         | 通用输出9   |
| P29             | 29       | <b>OUT10</b> | 通用输出 10 |
| P <sub>10</sub> | 10       | <b>OUT11</b> | 通用输出 11 |
| P28             | 28       | <b>OUT12</b> | 通用输出 12 |
| P9              | 9        | <b>OUT13</b> | 通用输出 13 |
| P27             | 27       | <b>OUT14</b> | 通用输出 14 |
| P8              | 8        | <b>OUT15</b> | 通用输出 15 |
| P26             | 26       | <b>OUT16</b> | 通用输出 16 |
| P6              | 6        | <b>OUT17</b> | 通用输出 17 |
| P24             | 24       | <b>OUT18</b> | 通用输出 18 |
| P <sub>5</sub>  | 5        | <b>OUT19</b> | 通用输出 19 |
| P23             | 23       | <b>OUT20</b> | 通用输出 20 |
| P4              | 4        | <b>OUT21</b> | 通用输出 21 |
| P22             | 22       | <b>OUT22</b> | 通用输出 22 |
| P3              | 3        | <b>OUT23</b> | 通用输出 23 |
| P21             | 21       | <b>OUT24</b> | 通用输出 24 |

## (4) Inport 、Outport 说明

函数 Outport 将一个字节的数据写到计算机对应的口地址,如计算机并口。该函数与 MPC2812E 运动控制器操作无关,通过该函数可方便地对 PC 机口进行写操作。

函数 Inport 读取计算机对应输入口数据,如计算机并口。该函数与 MPC2812E 运动控 制器操作无关,通过该函数可方便地对 PC 机口进行读操作。

# 8 其它功能

# 8.1 反向间隙处理

# 8.1.1 指令列表

反向间隙处理函数有 3 个,如表 8-1 所示。

表 8-1 速度设置函数

| 函数             | 返回值         | 说明                   |
|----------------|-------------|----------------------|
| set backlash   | 0: 正确       | 设置由于机构换向形成间隙的补偿值     |
|                | -1: 错误      |                      |
| start backlash | 0: 正确       | 开始补偿由于机构换向间隙而导致的位置误差 |
|                | -1: 错误      |                      |
| end backlash   | 0: 正确       | 停止补偿由于机构换向间隙而导致的位置误差 |
|                | 错误<br>$-1.$ |                      |

# 8.1.2 功能说明

## (1) set\_backlash、start\_backlash、end\_backlash 说明

作为驱动装置,如果使用齿轮机构或其它传动装置,两个齿之间或多或少存在间隙, 如下图所示。当驱动侧的驱动方向发生改变时(如下图右到左或左到右),通过反向间隙补 偿值的设定增加驱动侧的运动脉冲数,减小机械间隙的影响。

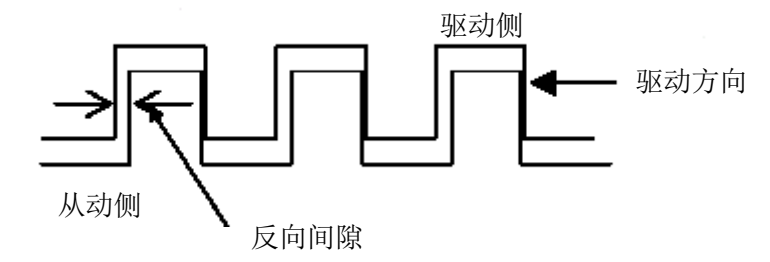

图 9-1 反向间隙示意图

当控制系统存在反向间隙时,使用 MPC2812E 提供的三个函数可有效消除反向间隙,保 证系统位置精度。使用步骤如下:

根据反向间隙大小, 调用函数"set backlash"设置一个轴的补偿值。

- 设置好反向间隙补偿值后,调用函数"start\_backlash"启动反向间隙补偿。以 后控制轴反向时,运动控制器自动增加反向间隙补偿。
- 当需要结束反向间隙补偿,调用函数"end backlash"取消反向间隙补偿。以后 控制轴反向时,运动控制器不再进行反向间隙补偿。

## 8.1.3 例程

```
void main( )
```

```
{
```

```
auto set();       //检测控制器
init_board();       //初始化控制器
set maxspeed(1,1000); //设置最大速度
set_conspeed(1,1000); //设置回零速度
set_backlash(1,100); //设置轴 1 的反向间隙为 100 (脉冲)
start_backlash(1); //启动反向间隙补偿
con_pmove(1,10000); //启动 1 轴正向移动 10000
……//等待轴 1 停止
con_pmove(1,-10000); //启动 1 轴反向移动 10000,此后系统自动多运动 100
               的行程,以补偿反向间隙
```

```
……
```
……

end backlash(1); //结束反向间隙补偿

}

# 8.2 运动中变速度

## 8.2.1 指令列表

运动控制器提供运动中变速度功能,操作函数有 1 个,如表 8-2 所示。

| 函数           | 返回值                     | 说明         |
|--------------|-------------------------|------------|
| change_speed | 正确<br>0:<br>错误<br>$-1:$ | 实现运动中变速的功能 |

表 8-2 变速度和变加速度处理函数

## 8.2.2 功能说明

## (1) change speed 说明

运动控制器提供运动中改变控制轴速度和加速度功能。调用"change\_speed"立即改 变控制轴运动速度,但最大值不能超过"set\_maxspeed"设置的最大速度,最小值不能低 于 0.2Hz。注意:必须在发出运动指令前设置好最大速度。若最大速度较大,由于运动控制 器内部速度分辨率的限制,无法实现较精确的运动速度。这是因为 MPC2812E 中寄存器长度 是有限的,为 13 位(最大值为 8191),如果要达到 2400KHz 的最大输出脉冲频率,脉冲分 辨率为(2400000/8191)=293Hz,即 MPC2812E 器只能输出一个分辨率的脉冲频率(即 293Hz)。 关于分辨率问题可参见 set\_maxspeed 函数说明。

需要注意的是,这个指令只有在梯形运动模式中才有效。

■ 加速变更

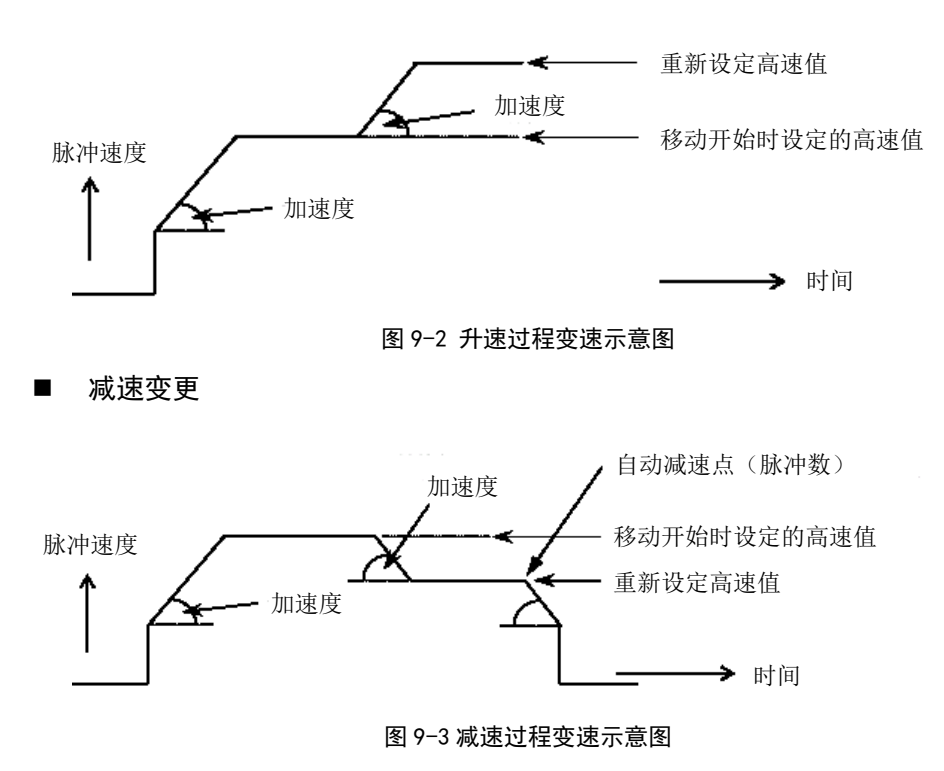

## 8.2.3 例程

```
void main( )
{
  auto_set();       //检测控制器
   init_board(); //初始化控制器
   set maxspeed(1,10000); //设置最大速度
   set_profile(1,200,5000,3000); //设置梯形运动速度
   fast_pmove(1,100000); //启动 1 轴正向移动 100000
   …… //其它操作
   change_speed(1,6000); //改变轴 1 工作速度为 6000,加速度为 3000
   ……
   change_speed(1,1000); //改变轴 1 工作速度为 1000,加速度为 3000
   ……
```
8.3 板卡号和版本读取

}

# 8.3.1 指令列表

运动控制器提供 1 个板卡号读取函数和 3 个版本读取函数,如表 8-8 所示。

| 函数           | 返回值             | 说明                 |
|--------------|-----------------|--------------------|
| check IC     | 其它:卡号<br>-1: 错误 | 查询用户设置的控制卡的本地 ID 号 |
| get_lib_ver  | 0               | 查询函数库的版本           |
| get_sys_ver  | 0: 正确<br>-1: 错误 | 查询驱动程序的版本          |
| get_card_ver | 0: 正确<br>-1: 错误 | 查询运动控制器固件版本        |

表 8-8 板卡号和版本读取函数

## 8.3.2 功能说明

## (1) check IC 说明

运动控制器上设计了一个旋钮开关,可以设定多块板卡共用时各板卡的本地 ID 号。旋 钮开关最大设定值为 0xFH,目前只能设定为 0x0H~0x7H,只能支持 4 块板卡共用。使用函 数"check IC"可读取出板卡的本地 ID 号。使用"check IC"时, 计算机中只安装一张控 制卡。

运动控制器出厂时,初初始体本地 ID 号均为 0,如果要多卡共用,用户需要改变该设置。 例如,若 4 卡共用,则需要将各板卡依次设置为 0、1、2、3。若设置的本地 ID 号有重复或 为其它值,控制系统调用板卡初始化函数"auto\_set"和"init\_board"后,会提示初始 化失败。调用"get err"、"get last err"等函数可读取错误信息。

## (2)get\_lib\_ver、get\_sys\_ver、get\_card\_ver 说明

分别用于读取运动控制器附带的函数库版本号、驱动程序版本号、板卡版本号。 函数返回后,版本号存放在函数的参数指针变量中。

# 9 安全机制

# 9.1 看门狗保护

## 9.1.1 指令列表

MPC2812E 运动控制器提供了一个看门狗定时器。当看门狗定时器溢出时,控制器将立 即停止所有控制轴脉冲信号的发出(其效果类似于产生了报警信号)。用户使用时注意要设 置合适的看门狗定时值,过大的定时值起不到保护作用,过小的定时值将导致控制系统频 繁中断运动。看门狗操作函数有 5 个, 如表 9-1 所示。

| 函数                  | 返回值    | 说明         |  |
|---------------------|--------|------------|--|
| set watchdog time   | 0: 正确  | 设置看门狗定时器初值 |  |
|                     | -1: 错误 |            |  |
| start watchdog      | 0: 正确  | 启动看门狗      |  |
|                     | -1: 错误 |            |  |
| reset watchdog      | 0: 正确  | 复位看门狗计数初值  |  |
|                     | -1: 错误 |            |  |
| stop_watchdog       | 0: 正确  | 停止看门狗      |  |
|                     | -1: 错误 |            |  |
| get watchdog status | 0: 未溢出 |            |  |
|                     | 1: 溢出  | 获取看门狗状态    |  |
|                     | -1: 错误 |            |  |

表 9-1 看门狗操作函数

## 9.1.2 功能说明

## (1) set watchdog time 说明

设置看门狗定时器定时值,单位为毫秒。运动控制器提供的看门狗定时器定时范围为 1~60000 毫秒。若用户控制系统没有在该定时范围内调用函数"reset\_watchdog"复位看 门狗定时器,运动控制器将立即停止所有控制轴脉冲信号的发出。

## (2) start watchdog 说明

启动看门狗定时器。

(3) stop watchdog 说明

停止看门狗定时器。这时各控制轴的运动不受看门狗的影响。

## (4) reset watchdog 说明

复位看门狗定时器计数初值。用户控制系统应在看门狗定时器未溢出时调用 "reset\_watchdog"函数,保障控制系统正常工作。

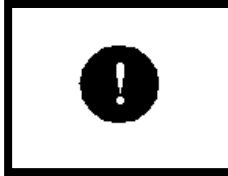

Windows 操作系统不是一个实时系统, 内部任务运行时间不确定, 可能会 导致基于 Windows 操作系统的控制系统无法按设计的时间完成看门狗复 位。

## (5) get\_watchdog\_status 说明

获 取 看 门 狗 状 态 。 当 出 现 控 制 轴 运 动 突 然 停 止 或 无 法 启 动 运 动 时 , 调 用 "get\_watchdog\_status"可查询是否看门狗发生溢出导致系统运动停止。

# 10 错误代码及处理函数

# 10.1 错误代码处理函数

# 10.1.1 指令列表

运动控制器可返回最近 10 个错误状态,以便用户了解系统最近状况。错误代码操作函 数有 3 个,如表 10-1 所示。

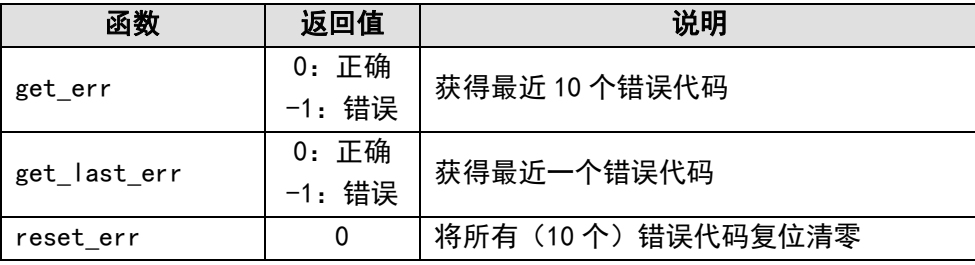

表 10-1 错误代码操作函数

# 10.1.2 功能说明

## (1)get\_err 说明

读取最近的 10 个中的错误信息。运动控制器提供了如下错误信息表。

| 错误代码(16进制) | 含义                                        |
|------------|-------------------------------------------|
| 0x00000000 | 控制器工作正常                                   |
| 0x00000004 | 没有调用 auto set 设置控制器                       |
| 0x00000005 | 无效的设备句柄                                   |
| 0x00000006 | 与驱动程序通讯失败                                 |
| 0x00000007 | 检测不到运动控制卡                                 |
| 0x00000008 | 运动控制卡上检测不到轴                               |
| 0x00000009 | 运动控制卡没有进行初始化或初始化没有成功                      |
| 0x0000000a | 计算机内安装了过多的的运动控制卡, MPC2812E 最大允许 4<br>卡共用  |
| 0x0000000b | 检测到的轴数板卡设计的轴数不符合, MPC2812E 每张卡设计<br>轴数为 4 |

表 10-2 错误代码含义

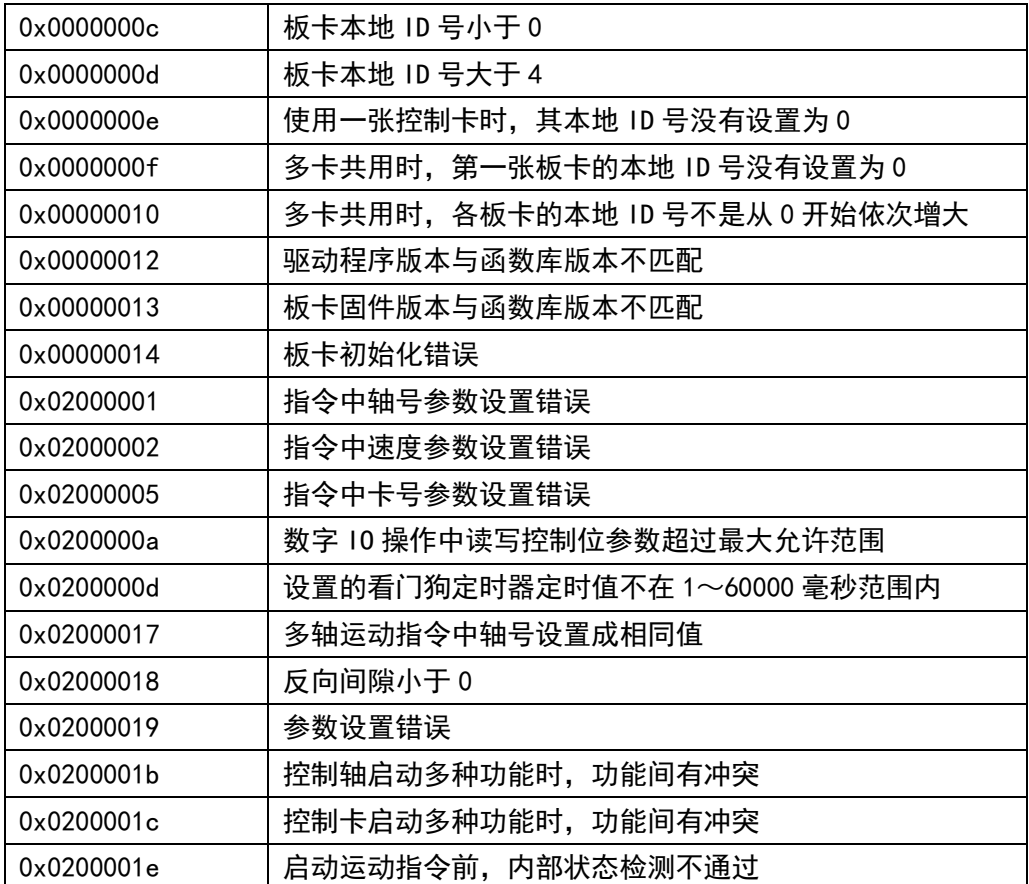

## (2)get\_last\_err 说明

返回最近一次错误代码。

## (3)reset\_err 说明

将 10 个错误代码变量清零。

# 11 函数描述

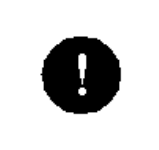

运动控制器函数按功能排列,指令原型以 C 语言描述。 如果正在学习使用运动控制器,或者应用程序正处于调试阶段,请不要连接 机械系统,以免误操作损坏设备。

# 11.1 控制器初始化函数

该类函数主要用于初始化 MPC2812E 卡。若要使用 MPC2812E 各项功能, 必须首先依次 调用函数 auto set、init board, 完成控制器初始化后才能调用其它函数。

表 11-1 控制器和轴设置函数

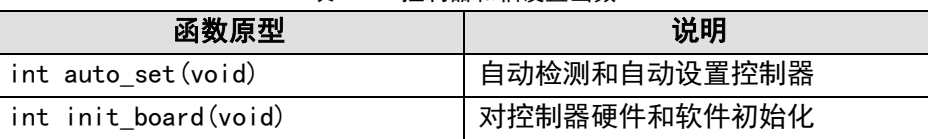

## 函数 名: auto set

- 目 的: 用 auto\_set 函数自动检测运动控制器的数量、各卡上的轴数,并自动设置每块 运动控制器。
- 语 法:int auto\_set(void);
- 描 述:可以调用 auto\_set 完成运动控制器的数量、轴数的自动检测,并自动设置这些 参数。
- 返 回 值: 如果调用成功, auto\_set 函数返回总轴数; 若检测不到卡, 返回 0; 调用失败 返回-1。
- 系 统: WINDOWS 2000、WINDOWS XP
- 注 释: 每个程序必须首先调用 auto\_set 完成对卡的自动检测和自动设置, 否则运动控 制器不能工作。该函数在程序中只能被调用一次。
- 参 见:

调用例子:

## 函数 名: init\_board

- 目 的: 用 init\_board 函数初始化运动控制器。
- 语 法: int init board (void);
- 描 述:在用 auto\_set 自动检测和设置之后,必须调用 init\_board 函数来对控制器进 行初始化。init\_board 函数主要初始化控制器的各个寄存器、各轴的脉冲输出 模式(脉冲/方向)、常速度(2000pps)、梯形速度(初速 2000pps,高速 8000pps, 加减速 80000ppss)、矢量常速度(2000pps)、矢量梯形速度(初速 2000pps, 高速 8000pps, 加减速 80000ppss)等等。该函数在程序中只能调用一次。 init\_board 函数必须在 auto\_set 之后调用。如果不调用 init\_board 函数初始 化,控制器将不能正常工作。若需改变脉冲输出模式、速度等初始化数据,可 调用其它函数来修改。
- 返 回 值: 如果调用成功, init board 函数返回插入的板卡数; 若检测不到卡, 返回 0; -1 表示出错。
- 系 统: WINDOWS 2000、WINDOWS XP
- 参 见:auto\_set

调用例子:

# 11.2 属性设置函数

该类函数主要用于设置 MPC2812E 卡控制轴、辅助编码器的使用属性。

| 函数原型                                | 说明                |  |
|-------------------------------------|-------------------|--|
| int set_outmode(int ch, int mode,   | 设置各轴脉冲输出模式        |  |
| int outlogic)                       |                   |  |
| int set home mode(int ch, int       | 设置回原点模式           |  |
| home mode)                          |                   |  |
| int set_dir(int ch, int dir)        | 设置一个轴的运动方向        |  |
| int enable_axis_alm (int ch, int    | 设置一个轴的外部报警信号是否有效  |  |
| flag)                               |                   |  |
| int enable_el(int ch, int flag)     | 设置一个轴的外部限位信号是否有效  |  |
| int enable org(int ch, int flag)    | 设置一个轴的外部原点信号是否有效  |  |
| int enable_alm(int ch, int flag)    | 设置控制器板卡报警信号是否有效   |  |
| int set axis alm logic (int ch, int | 设置一个轴的报警信号是高电平有效还 |  |
| flag)                               | 是低电平有效            |  |
| int set_el_logic(int ch, int flag)  | 设置一个轴的限位信号是高电平有效还 |  |
|                                     | 是低电平有效            |  |

表 11-2 控制轴属性设置函数

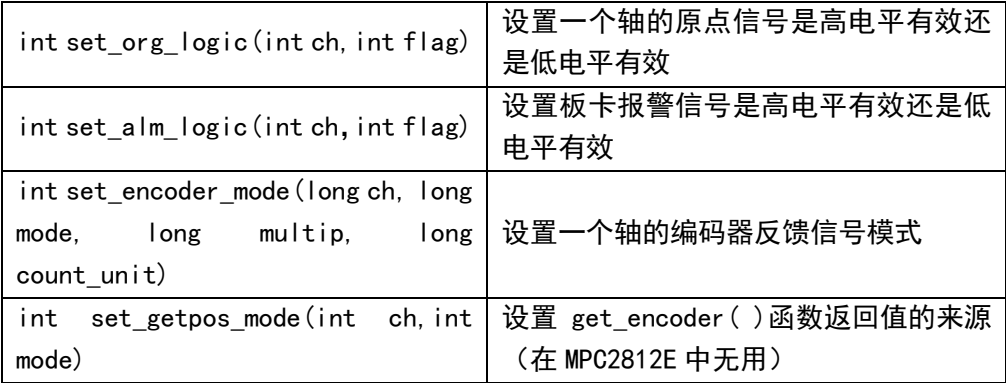

## 函 数 名:set\_outmode

- 目 的: 用于设置每个轴的脉冲输出模式。板卡初始化设置为脉冲/方向模式, 如果驱动 器要求双脉冲(正向脉冲/反向脉冲)控制信号接口,那么应在 init\_board 函数 后调用该函数。
- 语 法: int set outmode (int ch, int mode, int outlogic); ch:需要设置输出方式的控制轴。 mode:脉冲输出模式设置(1 为脉冲/方向方式,0 为双脉冲方式)。 outlogic:该参数在 MPC2812E 中无效。
- 描 述:在缺省情况下,init\_board 函数将所有轴设置为脉冲/方向模式。如果驱动器 要求双脉冲(正向脉冲和反向脉冲)模式的输入,那么应在 init\_board 函数后 调用 set\_outmode 重新设置所要求的模式。注意:控制器的输出模式应与所连接 的驱动器的输入信号模式一致,否则电机将不能正常工作。
- 返 回 值: 如果输出方式设置成功, 则 set\_outmode 返回值为 0, 否则返回-1。
- 系 统:WINDOWS 2000、WINDOWS XP
- 参 见:init\_board

调用例子: set\_outmode (2, 0, 1): /\*将第 2 轴的脉冲输出模式设置为双脉冲模式。\*/

### 函 数 名:set\_home\_mode

- 目 的:用于设置各轴回原点运动时检测原点信号的方式。
- 语 法: int set home mode (int ch, int home mode) ch:是所设置的轴; home mode: 回原点运动时检测原点信号的方式 0:检测到原点接近开关信号轴立即停止运动;
- 1:检测到出现编码器 Z 相脉冲信号时立即停止运动。
- 2:检测到原点接近开关信号轴立即反向,遇 Z 脉冲立即停止。
- 3:梯形速度模式时,减速信号有效减速,当原点接近开关信号有效停止运动。

4:梯形速度模式下作回原点运动,原点信号有效时,控制轴按快速运动方式设 置的加速度逐渐减速至低速,直到 Z 脉冲有效立即停止运动。

5:梯形速度模式下作回原点运动,原点信号有效时,控制轴按快速运动方式设 置的加速度减速停止。再反向运动, 遇 Z 脉冲停止反向运动。**注意, 在该方式** 下必须使用快速回零指令,若使用常速回零指令,轴接收到 ORG 信号和 Z 脉冲 信号后,运动不会停止。

描 述: 在被控设备(比如数控机床等)回原点运动时,MPC2812E 运动控制器将自动检 测原点信号,并在到达原点位置时自动停止运动。原点信号一般由接近开关发送。 控制轴在回原点过程中,若先检测到有效的限位信号,控制轴将自动反向找原点。 在一些回原点时定位精度要求较高的场合,原点信号除了接近开关信号之外,还 要检测执行电机上光电编码器的 Z 相脉冲,即仅当接近开关信号和 Z 相脉冲信号 同时出现时,才表明已到达原点。函数 set\_home\_mode 就是用于设置每个轴在回 原点运动时检测原点信号的方式。注意:只有执行电机上装有光电编码器时,才 能使用 Z 相脉冲信号作为回原点运动的检测信号,否则将无法正确完成回原点运 动。

返 回 值:如果设置成功,返回 0,否则返回-1。

系 统: WINDOWS 2000、WINDOWS XP

- 参 见:
- 调用例子: set home mode (1, 1):

## 函数 名: set dir

- 目 的:用于设置轴的运动方向。
- 语 法: int set dir (int ch, int dir) ;

ch:所要设置的轴。

dir: 表示被控轴的运动方向, +1 表示正方向; -1 表示负方向。

- 描 述:调用该函数可在新的运动指令发出前设定某轴的运动方向。但最终运动方向还 是由运动指令确定。该指令的主要用于某些驱动器要求运动方向必须比脉冲先发 出的情形。
- 返 回 值: 如果函数调用成功, 则返回值为 0; 否则返回-1。

系 统: WINDOWS 2000、WINDOWS XP

参 见:

调用例子: set dir (1, -1); /\*将第 1 轴的运动方向设置成为负方向\*/

## 函数 名: enable axis alm

目 的:用于设置轴的外部报警信号是否有效。

- 语 法: int enable axis alm (int ch, int flag); ch:控制轴的编号。 flag:轴报警信号是否有效的标志,1 表示使能外部报警信号;0 表示禁止外部 报警信号。
- 描 述:调用该函数设置某轴的外部报警信号是否有效。如果将某轴的外部报警信号设 置为无效,则对应的报警信号输入端口(ALM)可作为通用输入口使用,使用函 数 check sfr 或 check sfr bit 可读取相应端口状态。
- 返 回 值:如果函数调用成功,则返回值为 0;否则返回-1。
- 系 统: WINDOWS 2000、WINDOWS XP
- 参 见: check sfr, check sfr bit
- 调用例子: enable\_axis\_alm(1,0);/\*禁止第 1 轴的外部报警信号\*/

## 函数 名: enable\_el

- 目 的:用于设置轴的外部限位信号是否有效。
- 语 法: int enable\_el (int ch, int flag); ch:控制轴的编号。 flag:外部限位信号是否有效的标志,1 表示使能外部限位信号;0 表示禁止外 部限位信号。
- 调用例子: enable el (1, 0); /\*将第 1 轴的外部限位信号设置为无效\*/
- 描 讲:调用该函数设置某轴的外部限位信号是否有效。如果将某轴的外部限位信号设 置为无效,则对应的限位信号输入端口(EL+、EL-)可作为通用输入口使用,使 用函数 check sfr 或 check sfr bit 可读取相应端口状态。
- 返 回 值:如果函数调用成功,则返回值为 0;否则返回-1。
- 系 统: WINDOWS 2000、WINDOWS XP
- 参 见: check sfr, check sfr bit

### 函数 名: enable\_org

- 目 的:用于设置轴的外部原点信号是否有效。
- 语 法: int enable org (int ch, int flag); ch:控制轴的编号。 flag:外部原点信号是否有效的标志,1 表示使能外部原点信号;0 表示禁止外 部原点信号。
- 描 述:调用该函数设置某轴的外部原点信号是否有效。如果将某轴的外部原点信号设 置为无效,则对应的原点信号输入端口(ORG)可作为通用输入口使用,使用函 数 check sfr 或 check sfr bit 可读取相应端口状态。
- 返 回 值: 如果函数调用成功, 则返回值为 0; 否则返回-1。
- 系 统: WINDOWS 2000、WINDOWS XP
- 参 见: check sfr, check sfr bit
- 调用例子: enable org(1, 0): /\*将第 1 轴的外部原点信号设置为无效\*/

## 函数 名: enable\_alm

目 的: 用于设置板卡报警信号是否有效。

语 法:int enable\_alm(int ch, int flag) ch:控制轴的编号。

> flag:板卡报警信号是否有效的标志,1 表示使能板卡报警信号;0 表示禁止板 卡报警信号。

- 描 述:调用该函数设置板卡报警信号是否有效。如果将板卡报警信号设置为无效,则 板卡报警信号输入端口(ALM)可作为通用输入口使用,使用函数 check\_sfr 或 check\_sfr\_bit 可读取相应端口状态。
- 返 回 值: 如果函数调用成功, 则返回值为 0; 否则返回-1。
- 系 统: WINDOWS 2000、WINDOWS XP
- 参 见:check\_sfr,check\_sfr\_bit

调用例子:enable\_alm(1,0);/\*将1号卡报警信号设置为无效\*/

#### 函 数 名: set axis alm logic

- 目 的:用于设置一个轴报警信号是高电平有效还是低电平有效。
- 语 法: int set axis alm logic (int ch, int flag)

ch:所要设置的轴;

flag:轴报警信号有效电平标志,1 表示轴报警信号高电平触发;0 表示轴报警 信号低电平触发。

- 描 述: 调用该函数设置控制轴报警信号触发的有效电平, 以满足外部常开或常闭接近 开关的需要。如果将控制轴的轴报警信号设置为高电平有效,则对应的轴报警信 号输入端口为高电平时轴立即停止。初始化时系统默认高电平有效。
- 返 回 值:如果函数调用成功,则返回值为 0;否则返回-1。
- 系 统: WINDOWS 2000、WINDOWS XP
- 参 见:

调用例子:set\_axis\_alm\_logic(1,0);/\*将第 1 轴的报警信号设置成为低电平有效\*/

## 函数 名: set\_el\_logic

- 目 的:用于设置一个轴限位信号是高电平有效还是低电平有效。
- 语 法: int set\_el\_logic (int ch, int flag);

ch:控制轴的编号。

flag:外部限位信号有效电平标志,1 表示外部限位开关高电平触发控制器;0 表示外部限位开关低电平触发控制器。

- 描 述: 调用该函数设置控制轴减速触发的有效电平, 以满足外部常开或常闭接近开关 的需要。如果将控制轴的外部限位信号设置为高电平有效,则某方向的限位信号 输入端口为高电平时,轴在该方向的运动自动停止。初始化时系统默认高电平有 效。
- 返 回 值: 如果函数调用成功, 则返回值为 0; 否则返回-1。
- 系 统: WINDOWS 2000、WINDOWS XP
- 参 见:
- 调用例子:set\_el\_logic(1,0);/\*将第 1 轴的限位信号设置成为低电平有效\*/

## 函数 名: set org logic

- 目 的:用于设置一个轴原点信号是高电平有效还是低电平有效。
- 语 法: int set org logic (int ch, int flag);

ch:控制轴的编号。

flag:外部原点信号有效电平标志,1 表示外部原点开关高电平触发控制器;0 表示外部原点开关低电平触发控制器。

- 描 述: 调用该函数设置控制轴的外部原点信号有效电平, 以满足外部常开或常闭接近 开关的需要。如果将控制轴的外部原点信号设置为高电平有效,则对应的原点信 号输入端口为高电平时表示轴回到原点。初始化时系统默认高电平有效。
- 返 回 值:如果函数调用成功,则返回值为 0;否则返回-1。
- 系 统: WINDOWS 2000、WINDOWS XP

参 见:

调用例子:set\_org\_logic(1,0);/\*将第 1 轴的原点信号设置成为低电平有效\*/

### 函数 名: set\_alm\_logic

- 目 的:用于设置板卡报警信号是高电平有效还是低电平有效。
- 语 法: int set alm\_logic (int ch, int flag);

ch:控制轴的编号。

flag:板卡报警信号有效电平标志,1 表示外部报警开关高电平触发控制器;0 表示外部报警开关低电平触发控制器。

- 描 述:MPC2812E 运动控制器所有轴共用一个板卡报警信号,调用该函数设置外部报警 信号有效电平,以满足外部常开或常闭接近开关的需要。如果将板卡报警信号设 置为高电平有效,则对应的报警信号输入端口为高电平时所有轴自动停止运动。 初始化时系统默认高电平有效。
- 返 回 值:如果函数调用成功,则返回值为 0;否则返回-1。
- 系 统:WINDOWS 2000、WINDOWS XP
- 参 见:
- 调用例子: set alm logic (1, 0); /\*将 1 号卡板卡报警信号设置成为低电平有效\*/

#### 函 数 名: set encoder mode

- 目 的:用于设置控制轴的编码器反馈信号模式。
- 语 法: int set encoder mode (int ch, int mode, int multip, int count unit); ch:所设置的控制轴; mode:编码器反馈信号模式(0 为增减脉冲方式;1 为 A/B 相 90 度相位差方式); multip:A/B 相 90 度相位差方式时的倍频:1、4。 count\_unit:在 MPC2812E 中无用。
- 描 述: 在缺省情况下, init\_board 函数将所有轴设置为 A/B 相 90 度相位差 4 倍频方式。 若要做其它设置,应在 init\_board 函数后调用 set\_encoder\_mode 重新设置所 要求的模式。因每张 MPC2812E 控制卡只有两路编码器输入,因此单卡时,参数 ch 可为 1 或 2, 输入 3、4 无效。
- 返 回 值: 如果设置成功, 则 set\_encoder\_mode 返回值为 0, 否则返回-1。
- 系 统: WINDOWS 2000、WINDOWS XP
- 参 见: get encoder
- 调用例子: set\_encoder\_mode (1, 1, 1, 0); /\*将第 1 轴的编码器反馈信号设置为 A/B 相 90 度相位差 1 倍频方式。\*/

### 函 数 名: set getpos mode

目 的:用于设置调用 get\_encoder ()函数获取的位置值的来源。**该函数在 MPC2812E 中** 无效。

[54]

语 法:int set\_getpos\_mode(int ch,int mode);

ch:所要设置的轴;

mode: 调用 get\_encoder()函数获取的位置值的来源(1 为编码器反馈信号, 0 为输出脉冲数);

- 描 述:**该函数在 MPC2812E 中无效**。
- 返 回 值: 如果设置成功, 则 set\_ getpos\_mode 返回值为 0, 否则返回-1。
- 系 统: WINDOWS 2000、WINDOWS XP
- 参 见:get\_encoder,set\_encoder\_mode

调用例子:

# 11.3 运动参数设置函数

该类函数主要用于设置 MPC2812E 卡运动速度、加速度、位置等参数, 以及电机每转脉 冲、编码器线数等。

| 函数原型                                      | 说明               |
|-------------------------------------------|------------------|
| int set_maxspeed(int ch, double speed)    | 设置控制轴最大速度        |
| int set conspeed(int ch, double conspeed) | 设置各轴常速度          |
| int set profile(int ch, double Is, double | 设置快速运动的梯形速度      |
| hs, double acc)                           |                  |
| int set_vector_conspeed(double con_speed) | 设置常矢量速度          |
| int set_vector_profile(double vec_fl,     | 设置梯形矢量速度         |
| double vec_fh, double vec_ad)             |                  |
| int set_s_curve(int ch, int mode)         | 设置轴的快速运动模式       |
| int set_s_section(int ch,double           | 设置S曲线运动的加加速度和减减速 |
| accel sec, double decel sec)              | 度                |
| int set_abs_pos (int ch, double pos)      | 设置一个轴的绝对位置值      |
| int reset_pos (int ch)                    | 当前位置值复位至零        |
| int reset_encoder (int ch)                | 设置编码器值为零         |
| int set_steps_pr(int ch, int rd)          | 设置电机每转需要的脉冲数     |
| int set_enc_thread(int ch, int rd)        | 设置编码器每转反馈的个数     |

表 11-3 控制轴属性设置函数

## 函数 名: set\_maxspeed

- 目 的:用于设置控制轴的最大速度。
- 语 法: int set\_maxspeed (int ch, double speed); ch:所设置的控制轴。 speed:设置的最大速度值,单位为脉冲/秒(pps)。
- 描 述: 在缺省情况下,板卡初始化设置所有轴的最大速度为 2MHz。此时速度分辨率较 差,若要获得较高速度精度,可按照实际最大速度进行设置。最大脉冲频率可 设置为 2000000 Hz,若设置值超过允许的最大值,控制器将按 2MHz 设置。最小 脉冲频率可设置为 81.91 Hz, 若设置值小于允许的最小值, 控制器按 81.91 设 置。
- 返 回 值: 如果输出方式设置成功,则 set\_maxspeed 返回值为 0,否则返回-1。
- 系 统: WINDOWS 2000、WINDOWS XP

参 见:set\_conspeed

调用例子: set maxspeed (2, 10000); /\*将第 2 轴的最大速度设置为 10000pps\*/

## 函数 名: set\_conspeed

- 目 的: 用 set\_conspeed 函数来设置一个轴在常速运动时的速度。
- 语 法: int set conspeed (int ch, double conspeed); ch:控制轴的编号。 conspeed:设定的常速度值,单位为脉冲/秒(pps)。
- 描 述:函数 set\_conspeed 可以设定在常速运动方式下的速度。如果多次调用这个函数, 最后一次设定的值有效,而且在下一次改变之前,一直保持有效。最大脉冲频率 可设置为 2000000 Hz,若设置值超过允许的最大值,控制器将按 2MHz 设置。最 小脉冲频率可设置为 0.2 Hz,若设置值小于允许的最小值, 控制器按 0.2 设置。 常速度值一般设置较低,以免造成控制电机(尤其是开环的步进电机)丢步或过 冲。如果需要高速运动,最好使用梯形速度方式。
- 返 回 值: 如果常速度值设置成功, set conspeed 返回 0 值, 出错时返回-1。
- 系 统: WINDOWS 2000、WINDOWS XP
- 参 见: set profile, set vector conspeed
- 调用例子:double speed;

set conspeed (2, 400);

## 函数 名: set profile

- 目 的: 用 set profile 函数来设定在快速运动(包括 fast hmove, fast vmove, fast\_pmove 等) 方式下的梯形速度的各参数值;
- 语 法: int set profile (int ch, double ls, double hs, double accel); ch:控制轴的编号。
	- ls:设定低速(起始速度)的值;单位为 pps(脉冲/秒);
	- hs:设定高速(恒速段)的速度值;单位为 pps(脉冲/秒)。
	- accel:设定加速度大小;单位为 ppss(脉冲/秒/秒)。
- 描 述:函数 set\_profile 设定一个轴在快速运动方式下的低速(起始速度)、高速(目 标速度)、加/减速度值(减速度值等于加速度值)。这几个参数的缺省值分别为 2000、8000、80000。低速值脉冲频率最小可设置为 10Hz,高速值脉冲频率最大 可设置为 2000000Hz。若设置值超过允许的最大值,控制器将按 2MHz 设置。最小 脉冲频率可设置为 10 Hz,若设置值小于允许的最小值,控制器按 10 设置。加速

值最小可设置为 20,小于该值将按 20 设置。

- 返 回 值: 如果设定参数值成功, set profile 返回 0, 出错返回-1。
- 系 统: WINDOWS 2000、WINDOWS XP
- 参 见: set conspeed, set vector conspeed, set vector profile

调用例子:set\_profile(3,600,6000,10000);

#### 函数名: set\_vector\_conspeed

- 目 的: 用 set\_vector\_conspeed 函数来设置常速方式下的矢量速度,这个矢量速度在 两轴或多轴直线插补运动中将会用到;
- 语 法: int set\_vector\_conspeed (double vec\_conspeed); vec\_conspeed:在常速插补时的矢量速度。
- 描 述: 函数 set\_vector\_conspeed 为下列二轴或多轴插补运动函数设置矢量速度: con\_line2、con\_line3、con\_line4 等。它不能为 fast\_lin2、 fast\_line3 等 快速插补运动设置运动速度(它们的速度依赖于 set\_vector\_profile)。最大脉 冲频率可设置为 2MHz,若活设置值超过允许的最大值, 控制器将按 2MHz 设置。 最 小脉冲频率可设置为 1 Hz, 若设置值小于允许的最小值, 控制器按 1 设置。
- 返 回 值: 如果设定参数值成功, set vector conspeed 返回 0, 出错返回-1。
- 系 统: WINDOWS 2000、WINDOWS XP
- 注 释:常矢量速度应设置为相对较小一些,以免在运动过程中丢步。对于快速插补运 动, 如: fast line2、fast line3 等来说,可用 set vector profile 来设置运 动速度。
- 参 见: set\_vector\_profile , set\_conspeed, set\_profile
- 调用例子: set\_vector\_conspeed (1000);

## 函数 名: set vector profile

- 目 的: 用 set\_vector\_profile 来设置矢量梯形速度参数;
- 语 法: int set vector profile (double vec fl, double vec fh, double vec ad); vec\_fl:矢量低速的速度值; vec\_fh: 矢量高速的速度值;
	- vec\_ad: 矢量高速的加速度值;
- 描 述: 函数 set vector profile 为 fast line2, fast line3 等快速插补函数设置矢 量梯形速度。这个函数不为 con\_l ine2,con\_l ine3 等常速插补函数设置运动速 度。最大脉冲频率可设置为 2MHz,若设置值超过允许的最大值,控制器将按 2MHz

设置。最小脉冲频率可设置为 10 Hz,若设置值小于允许的最小值, 控制器按 10 设置,加速值最小可设置为 20,低于该值按 20 处理。

返 回 值: 如果调用成功, set\_vector\_profile 函数返回 0, 在出错的情况下, 返回-1。

系 统: WINDOWS 2000、WINDOWS XP

参 见: set vector conspeed, fast line2, fast line3

调用例子: set vector profile (1000, 16000, 10000);

### 函数 名: set s curve

- 目 的: 用 set s curve 函数来设置轴的快速运动模式。
- 语 法: int set s curve(int ch, int mode)

ch:轴号

mode: 快速运动模式

0—梯形加减速模式

1—S 形加减速模式

- 2—用户定制加减速模式
- 描 述: 通过 set\_s\_curve 函数设置轴的快速运动的模式,在缺省情况下为 0,即梯形加 减速。
- 返 回 值:如果调用成功,函数返回 0,在出错的情况下,返回-1。
- 系 统: WINDOWS 2000、WINDOWS XP
- 参 见:
- 调用例子: set s curve $(1,1)$ ;

## 函数 名: set s section

- 目 的:用 set\_s\_sect ion 函数来设置轴的 S 形升降速的加加速度和减减速度。
- 语 法: int set s section(int ch,double accel sec,double decel sec) ch:轴号 accel\_sec:S 形加减速运动的加加速度。

decel\_sec:S 形加减速运动的减减速度。

- 描 述:对于快速运动方式,为了使升降速过程更为平稳,可以采用 S 形速度曲线。其 中的初速、高速由 set\_profile 设置。
- 返 回 值: 如果调用成功, 函数返回 0, 在出错的情况下, 返回-1。
- 系 统: WINDOWS 2000、WINDOWS XP
- 参 见:
- 调用例子: set\_s\_section (1,1000000,1000000);

#### 函数 名: set abs pos

- 目 的:用于设置轴的运动起始绝对位置。
- 语 法: int set\_abs\_pos (int ch, double pos); ch:所要设置的轴; pos:所要设置的该轴的起始绝对位置;
- 描 述: 调用该函数可将当前绝对位置设置为某一个值, 但从上一个位置到该位置之间 不会产生轴的实际运动。调用该函数并将第二个参数设为 0 可实现 reset\_pos() 函数的功能。调用该函数时必须确保该轴运动已经停止,否则将引起绝对位置值 的混乱。
- 返 回 值: 如果函数调用成功, 则返回值为 0; 否则返回-1。
- 系 统: WINDOWS 2000、WINDOWS XP
- 参 见:
- 调用例子:set\_abs\_pos(1,1000);/\*将第 1 轴的当前位置设置为 1000\*/

### 函数 名: reset\_pos

- 语 法: int reset pos (int ch):
	- ch:被复位轴的轴号;
- 描 述: 函数 reset\_pos 将指定轴的绝对位置和相对位置复位至 0, 通常在轴的原点找到 时调用,调用这个函数后,当前位置值变为 0,这以后,所有的绝对位置值均是 相对于这一点的。调用该函数时必须确保该轴运动已经停止,否则将引起绝对位 置值的混乱。一般来说,这个函数应在成功地执行回零运动后调用。
- 返 回 值:如果调用成功,reset\_pos 返回 0,否则返回-1。
- 系 统: WINDOWS 2000、WINDOWS XP
- 注 释:
- 参 见: get abs pos, get rel pos
- 调用例子:int reset\_pos(1);

#### 函数名: reset\_encoder(int ch)

语 法: int reset encoder (int ch);

ch:被复位轴的轴号;

描 述:使用函数 reset encoder 来对编码器位置进行清零操作,该版本中函数 reset\_pos 只对板卡内部脉冲位置进行清零。

- 返 回 值: 如果调用成功, reset pos 返回 0, 否则返回-1。
- 系 统: WINDOWS 2000、WINDOWS XP
- 注 释:
- 参 见:
- 调用例子: int reset encoder (1);

## 函数 名: set\_steps\_pr

- 目 的: 用 set steps pr 函数来设置电机每转需要的脉冲数。
- 语 法: int set steps pr (int ch, int rd)

ch:轴号;

- rd: 电机每转需要的脉冲数;
- 描 述: 通过 set steps pr 函数设置轴每转需要的脉冲数, 以供 MPC2812E 控制器函数 库的内部使用,缺省情况下为 10000。
- 返 回 值: 如果调用成功, 函数返回 0, 在出错的情况下, 返回-1。
- 系 统: WINDOWS 2000、WINDOWS XP
- 参 见:
- 调用例子: set\_steps\_pr (1,10000);

## 函数 名: set\_enc\_thread

- 目 的: 用 set\_enc\_thread 函数来设置电机编码器每转反馈的脉冲数。
- 语 法: int set enc thread (int ch, int rd)
	- ch:轴号;
	- rd: 电机每转反馈的脉冲数;
- 描 述: 通过 set\_enc\_thread 函数设置电机每转反馈的脉冲数, 以供 MPC2812E 控制器 函数库的内部使用,缺省情况下为 2500。因每张 MPC2812E 控制卡只有两路编码 器输入,因此单卡时,参数 ch 可为 1 或 2,输入 3、4 无效。
- 返 回 值:如果调用成功,函数返回 0,在出错的情况下,返回-1。
- 系 统: WINDOWS 2000、WINDOWS XP
- 参 见:
- 调用例子: set enc thread (1,10000);

# 11.4 运动指令

按运动类型分类,主要有三种类型:点位运动、连续运动和回原点运动;按运动方式 可分为独立运动和插补运动两种;按运动速度可分为常速运动和快速运动两种。为了描述 方便,下面将运动指令分为独立运动和插补运动两部分来说明。

## 11.4.1 独立运动函数

所谓独立运动指各轴的运动之间没有联动关系,可以是单轴运动,也可以是多轴同时 按各自的速度运动。点位运动、连续运动和回原点运动都属于独立运动。独立运动指令的 函数名格式为: X\_YmoveZ, 其中:

X: 由 con 和 fast 替代, con 表示常速运动, fast 表示快速运动;

Y:由 p、v 和 h 替代,p 表示点位运动,v 表示连续运动,h 表示回原点运动;

move:为指令主体,表示该指令为运动指令;

Z:没有时为单轴运动,为 2 时表示两轴独立运动,为 3 时表示三轴独立运动,为 4 时 表示四轴独立运动。

例如: con vmove 为单轴的常速连续运动函数; con pmove2 为两轴的常速点位运动函 数; fast\_hmove3 为三轴的快速回原点运动指令。

对于常速运动指令,运动速度由 set\_conspeed 设定;对于快速运动指令,运动速度由 set\_profile 设定。

## (1)点位运动函数

点位运动是指被控轴以各自的速度分别移动指定的距离,在到达目标位置时自动停止。 注意:在两轴或三轴的点位运动函数中,各轴同时开始运动,但不一定同时到达目标位置。 在 MPC2812E 函数库中共提供了 10 个点位运动指令函数:

| 函数原型                                                             | 说明          |
|------------------------------------------------------------------|-------------|
| int con_pmove(int ch, double step)                               | 一个轴以常速做点位运动 |
| int fast_pmove(int ch, double step)                              | 一个轴以快速做点位运动 |
| int con_pmove2(int ch1, double step1, int<br>ch2, double step2)  | 两个轴以常速做点位运动 |
| int fast_pmove2(int ch1, double step1, int<br>ch2, double step2) | 两个轴以快速做点位运动 |

表 11-4 点位运动函数

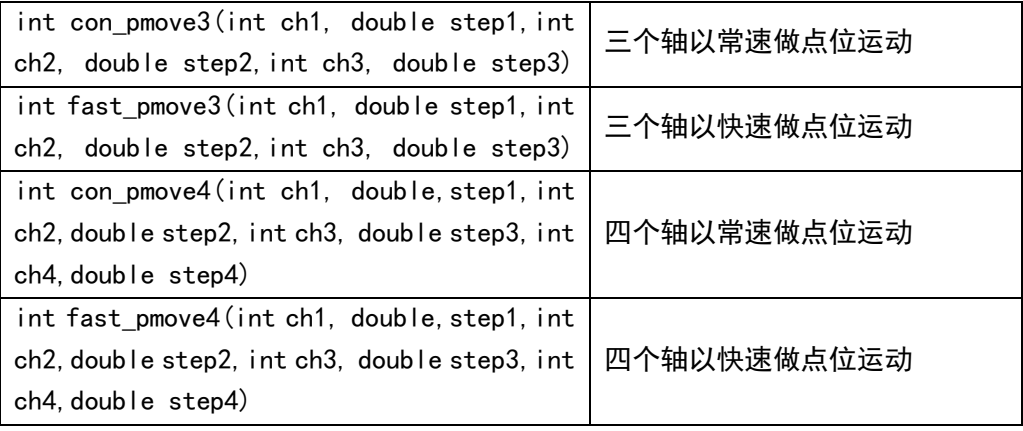

## 其 中:

ch、ch1、ch2、ch3、ch4:被控轴的轴号;

step、step1、step2、step3、step4:表示被控轴从当前位置开始移动的距离, 正数表示正方向,负数表示负方向,其单位为脉冲数。

## 调用例子:

con\_pmove(1,-2000);/\*第一轴以其常速向负方向移动 2000 个脉冲的距离\*/ fast\_pmove2(2,5000,3,-1000);/\*第二轴以快速向正方向移动 5000 个脉冲 的距离;第三轴以快速向负方向移动 1000 个脉冲的距离。\*/

返 回 值:如果调用成功,这些函数返回 0,在出错情况下返回-1。

## (2)连续运动函数

连续运动是指被控轴以各自的速度按给定的方向一直运动,直到碰到限位开关或调用 制动函数才会停止。在 MPC2812E 函数库中共提供了八个连续运动指令函数:

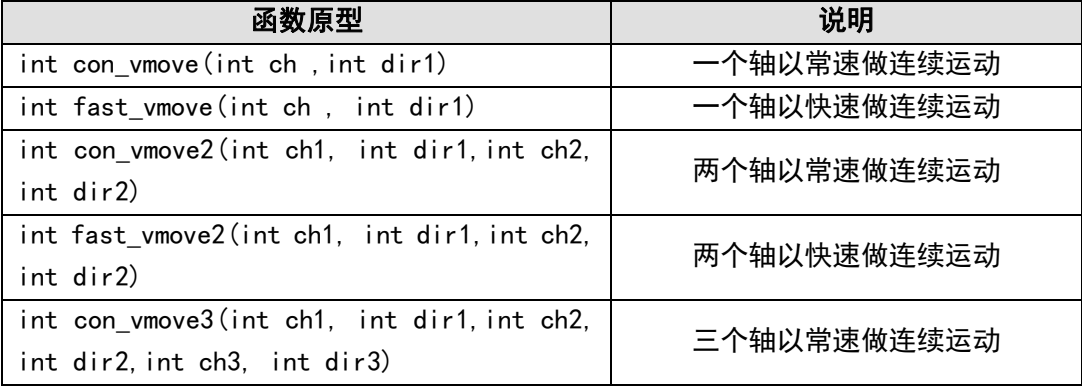

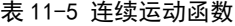

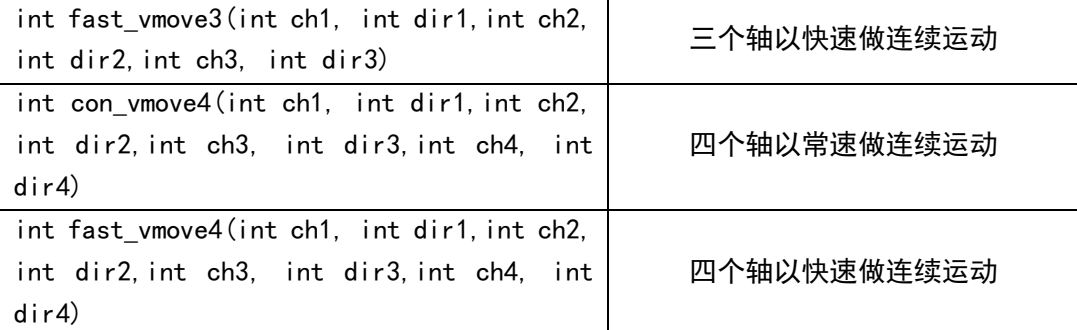

其 中:

ch、ch1、ch2、ch3、ch4:被控轴的轴号;

dir、dir1、dir2、dir3、dir4: 表示被控轴的运动方向, +1 表示正方向; -1 表 示负方向。

调用例子:

con\_vmove (1, -1); /\*第一轴以其常速向负方向连续运动\*/

fast\_vmove2 (2, 1, 3, -1); /\*第二轴快速向正方向连续运动; 第三轴快速向负 方向连续运动。\*/

返 回 值:如果调用成功,这些函数返回 0,在出错情况下返回-1。

(3) 回原点函数

回原点运动是指被控轴以各自的速度按给定的方向一直运动,直到碰到原点信号、限 位开关或调用制动函数才会停止。在 MPC2812E 函数库中共提供了八个回原点运动指令函数:

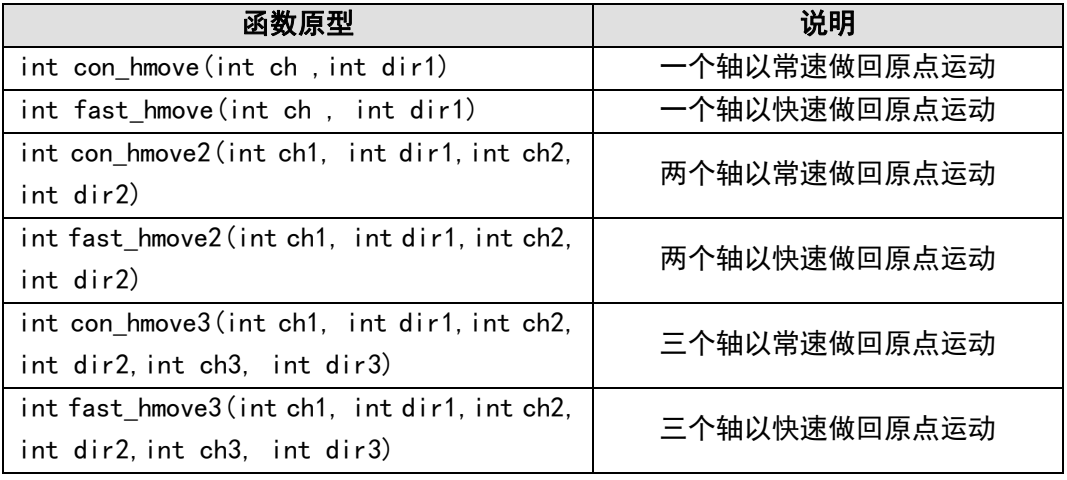

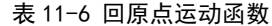

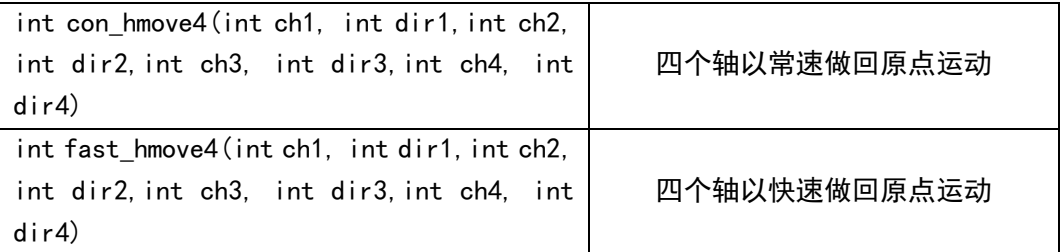

其 中:

ch、ch1、ch2、ch3、ch4:被控轴的轴号;

dir、dir1、dir2、dir3、dir4:表示被控轴的运动方向,+1 表示正方向;-1 表 示负方向。

## 调用例子:

con\_hmove (1, -1);/\*第一轴以其常速向负方向作回原点运动\*/

fast\_hmove2 (2, 1, 3, -1);/\*第二轴快速向正方向作回原点运动;第三轴快速 向负方向作回原点运动。\*/

- 返 回 值:如果调用成功,这些函数返回 0,在出错情况下返回-1。
- 注 释:要成功地实现回原点运动,运动轴上应设有常开或常闭型原点开关(接近开关 或传感器)。控制轴在回原点过程中,若先检测到有效的限位信号,控制轴将自 动反向找原点。

## 11.4.2 插补运动函数

插补运动是指两轴或三轴按照一定的算法进行联动,被控轴同时启动,并同时到达目 标位置。插补运动以矢量速度运行,矢量速度分为常矢量速度和梯形矢量速度。与插补运 动有关的函数有:

## (1)线性插补函数

线性插补运动是指两个轴或两个以上轴以矢量速度(常矢量速度或梯形矢量速度)作 线性联动,每个被控轴的运动速度为矢量速度在该轴上的分速度,各个被控轴同时启动, 并同时到达目标位置。MPC2812E 函数库中提供六个线性插补函数:
| 函数原型                                          | 说明         |
|-----------------------------------------------|------------|
| int con line2 (int ch1, double pos1, int ch2, | 两个轴做常速直线运动 |
| double pos2)                                  |            |
| int fast_line2(int ch1, double pos1, int      | 两个轴做快速直线运动 |
| ch2 double pos2)                              |            |
| int con line3(int ch1, double pos1, int       | 三个轴做常速直线运动 |
| ch2, double pos2, int ch3, double pos3)       |            |
| int fast line3(int ch1, double pos1, int      | 三个轴做快速直线运动 |
| ch2, double pos2, int ch3, double pos3)       |            |
| int con line4(int ch1, double pos1, int       |            |
| ch2, double pos2, int ch3, double pos3, int   | 四个轴做常速直线运动 |
| ch4, double pos4)                             |            |
| int fast_line4(int ch1, double pos1, int      |            |
| ch2, double pos2, int ch3, double pos3, int   | 四个轴做快速直线运动 |
| ch4, double pos4)                             |            |

表 11-7 线性插补函数

其 中:

ch1、ch2、ch3、ch4:被控轴的轴号。

pos1、pos2、pos3、pos4:表示被控轴从当前位置开始移动的距离,正数表示正

方向;负数表示负方向,单位为脉冲数。

返回值:如果调用成功,这些函数返回 0,在出错情况下返回-1。 调用例子:

```
con_line2(1,-2000,3,1000);
```
/\*第一轴和第三轴以常矢量速度作线性插补运动,第一轴向负方向移动 2000 个脉 冲的距离,同时第三轴向正向移动 1000 个脉冲的距离\*/

fast\_line3 (2, 5000, 3, -1000, 5, 3000);

/\*第二轴、第三轴和第五轴以梯形矢量速度作线性插补运动,第二轴向正方向移 动 5000 个脉冲的距离;第三轴向负方向移动 1000 个脉冲的距离;第五轴向正方 向移动 3000 个脉冲的距离。\*/

# 11.5 制动函数

在运动过程中,如果需要暂停或中止某个轴或某几个轴的运动,可以调用制动函数来 完成。

表 11-9 制动函数

| 函数原型                                                          | 说明                |
|---------------------------------------------------------------|-------------------|
| int sudden stop(int ch)                                       | 立即运动方式下,立即制动一个运动轴 |
| int sudden_stop2(int ch1, int ch2)                            | 立即运动方式下,立即制动二个运动轴 |
| int sudden stop3(int ch1, int ch2, int<br>ch <sub>3</sub> )   | 立即运动方式下,立即制动三个运动轴 |
| int sudden stop4(int ch1, int ch2, int<br>$ch3$ , int $ch4$ ) | 立即运动方式下,立即制动四个运动轴 |
| int decel_stop(int ch)                                        | 立即运动方式下,光滑制动一个运动轴 |
| int decel stop2(int ch1, int ch2)                             | 立即运动方式下,光滑制动二个运动轴 |
| int decel_stop3(int ch1, int ch2, int<br>ch <sub>3</sub> )    | 立即运动方式下,光滑制动三个运动轴 |
| int decel stop4(int ch1, int ch2, int<br>$ch3$ , int $ch4$ )  | 立即运动方式下,光滑制动四个运动轴 |

# 函 数 名: sudden\_stop, sudden\_stop2, sudden\_stop3, sudden\_stop4

目 的:立即运动模式下,立即制动轴的运动。

语 法: int sudden stop(int ch)

int sudden stop2(int ch1, int ch2)

int sudden\_stop3(int ch1, int ch2, int ch3)

int sudden\_stop4(int ch1, int ch2, int ch3, int ch4)

ch、ch1、ch2、ch3、ch4:被控轴的轴号;

描 述:立即制动函数(或称急停函数)对立即运动模式下所有类型的运动都有效。 sudden\_stop 类型制动函数使被控轴立即中止运动,这个函数执行后,控制器立 即停止向电机驱动器发送脉冲,使之停止运动。该函数通常在紧急停车时调用。 对于常速运动方式(con\_YmoveZ),只能调用急停函数进行制动。

返 回 值:调用成功返回 0,否则返回-1。

系 统: WINDOWS 2000、WINDOWS XP

调用例子: sudden stop2 (1, 4); /\*立即制动第一、四轴\*/

## 函 数 名: decel\_stop, decel\_stop2, decel\_stop3, decel\_stop4

- 目 的: 立即运动模式下, 光滑制动轴的运动。
- 语 法:int decel\_stop (int ch)
	- int decel stop2 (int ch1, int ch2)
	- int decel\_stop3(int ch1,int ch2,int ch3)
	- int decel stop4(int ch1, int ch2, int ch3, int ch4)
	- ch、ch1、ch2、ch3、ch4:被控轴的轴号;
- 描 述: decel\_stop 类型的制动函数一般用于梯形速度运动方式 (fast\_YmoveZ), 它可 以使被控轴的速度先从高速降至低速(由 set\_proflile 设定),然后停止运动。 一般在运动过程需要停止时应调用 decel 类型制动函数,以便能够光滑地中止 快速运动(如:fast\_hmove、fast\_vmove、fast\_pmove2 等),以免发生过冲现 象。对于常速运动方式(con\_YmoveZ),这类制动函数无效。
- 返 回 值:调用成功返回 0,否则返回-1。
- 系 统:WINDOWS 2000、WINDOWS XP
- 调用例子:decel\_stop(2);/\*光滑制动第二轴\*/

#### 函数 名: move pause

- 目 的:立即运动模式下,暂停运动过程。
- 语 法: int move pause (int ch);

ch:需要暂停轴的轴号;

描 述:在立即运动过程中,若需要暂停一个轴的运动,可调用该函数,之后再调用 move\_resume 恢复继续运行。

> 对于快速直线插补运动、快速点位运动、快速连续运动、快速回原点运动等, 调用"move pause"函数, 控制轴即以设置的梯形速度减速直到停止;调用 "move resume"后, 控制轴又以梯形速度加速到高速。

> 对应常速直线插补运动、常速点位运动、常速连续运动、常速回原点运动,调 用"move\_pause"函数,控制轴立即停止运动;调用"move\_resume"后,控制 轴立即以常速度运动。

返 回 值: 如果调用成功, 则 move\_pause 返回值为 0, 否则返回-1。

系 统: WINDOWS 2000、WINDOWS XP

调用例子:move\_pause(1);

#### 函 数 名:move\_resume

- 目 的:立即运动模式下,恢复被暂停的运动过程。
- 语 法: int move resume (int ch);

ch:需要恢复运动轴的轴号;

- 描 述:在立即运动过程中,若要在中途暂停,可调用 move\_pause 函数,之后再调用 move\_resume 恢复继续运行。 对于快速直线插补运动、快速点位运动、快速连续运动、快速回原点运动等, 调用"move\_pause"函数, 控制轴即以设置的梯形速度减速直到停止; 调用 "move\_resume"后,控制轴又以梯形速度加速到高速。 对应常速直线插补运动、常速点位运动、常速连续运动、常速回原点运动,调 用"move pause"函数, 控制轴立即停止运动; 调用"move resume"后, 控制 轴立即以常速度运动。
- 返 回 值: 如果调用成功, 则 move resume 返回值为 0, 否则返回-1。

系 统: WINDOWS 2000、WINDOWS XP

调用例子: move resume (1);

# 11.6 数字 I/O 操作函数

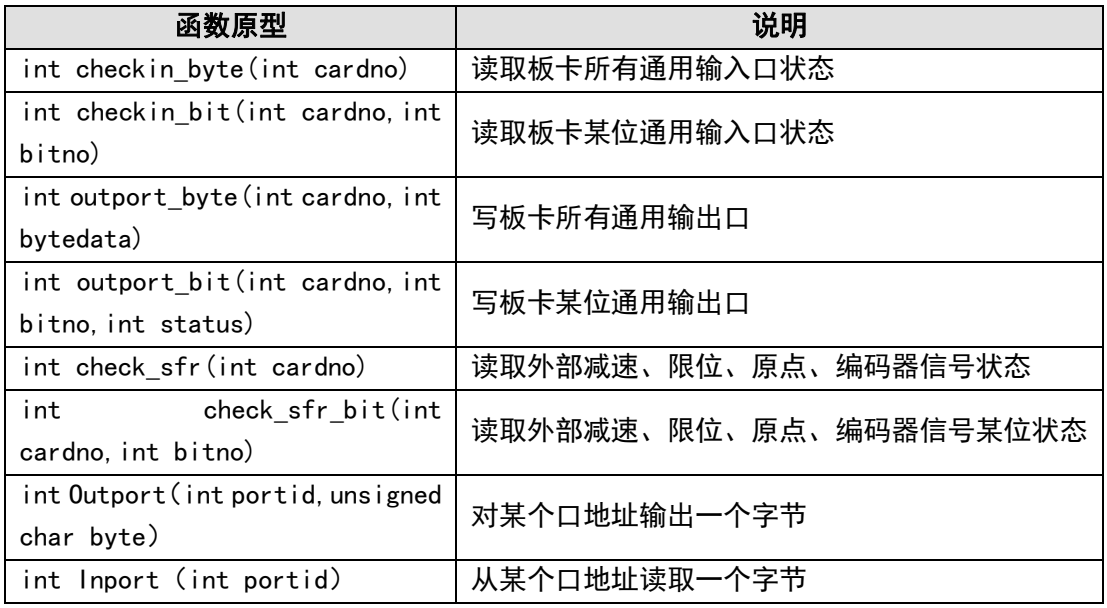

表 11-10 数字 IO 函数

#### 函数 名: checkin\_byte

- 目 的: 读取板卡扩展的通用输入状态。
- 语 法: int checkin byte(int cardno);

cardno:卡编号,即用户设置的板卡本地 ID 号,取值范围从 1 到卡最大编号。

- 描 述:通过该函数可以读入所有 18 个通用输入口的状态。接线见《MPC2812E 用户手册》 中"通用输入、输出的连接方法"一节内容。
- 返 回 值:返回输入口的状态,返回值的 D1 到 D18 位对应 18 个输入口,该位为 1 表示输 入口处于 ON 状态,为 0 表示该输入口处于 OFF 状态;如果出错则返回-1。
- 系 统: WINDOWS 2000、WINDOWS XP
- 参 见: checkin bit

# 函数 名: checkin\_bit

- 目 的:读取板卡扩展的某一位通用输入状态。
- 语 法: int checkin bit(int cardno, int bitno); cardno:卡编号,即用户设置的板卡本地 ID 号,取值范围从 1 到卡最大编号;  $b$ itno: 表示第几位, 取值范围为 $1^{\sim}18$ 。
- 描 述:通过该函数可以读入某一个输入口的状态。接线见《MPC2812E 用户手册》中"通 用输入、输出的连接方法"一节内容。
- 返 回 值:返回输入口的状态,返回值为 1 表示输入口处于 ON 状态,为 0 表示该输入口处 于 OFF 状态;如果出错则返回-1。
- 系 统: WINDOWS 2000、WINDOWS XP
- 参 见: checkin byte

## 函数 名: outport\_byte

目 的: 设置板卡通用输出口状态。

- 语 法: int outport byte(int cardno, int bytedata); cardno:卡编号,即用户设置的板卡本地 ID 号,取值范围从 1 到卡最大编号; bytedata:状态字节,各位对应各输出口;
- 描 述:MPC2812E 卡通过扩展线 C4037 提供最多 24 个通用光电隔离输出口,供用户使用。 其中通用输出 1~通用输出 8 从 MPC2812E 板卡 J1 端 (62 芯)输出, 通用输出 9~ 通用输出 24 从扩展线 C4037 输出。所有通用输出都有 500mA 的驱动能力。通过 该函数可以设置这 24 个输出口的状态。接线见《MPC2812E 用户手册》中"通用 输入、输出的连接方法"一节内容。
- 返 回 值: 正确设置返回 0; 如果出错则返回-1。
- 系 统: WINDOWS 2000、WINDOWS XP
- 参 见:outport\_bit

#### 函 数 名: outport bit

- 目 的:设置板卡某个通用输出口开关量状态。
- 语 法: int outport bit(int cardno, int bitno, int status); cardno:卡编号,即用户设置的板卡本地 ID 号,取值范围从 1 到卡最大编号。 bitno: 表示第几个输出口, 取值范围为 1~24。 Status: 设置的状态 (1: ON; 0: OFF)。
- 描 述:MPC2812E 卡通过扩展线 C4037 提供最多 24 个通用光电隔离输出口,供用户使用。 其中通用输出 1~通用输出 8 从 MPC2812E 板卡 J1 端 (62 芯) 输出, 通用输出 9~ 通用输出 24 从扩展线 C4037 输出。所有通用输出都有 500mA 的驱动能力。通过 该函数可以设置某一个输出口的状态。接线见《MPC2812E 用户手册》中"通用 输入、输出的连接方法"一节内容。
- 返 回 值: 正确设置返回 0: 如果出错则返回-1。
- 系 统: WINDOWS 2000、WINDOWS XP
- 参 见: outport byte

#### 函数 名: check sfr

- 目 的:读取板卡输入口信息,包括外部减速、限位、原点和报警信号等。
- 语 法:int check\_sfr(int cardno);

cardno: 卡编号, 即用户设置的板卡本地 ID 号, 取值范围从 1 到卡最大编号。

- 调用例子:check\_sfr(1):/\*读取 1 号卡的外部减速、限位及原点信号\*/
- 描 述: MPC2812E 运动控制器有一个寄存器保存板卡 J1 端(DB62 芯)23 个专用输入口 状态,包括各轴专用输入口(如限位、原点、减速、报警等)和 2 路辅助编码器 的 A、B、Z 相信号。check\_sfr 函数可读取这个寄存器内容,了解各专用输入口 状态。如果将某轴的外部减速、限位、原点信号设置为无效,则对应的原点信号 输入端口可作为通用输入口使用,寄存器每一位的定义见表 7-5,使用函数 check\_sfr 读取板卡输入口状态。
- 返 回 值: 返回外部开关量信号的状态, 相应位为 1 表示输入口处于高电平状态, 为 0 表 示该输入口处于低电平状态;如果出错则返回-1。
- 系 统: WINDOWS 2000、WINDOWS XP
- 参 见:表 7-3 专用寄存器定义

# 函数 名: check\_sfr\_bit

- 目 的:读取板卡输入口信息,包括外部减速、限位、原点、报警信号和和 2 路辅助编 码器的 A、B、Z 相信号等。
- 语 法: int check sfr bit(int cardno, int bitno); cardno:卡编号,即用户设置的板卡本地 ID 号,取值范围从 1 到卡最大编号。 bitno: 表示第几个输入口, 取值范围为 1~23。
- 调用例子: check sfr bit (1,1); /\*读取 1 号卡的外部减速信号\*/
- 描 述: MPC2812E 运动控制器有一个寄存器保存板卡 J1 端 (DB62 芯) 23 个输入口状态, 包括各轴专用输入口(如限位、原点、减速、报警等)和 2 路辅助编码器的 A、 B、Z 相信号。check\_sfr 函数可读取这个寄存器内容,了解各专用输入口状态。 如果将某轴的外部减速、限位、原点信号设置为无效,则对应的原点信号输入端 口可作为通用输入口使用,寄存器每一位的定义见表 7-5,使用函数 check\_sfr\_bit 可读取某个端口状态。
- 返 回 值: 返回外部开关量信号的状态, 返回值的为 1 表示该输入口处于高电平状态, 为 0 表示该输入口处于低电平状态;如果出错则返回-1。
- 系 统: WINDOWS 2000、WINDOWS XP
- 参  $\quad$   $\mathbb{R}$ : enable sd, enable el, enable org

# 函 数 名:Outport

- 目 的:用 Outport 函数来对 PC 机口地址进行写操作。
- 语 法:int Outport(int portid,unsigned char byte); int portid:口地址 unsigned char byte: 输出的一个字节数据
- 描 述:函数 0utport 将一个字节的数据写到 portid 对应的口地址,如计算机并口。该 函数与运动控制器操作无关,通过该函数可方便地对 PC 机口进行读写操作。因 该函数可对计算机任意口地址操作,必须小心使用。
- 返 回 值:函数正确执行返回 0,否则返回-1。
- 系 统: WINDOWS 2000、WINDOWS XP
- 参 见:

#### 函 数 名:Inport

- 目 的:用 Inport 函数来对口地址进行读操作。
- 语 法: int Inport (int portid);

int portid: 口地址

描 述:函数 Inport 读地址 portid 对应的输入口数据,如计算机并口。该函数与运动 控制器操作无关,通过该函数可方便地对 PC 机口进行读写操作。因该函数可对 计算机任意口地址操作,必须小心使用。

返 回 值: 返回读取的内容。

系 统: WINDOWS 2000、WINDOWS XP

参 见:

# 11.7 特殊功能函数

MPC2812E 提供反向间隙补偿、看门狗定时器保护、运动中改变速度等功能。各个功能 的接口如下。

# 11.7.1 反向间隙补偿

表 11-11 反向间隙补偿函数

| 函数原型                             | 说明               |
|----------------------------------|------------------|
| int set_backlash (int ch, double | 设置由于机构换向形成间隙的补偿值 |
| backlash)                        |                  |
| int start_backlash (int ch)      | 开始间隙补偿           |
| int end backlash (int ch)        | 终止间隙补偿           |

## 函 数 名: set\_backlash, start\_backlash, end\_backlash

- 目 的:用 set\_backlash 设置补偿由于机构换向形成间隙的补偿值。 用 start backlash 启动反向间隙补偿。 用 end\_backlash 停止反向补偿补偿。
- 语 法: int set backlash (int ch, double backlash);
	- int start\_backlash(int ch);
	- int end\_backlash(int ch)
	- ch:控制轴编号。

backlash: 由于机构换向形成的间隙值, 单位为脉冲数, 必须大于等于 0。

描 述:函数 set\_backlash 设置一个补偿值,以便消除由于机构换向形成的位置误差。

调用函数 start\_backlash 后, 开始对控制轴进行反向间隙补偿。终止控制轴的 反向间隙补偿调用 end\_backlash。set\_backlash 函数仅是设置补偿值,真正的 补偿值到调用函数 start\_backlash 才起作用。函数 set\_backlash 应在调用 start\_backlash 前调用,否则系统采用缺省补偿值(缺省值为 20 个脉冲)。

- 返 回 值: 如果设置成功, set\_backlash、set\_backlash 和 end\_backlash 返回 0, 否则返 回-1。
- 系 统: WINDOWS 2000、WINDOWS XP
- 参 见:
- 调用例子:set\_backlash(1,12); start\_backlash(1);

end\_backlash(1)

# 11.7.2 看门狗保护

表 11-12 看门狗操作函数

| 函数原型                                   | 说明        |  |
|----------------------------------------|-----------|--|
| int set_watchdog_time(int cardno, long | 设置卡的看门狗时间 |  |
| time)                                  |           |  |
| int reset watchdog(int cardno)         | 重置看门狗     |  |
| int start watchdog(int cardno)         | 启动看门狗     |  |
| int stop watchdog (int cardno)         | 关闭看门狗     |  |
| int get_watchdog_status(int cardno)    | 读取看门狗状态   |  |

# 函数 名: set\_watchdog\_time

- 目 的: 用 set watchdog time 函数来设置看门狗定时时间。
- 语 法: set watchdog time (int cardno,long time); cardno:卡编号,即用户设置的板卡本地 ID 号,取值范围从 1 到卡最大编号; time: 看门狗定时时间, 定时范围 1~60000, 单位: 毫秒 (ms)
- 描 述: 设置看门狗定时时间。
- 返 回 值:调用正确返回 0,错误返回-1。
- 系 统: WINDOWS 2000、WINDOWS XP
- 参 见:
- 调用例子: set watchdog time (1, 1000);

#### 函 数 名:reset\_watchdog

- 目 的: 用 reset watchdog 函数来重置看门狗。
- 语 法: reset watchdog (int cardno); cardno:卡编号,即用户设置的板卡本地 ID 号,取值范围从 1 到卡最大编号。
- 描 述: 函数 reset\_watchdog 用来将看门狗定时器重置为初始状态。
- 返 回 值:调用正确返回 0,错误返回-1。
- 系 统: WINDOWS 2000、WINDOWS XP

参 见:

调用例子: reset watchdog (1);

# 函数 名: start\_watchdog

- 目 的: 用 start watchdog 函数来启动看门狗。
- 语 法: start watchdog (int cardno); cardno: 卡编号, 即用户设置的板卡本地 ID 号, 取值范围从 1 到卡最大编号。
- 描 达:函数 start watchdog 用来启动看门狗。看门狗被启动后,若发生溢出,卡发出 报警并禁止所有轴脉冲的发出。
- 返 回 值:调用正确返回 0,错误返回-1。
- 系 统:WINDOWS 2000、WINDOWS XP
- 参 见: set watchdog time
- 调用例子:start\_watchdog (1);

#### 函 数 名: stop watchdog

- 目 的: 用 stop\_watchdog 函数来停止看门狗。
- 语 法:stop\_watchdog(int cardno);

cardno: 卡编号, 即用户设置的板卡本地 ID 号, 取值范围从 1 到卡最大编号。

- 描 述:函数 stop\_watchdog 用来停止看门狗。
- 返 回 值:调用正确返回 0,错误返回-1。
- 系 统: WINDOWS 2000、WINDOWS XP
- 参 见:set\_watchdog\_time

## 函 数 名:get\_watchdog\_status

- 目 的: 用 get watchdog status 函数来取得看门狗状态。
- 语 法: get watchdog status (int cardno);

cardno:卡编号,即用户设置的板卡本地 ID 号,取值范围从 1 到卡最大编号。 描 述: 函数 get watchdog status 用来获取当前看门狗的状态(是否溢出)。 返 回 值:看门狗溢出返回 1,未溢出返回 0,出错返回-1。 系 统: WINDOWS 2000、WINDOWS XP 参 见: set watchdog time

# 11.7.3 运动中改变速度

表 11-13 运动中改变速函数

| 函数原型                                            | 说明 |
|-------------------------------------------------|----|
| int change_speed(int ch, double speed)   运动中变速度 |    |

## 函数 名: change speed

- 目 的: 用 change\_speed 函数来实现立即方式中, 梯形速度模式下, 运动速度的动态改 变。
- 语 法: int change speed (int ch, double speed); ch:控制轴编号。 speed:变化到的目标速度。
- 描 述: 函数 change speed 用于立即方式下, 实现梯形快速运动中变速的功能, 变速范 围的最大值不能超过 set\_maxspeed 所设定的值,变速范围的最小值必须大于等 于 0.2。若最大速度较大,由于运动控制器内部速度分辨率的限制,无法实现较 精确的运动速度。这是因为 MPC2812E 中寄存器长度是有限的,为 13 位(最大值 为 8191), 如果要达到 2400KHz 的最大输出脉冲频率, 脉冲分辨率为 (2400000/8191) =293Hz, 即 MPC2812E 器只能输出一个分辨率的脉冲频率(即 293Hz)。关于分辨率问题可参见 set\_maxspeed 函数说明。注意:必须在发出运 动指令前设置好最大速度。当以梯形快速运动指令启动运动后,即可调用该函数 在运动过程中实现变速。变速时的加速度由运动指令函数调用前的 set\_profile 中设定的加速度决定。
- 返 回 值:调用正确返回 0,错误返回-1。
- 系 统: WINDOWS 2000、WINDOWS XP
- 参 见:
- 调用例子: change speed (1, 1000); /\*将第一轴的速度增加 1000 \*/

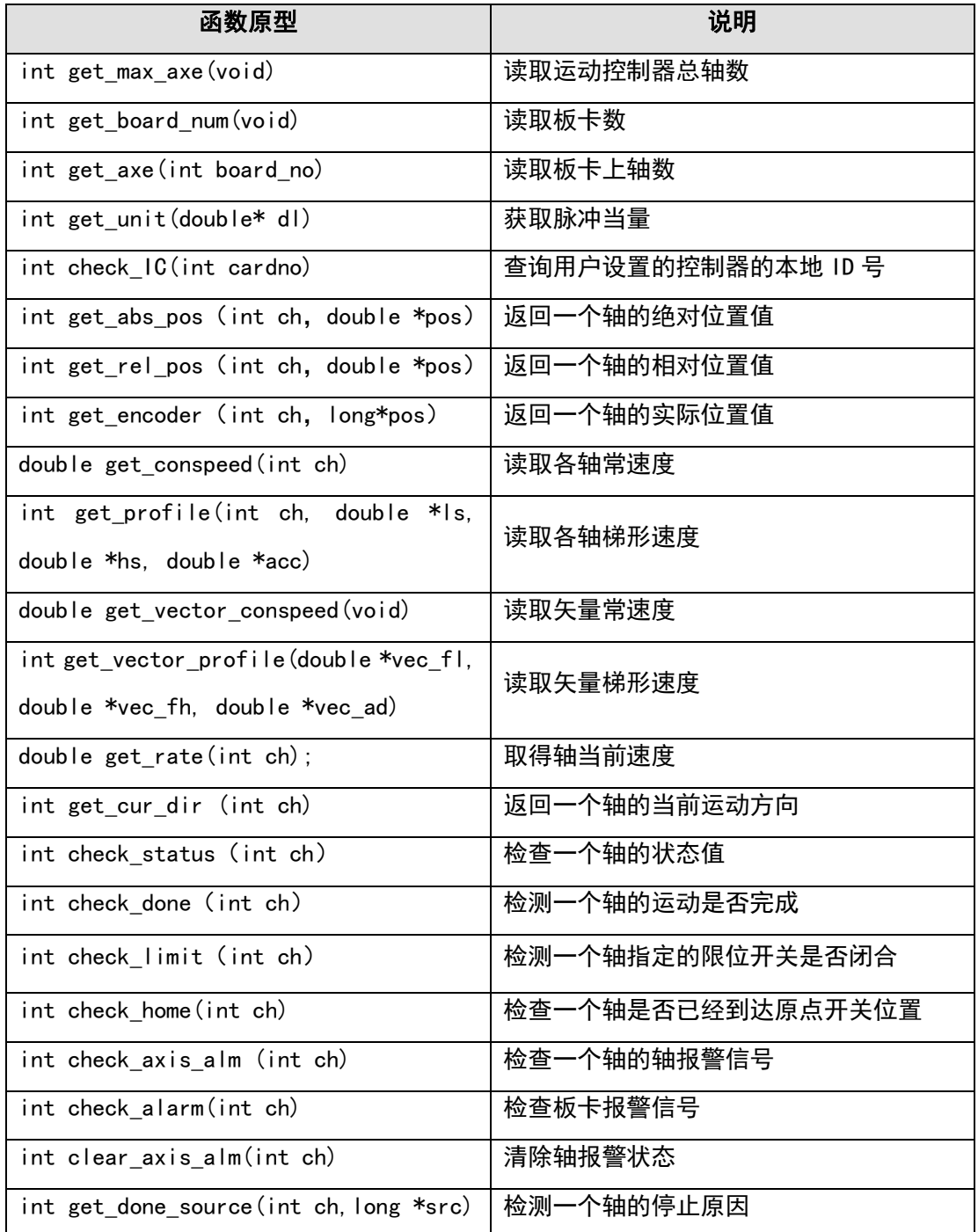

## 函数 名: get\_max\_axe

目 的: get max axe 用于读取总的控制轴数。 语 法: int get\_max\_axe(void); 返 回 值: get max axe 返回总控制轴数。 系 统: WINDOWS 2000、WINDOWS XP 参 见: 调用例子: int max\_axe\_num; max\_axe\_num=get\_max\_axe();

#### 函数 名: get board num

目 的: get\_board\_num 用于读取计算机内安装的运动控制器数。 语 法: int get board num (void): 返 回 值: get board num 返回总板卡数。 系 统: WINDOWS 2000、WINDOWS XP 参 见: 调用例子: int card\_num; card num=get board num  $()$ ; 函数 名: get axe 目 的: get axe 用于读取板卡上的轴数。 语 法: int get axe (int board no); 返 回 值:get\_axe 返回板卡上的轴数。 系 统: WINDOWS 2000、WINDOWS XP 参 见: 调用例子: int axe\_num;

axe\_num=get\_axe (1); //读取第一张卡的轴数

# 函数 名: check\_IC

- 目 的:用于查询卡的本地 ID 号。
- 语 法: int check IC (int cardno); cardno:卡号,该参数与前面接口函数中板卡本地 ID 号不一样,仅表示计算机

内板卡的顺序号,取值范围从 1 到最大卡数。该函数一般用于计算机中只安装 有一张控制卡时, 读取其本地 ID 号。

- 描 述:该函数可以查询运动控制器的本地 ID 号。
- 返 回 值: 返回当前运动控制器的 ID 号。
- 系 统: WINDOWS 2000、WINDOWS XP
- 参 见:
- 调用例子:int ic=check\_IC(1);

#### 函 数 名: get\_abs\_pos, get\_rel\_pos, get\_encoder

目 的:用 get\_abs\_pos 读取一个相对于初始位置或原点位置的绝对位置。 用 get\_rel\_pos 读取一个相对于当前运动起始点的相对位置值。 用 get\_encoder 读取一个相对于初始位置或原点位置的编码器反馈的实际位置 值。

- 语 法: int get abs pos (int ch, double \*abs pos);
	- int get\_rel\_pos (int ch, double \*rel\_pos);
	- int get encoder (int ch, long\*en pos);
	- ch:读取位置的轴号;
	- abs\_pos:一个指向绝对位置的双精度指针;
	- rel\_pos:一个指向相对位置的双精度指针;
	- en\_pos: 一个指向编码器反馈值的长整型指针;
- 描 述: 函数 get\_abs\_pos 获取指定轴的当前绝对位置, 如果执行过回原点运动, 并调 用了 reset\_pos 函数, 那么这个绝对位置是相对于原点位置的; 如果没有执行过 reset\_pos, 那么这个绝对位置是相对于开机时的位置。函数 get\_rel\_pos 获取 对应于当前运动起始点的相对位置值,如果指定轴当前没有运动,那么该轴的相 对位置为 0。由于这两个函数读取的位置值是由控制器输出脉冲的数量决定的, 所以在丢步或过冲等情况下,不能反映实际的位置值。get\_encoder 读取光电盘 反馈的实际位置,因每张 MPC2812E 控制卡只有两路编码器输入,因此单卡时, 参数 ch 可为 1 或 2, 输入 3、4 无效。
- 返 回 值: 如果调用成功, get\_abs\_pos、get\_rel\_pos 和 get\_encoder 返回 0 值, 在出错 情况下返回-1。
- 系 统: WINDOWS 2000、WINDOWS XP
- 调用例子: temp=get abs pos (1, &abs pos);

temp=get rel pos (1, &rel pos);

temp=get encoder pos (1, &en pos);

#### 函数 名: get\_conspeed

- 目 的:用 get\_conspeed 函数来获取某个轴所设置的常速度。
- 语 法: double get conspeed (int ch); ch:控制轴的编号。
- 描 述:用 get\_conspeed 函数来获取指定轴所设置的常速度。
- 返 回 值: 函数 get conspeed 返回指定轴的常速度值, 出错时返回-1。
- 系 统: WINDOWS 2000、WINDOWS XP
- 注 释:
- 参 见:
- 调用例子:double speed;

speed=get\_conspeed(2);

# 函数 名: get\_profile

- 目 的:用 get\_profile 来读取梯形速度的各参数值。
- 语 法: int get profile (int ch, double \*ls, double \*hs, double \*accel) double \*ls:指向起始低度的指针。 double \*hs::指向目标高速的指针。 double \*accel:指向加速度值的指针。
- 描 述: 函数 get profile 通过指针返回一个轴的梯形速度的低速、高速和加/减速度 值。
- 返 回 值: 如果调用成功, get profile 返回 0 值, 否则返回-1。

系 统: WINDOWS 2000、WINDOWS XP

参 见:

调用例子:get\_profile,(3,&ls,&hs,&accel);

#### 函 数 名:get\_vector\_conspeed

- 目 的: get\_vector\_conspeed 函数来读取常速方式下的矢量速度。
- 语 法:double get\_vector\_conspeed(void)。
- 描 述:函数 get\_vector\_conspeed 读取下列二轴或多轴插补运动函数的矢量速度: con\_line2、con\_line3、con\_line4 等。
- 返 回 值: 如果调用成功, 返回读去的矢量速度。
- 系 统: WINDOWS 2000、WINDOWS XP
- 注 释:

参 见: set conspeed, set profile

调用例子: vec\_conspeed= get\_vector\_conspeed ();

#### 函数 名: get vector profile

目 的: 用 get vector profile 来获取矢量梯形速度参数值;

- 语 法: int get vector profile (double \*vec fl, double \*vec fh, double \*vec ad); \*vec fl: 指向矢量低速的指针; \*vec\_fh:指向矢量高速的指针; \*vec\_ad:指向矢量加速度的指针。 描 述: 函数 get\_vector\_profile 读取 fast\_line2, fast\_line3 等快速插补函数的矢
- 量梯形速度。
- 返 回 值: 如果调用成功, get\_vector\_profile 函数返回 0, 在出错的情况下, 返回-1。
- 系 统: WINDOWS 2000、WINDOWS XP

参 见:

调用例子:get\_vector\_profile(&vec\_fl,&vec\_fh,&vec\_ad);

# 函 数 名:get\_rate

目 的: 用 get\_rate 函数来获取当前某个轴的实际运动速度。

语 法: double get rate (int ch); ch:控制轴编号;

- 描 述: 函数 get rate 读取控制轴当前的实际运行速度。
- 返 回 值: 函数 get\_rate 返回指定轴的当前运行速度, 单位: 每秒脉冲数 (pps), 函数调 用出错返回-1。
- 系 统: WINDOWS 2000、WINDOWS XP

参 见: get profile

调用例子:double speed;

speed=get rate  $(2)$ ;

# 函数 名: get cur dir

- 目 的:用于获取轴的当前运动方向。
- 语 法: int get cur dir (int ch); ch:所要查询的轴;
- 返 回 值: 如果函数调用失败, 则返回值为−2; 否则返回−1 表示当前运动方向负向, 返回 1 则表示当前运动方向正向,0 表示运动停止。
- 系 统: WINDOWS 2000、WINDOWS XP
- 参 见:

调用例子: get cur dir (1) ; /\*获取第 1 轴的当前运动方向\*/

#### 函数 名: check status

- 目 的:读取一个轴的当前状态。
- 语 法: int check status (int ch): ch:所读取状态的轴号。
- 描 述:函数 check\_status 读取指定轴的状态。MPC2812E 控制器每个轴都有 1 个 32 位 (双字)的状态值,用于查询轴的工作状态。轴状态字各位的含义见 7.1.2 节。 只有在调用"enable\_org"、"enable\_limit"、"enable\_alm"、"enable\_sd"等 指令使相应专用信号使能,才能返回正确的专用输入口状态。
- 返 回 值: 如果调用成功, check status 返回指定轴的状态值, 在出错时返回-1。
- 系 统:WINDOWS 2000、WINDOWS XP
- 参 见:
- 调用例子:ch\_status=check\_status(2);

#### 函 数 名:check\_done

- 目 的:用 check done 函数来检查指定轴的运动是否已经完毕。
- 语 法: int check done (int ch); ch: 所检查的轴号。若为 0, 表示检查批处理运动状态。若在调用 close list 关闭批处理运动前调用 check\_done(0)指令, 则批处理运动始终保持运动状态。
- 描 述:函数 check done 检查指定轴是在运动中还是在静止状态。
- 返 回 值: 如果指定轴正在运动状态, check done 返回 1, 如果指定轴正在静止状态, check\_done 返回 0, 函数调用失败返回-1。
- 系 统: WINDOWS 2000、WINDOWS XP

参 见:

- 目 的: 用 check limit 函数来检查一个轴是否已经到达限位开关位置。
- 语 法:int check\_limit(int ch); ch:所检查的轴号;
- 描 试:MPC2812E 运动控制器每轴配置有两个限位开关输入口,分别为正限位信号输入 口和负限位信号输入口。函数 check limit 用于检测指定轴的限位开关状态, 返 回指定轴的位置是否已经到达限位开关位置及到达哪一个方向上的限位开关位 置。只有在调用 "enable\_limit"指令使相应专用信号使能,才能返回正确的 专用输入口状态。
- 返 回 值: 如果 check limit 返回 1 表示到达正向限位开关位置,返回−1 表示到达负向限 位开关位置,返回 0 则表示未到达限位开关位置,返回 2 表示同时到达正向限位 和负向限位,若调用出错则返回-3。
- 系 统: WINDOWS 2000、WINDOWS XP
- 调用例子: status=check limit (1);

#### 函数 名: check home

- 目 的: 用 check\_home 函数来检查一个轴是否已经到达原点开关位置。
- 语 法:int check\_home(int ch); ch:所检查的轴号。
- 描 述: MPC2812E 运动控制器每轴配置有一个原点开关输入口。 函数 check\_home 用于检 测指定轴的原点开关状态,返回指定轴的位置是否已经到达原点开关位置。只有 在调用"enable\_org"指令使相应专用信号使能,才能返回正确的专用输入口状 态。
- 返 回 值: 如果 check\_home 返回 1 表示到达原点开关位置,返回 0 则表示未到达原点开关 位置,若调用出错则返回-3。
- 系 统: WINDOWS 2000、WINDOWS XP
- 调用例子: status=check home (1);

## 函数 名: check\_axis\_alm

目 的: 用 check axis alm 函数来检查指定轴的轴报警信号。

语 法: int check axis alm (int ch): ch:所检查的轴号。

描 述:MPC2812E 运动控制器每轴配置有一个轴报警信号状态。函数 check\_axis\_alm 用 于检测指定轴的报警信号开关状态,返回指定轴是否已到达报警开关位置。只有 在调用"enable axis alm"指令使相应专用信号使能,才能返回正确的专用输 入口状态。

- 返 回 值:如果 check\_axis\_alm 返回 1 表示到达轴报警开关位置,返回 0 则表示未到达轴 报警开关位置,若调用出错则返回-3。
- 系 统: WINDOWS 2000、WINDOWS XP
- 参 见:

## 函数 名: clear\_axis\_alm

- 目 的: 用 clear\_axis\_alm 函数来清除指定轴的轴报警信号状态。
- 语 法: int clear axis alm (int ch); ch:指定的轴号。
- 描 述: MPC2812E 运动控制器每轴配置有一个轴报警信号状态。函数 clear\_axis\_alm 用 于清除指定轴的报警信号有效状态,当轴报警信号有效后,通过函数 check status()查询到该轴的状态寄存器报警信号状态位有效,该轴的当前 运动立即停止,同时该轴不再响应任何运动(包括回零、连续、点位和插补运动)。 需要注意的是轴状态寄存器报警信号状态位需要通过函数清除,即使物理上的 报警信号改变为无效电平后,只要用户没有清除报警信号状态位,那么该轴将 一直处于报警状态中。

#### 函数 名: check\_alarm

- 目 的:用 check\_alarm 函数来检查板卡报警信号。
- 语 法: int check alarm (int ch); ch:轴号。
- 描 述: MPC2812E 运动控制器所有轴共用一个板卡报警开关输入口。函数 check alarm 用于检测板卡的报警开关状态,返回是否有有效的报警信号输入板卡。只有在调 用"enable alm"指令使相应专用信号使能,才能返回正确的专用输入口状态。
- 返 回 值: 如果 check alarm 返回 1 表示到达报警开关位置, 返回 0 则表示未到达报警开 关位置,若调用出错则返回-3。
- 系 统: WINDOWS 2000、WINDOWS XP
- 参 见:

# 函 数 名:get\_done\_source

- 目 的:用于读取轴的停止原因。
- 语 法: int get\_done\_source (int ch, long \*src);

ch:轴号。

\*src:保存返回的状态值。

描 述:该函数用于读取控制轴是由于何种原因引起的停止。读取出来的为一个 8 位的 状态值,如下表所示。详见第 7 章状态函数说明。

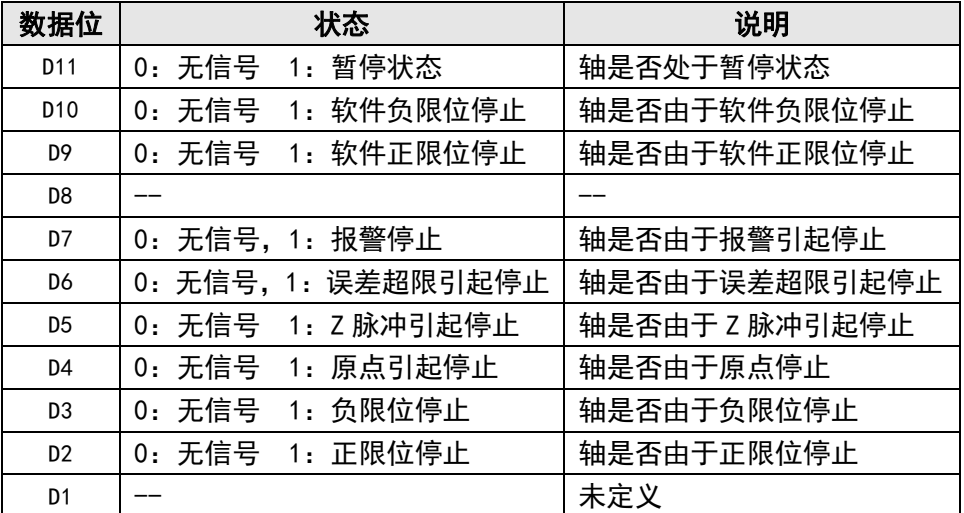

返 回 值:如果调用成功,则返回值为 0,否则返回-1。

系 统: WINDOWS 2000、WINDOWS XP

参 见:

# 11.9 错误代码处理函数

运动控制器可返回最近 10 个错误状态,以便用户了解系统状况,详细的错误代码含义 见表 10-2。错误代码操作函数有 3 个,如表 11-15 所示。

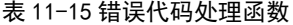

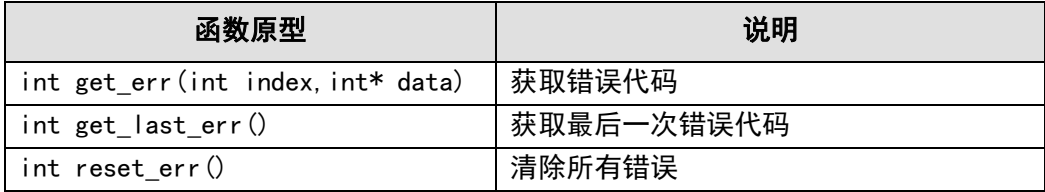

## 函数 名: get err

- 目 的: 用于查询获取之前指令执行过程中产生的最近十次错误的错误代码。
- 语 法: int get err(int index, int\* data); index: 存储错误代码的索引号, 最近出现的错误代码索引号为 1, 以此倒推到 10。

data:保存返回的错误代码。

- 描 达:函数 get err 查询获取之前指令执行过程中产生的最近十次错误的错误代码。 通过返回值,再对照错误代码表 10-2,用户可以快速的找到程序错误原因。
- 返 回 值:最近第 index 次错误的错误代码,0 表示没有错误;-1 表示 Index 参数超出了 1 到 10 的范围。
- 系 统: WINDOWS 2000、WINDOWS XP
- 参 见:表 10-2 错误代码含义
- 调用例子:int err;

get\_err(2,&err); /\*获取最近第 2 次产生的错误代码\*/;

# 函数 名: get\_last\_err

- 目 的:用于获取之前指今执行过程中产生的最近一次错误的错误代码。
- 语 法:int get\_last\_err();
- 返 回 值: 最近一次错误的错误代码, 0 表示没有错误。

调用例子:int err;

err=get\_last\_err();

- 系 统: WINDOWS 2000、WINDOWS XP
- 参 见:表 10-2 错误代码含义

# 函数 名: reset err

- 目 的:用于清除最近十次错误代码。调用该函数之后,再调用 get\_last\_err()或 get\_err()函数均将返回 0。
- 语 法: int reset err();
- 返回值: 成功返回 0,失败返回-1
- 系 统: WINDOWS 2000、WINDOWS XP
- 参  $\Box$   $\Box$ : get last err(), get err()

调用例子:int err;

err=reset err();

表 11-16 版本读取函数

| 函数原型                                                        | 说明        |  |
|-------------------------------------------------------------|-----------|--|
| int get_lib_ver(long* major, long *minor1, long *minor2)    | 查询函数库的版本  |  |
| int get_sys_ver(long* major, long *minor1, long *minor2)    | 查询驱动程序的版本 |  |
| int get_card_ver(long cardno, long *type, long* major, long | 查询板卡的版本   |  |
| *minor1,long *minor2)                                       |           |  |

# 函数 名: get\_lib\_ver

- 目 的: 用于查询函数库的版本。
- 语 法: int get lib ver(long\* major,long \*minor1,long \*minor2); long \* major:指向函数库主版本号的指针。 long \* minor1:指向函数库次版本号 1 的指针。 long \* minor2:指向函数库次版本号 2 的指针。
- 调用例子: get lib ver(&major, &minor1, &minor2);
- 描 述:该函数可以查询运动控制器函数库的版本号,函数库版本必须与驱动程序版本 及板卡的固件版本匹配。
- 返 回 值:0。
- 系 统: WINDOWS 2000、WINDOWS XP
- 参 见:

# 函 数 名:get\_sys\_ver

- 目 的:用于查询驱动程序的版本。
- 语 法: int get sys ver(long\* major,long \*minor1,long \*minor2); long \* major: 指向驱动程序主版本号的指针。 long \* minor1: 指向驱动程序次版本号 1 的指针。 long \* minor2:指向驱动程序次版本号 2 的指针。
- 调用例子:get\_sys\_ver(&major, &minor1, &minor2);
- 描 述:该函数可以查询运动控制器驱动程序的版本号,驱动程序版本必须与函数库版 本及板卡固件版本匹配。
- 返 回 值:成功调用返回 0,否则返回-1。
- 系 统: WINDOWS 2000、WINDOWS XP
- 参 见:

## 函数 名: get\_card\_ver

- 目 的:用于查询板卡的版本。
- 语 法: int get\_card\_ver(long cardno, long \* type, long \* major, long \*minor1, long  $*$ minor2);
	- long cardno: 卡编号, 即用户设置的板卡本地 ID 号, 取值范围从 1 到卡最大 编号;
	- long \* type:卡类型号,MPC2812E 为 0。
	- long \* major:返回的主版本号。
	- long \* minor1:返回的次版本号 1。
	- long \* minor2:返回的次版本号 2。
- 调用例子:get\_card\_ver(1,&type, &major, &minor1, &minor2);
- 描 述:该函数可以查询运动控制器的类型和版本号,板卡固件版本必须与函数库版本 及驱动程序版本匹配。
- 返 回 值:成功调用返回 0,否则返回-1。
- 系 统: WINDOWS 2000、WINDOWS XP
- 参 见:

# 12 函数索引

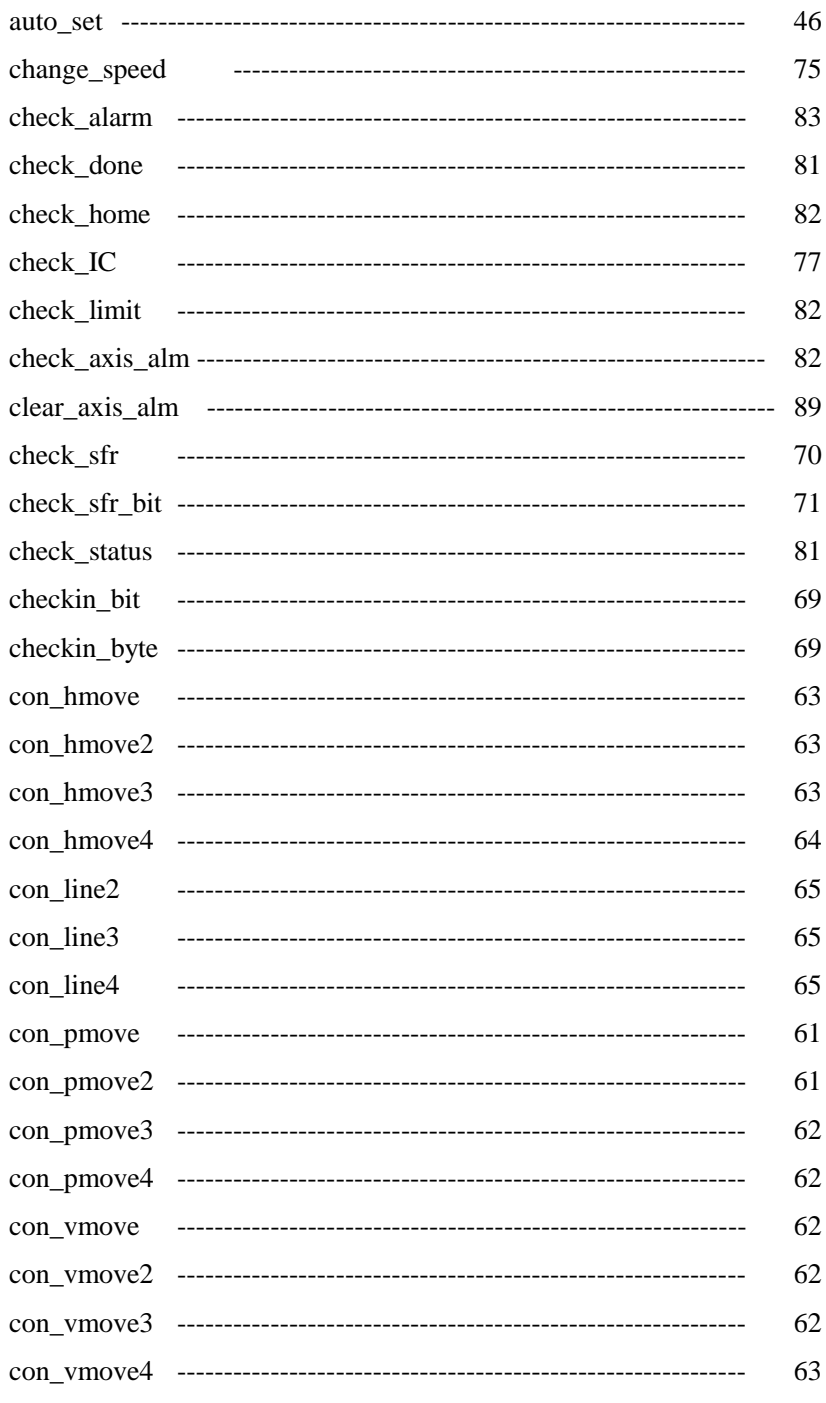

L

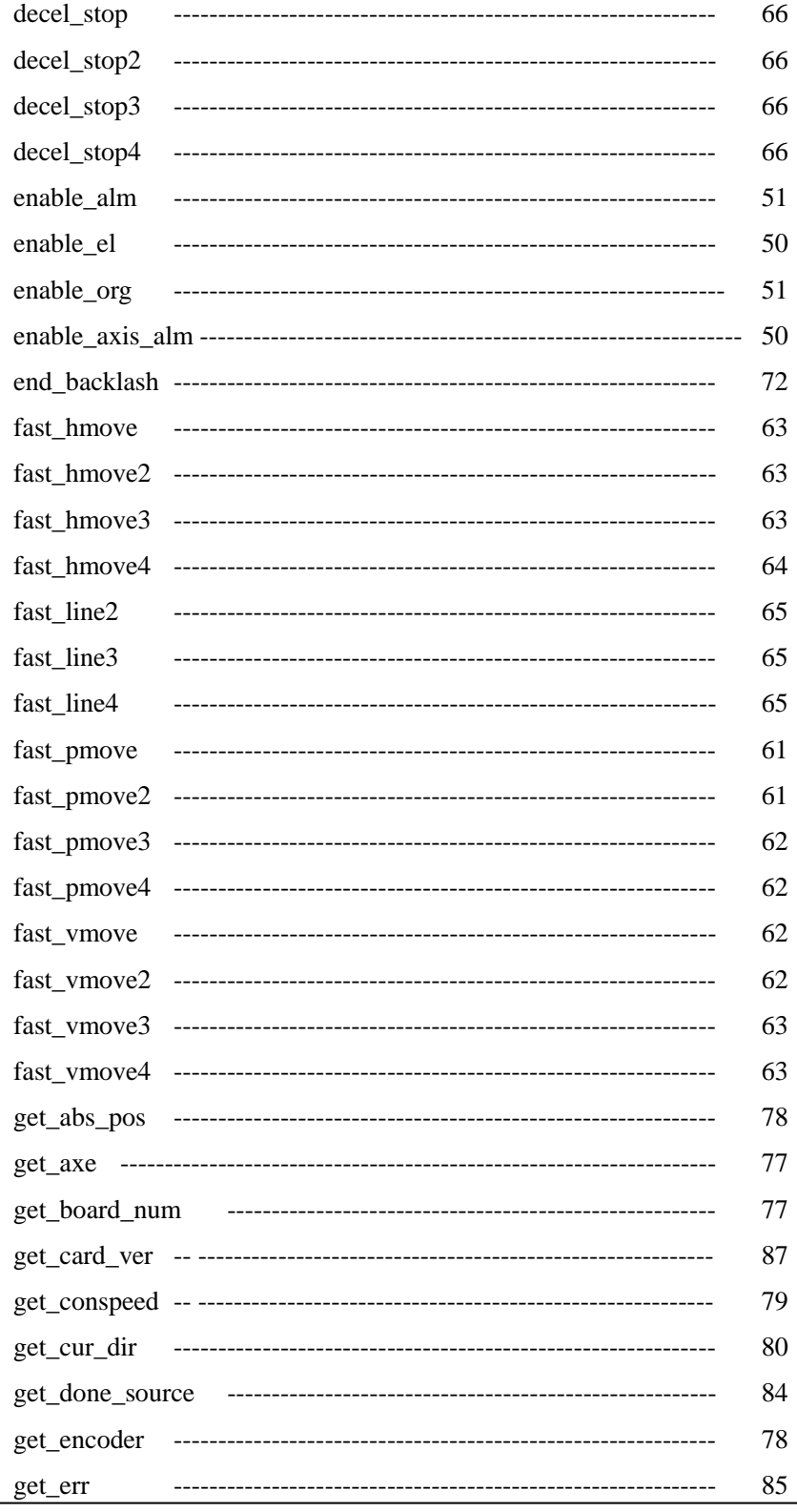

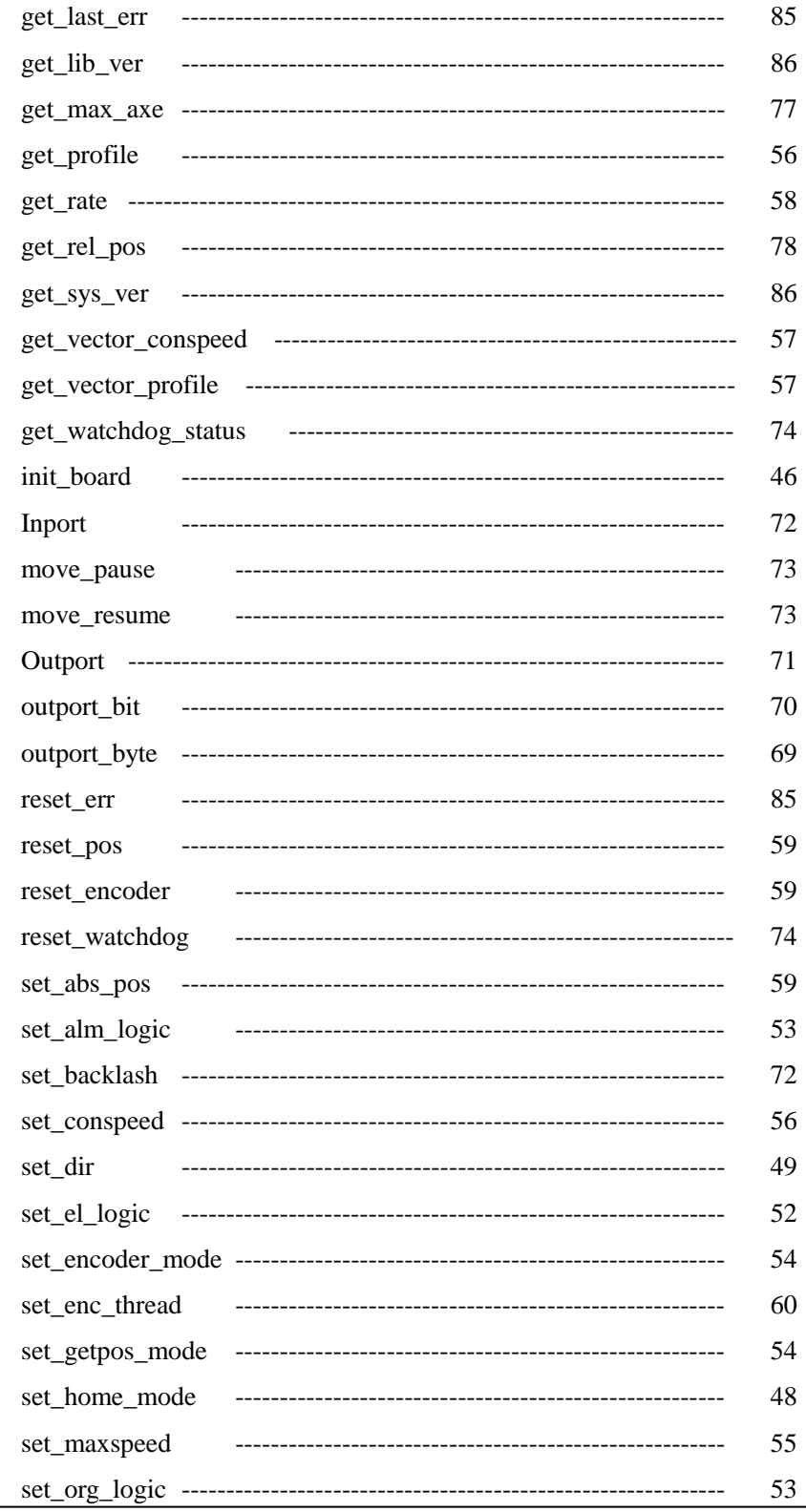

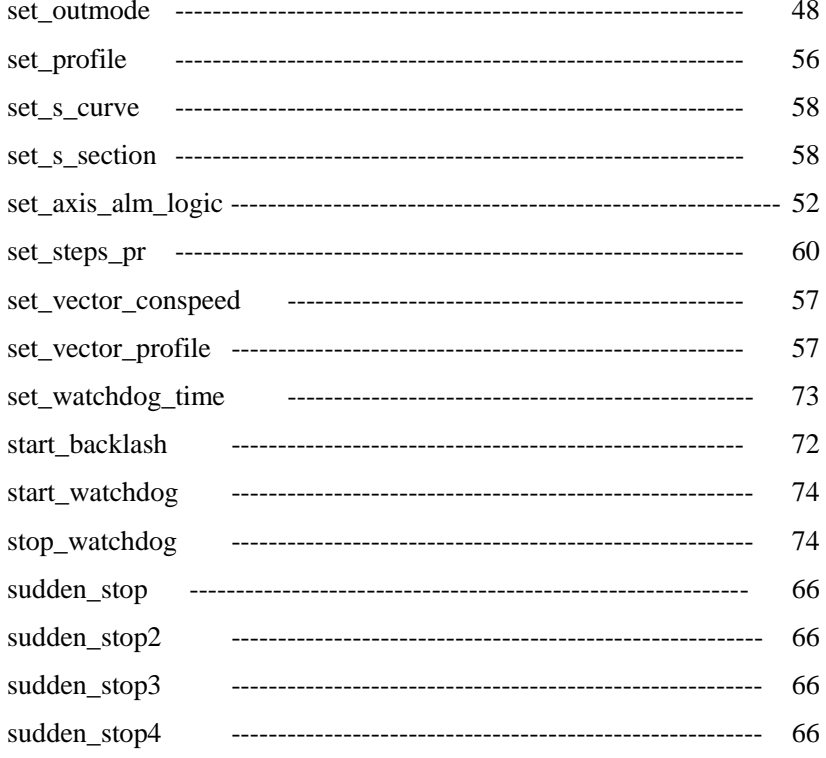

# 13 附 录

# 13.1 P62-01 转接板引脚定义

P62-01 只设计了与 MPC2812E 主要运动控制信号的连接引脚,若需较多通用 IO 信号, 需要增加 P37-05 转接板。

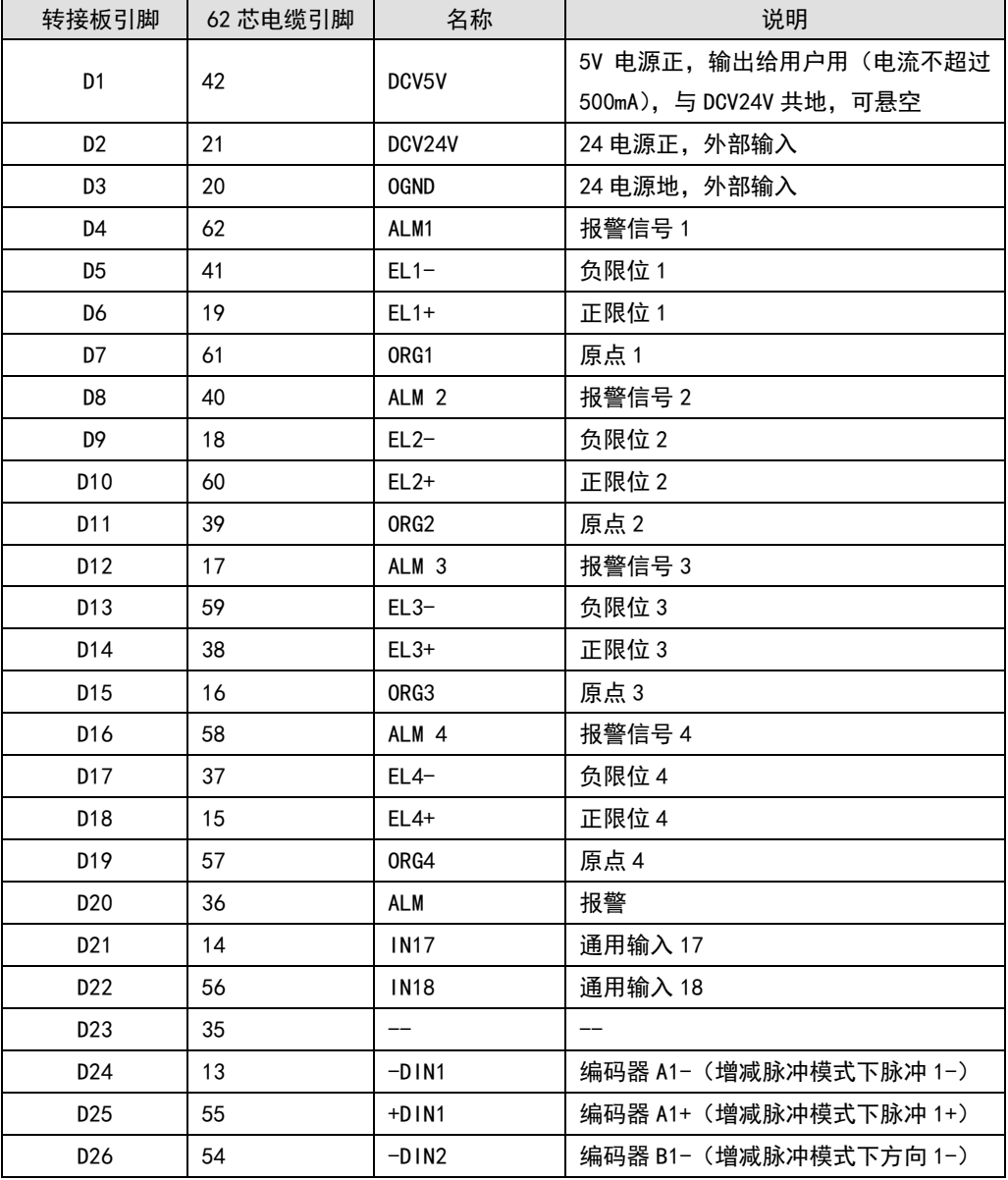

表 13-1 P62-01 转接板引脚定义

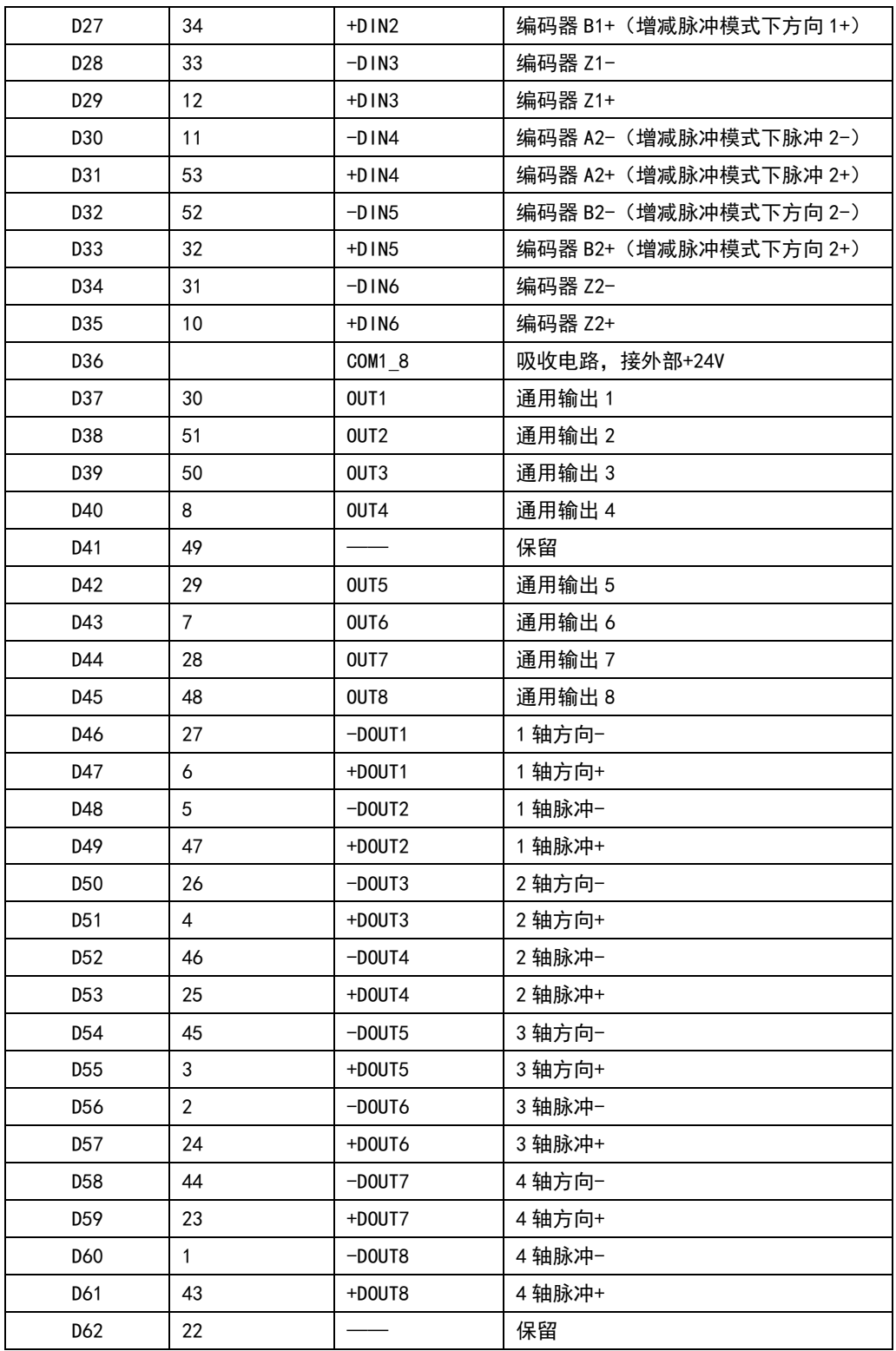

Ē

# 13.2 P37-05 转接板引脚定义

使用 P62-01 转接板,若需要较多通用 IO 接口时,就要使用 P37-05 连接 C4037 IO 扩 展线。P37-05 引脚定义如下。

| P37-05 转接板引脚    | 37 芯电缆引脚       | 名称              | 说明                   |
|-----------------|----------------|-----------------|----------------------|
| P <sub>19</sub> | 19             | <b>IN1</b>      | 通用输入1                |
| P37             | 37             | IN <sub>2</sub> | 通用输入 2               |
| P18             | 18             | IN3             | 通用输入3                |
| P36             | 36             | IN4             | 通用输入 4               |
| P17             | 17             | IN <sub>5</sub> | 通用输入 5               |
| P35             | 35             | 1 N 6           | 通用输入 6               |
| P16             | 16             | IN <sub>7</sub> | 通用输入7                |
| P34             | 34             | IN <sub>8</sub> | 通用输入8                |
| P15             | 15             | IN9             | 通用输入9                |
| P33             | 33             | <b>IN10</b>     | 通用输入10               |
| P14             | 14             | <b>IN11</b>     | 通用输入11               |
| P32             | 32             | <b>IN12</b>     | 通用输入 12              |
| P <sub>13</sub> | 13             | <b>IN13</b>     | 通用输入13               |
| P31             | 31             | <b>IN14</b>     | 通用输入14               |
| P12             | 12             | <b>IN15</b>     | 通用输入 15              |
| P30             | 30             | <b>IN16</b>     | 通用输入16               |
| P11             | 11             | OUT9            | 通用输出 9               |
| P29             | 29             | <b>OUT10</b>    | 通用输出10               |
| P10             | 10             | <b>OUT11</b>    | 通用输出 11              |
| P28             | 28             | <b>OUT12</b>    | 通用输出 12              |
| P <sub>9</sub>  | 9              | OUT13           | 通用输出 13              |
| P27             | 27             | <b>OUT14</b>    | 通用输出 14              |
| P <sub>8</sub>  | 8              | <b>OUT15</b>    | 通用输出 15              |
| P26             | 26             | <b>OUT16</b>    | 通用输出 16              |
| P7              | $\overline{7}$ | COM9_16         | 吸收电路, 接外部+24V        |
| P25             | 25             | DCV24           | 输出+24V, 最大输出电流 100mA |
| P6              | 6              | <b>OUT17</b>    | 通用输出 17              |
| P24             | 24             | OUT18           | 通用输出 18              |
| P <sub>5</sub>  | 5              | <b>OUT19</b>    | 通用输出 19              |
| P23             | 23             | <b>OUT20</b>    | 通用输出 20              |

表 13-3 C4037 扩展卡及 P37-05 引脚定义

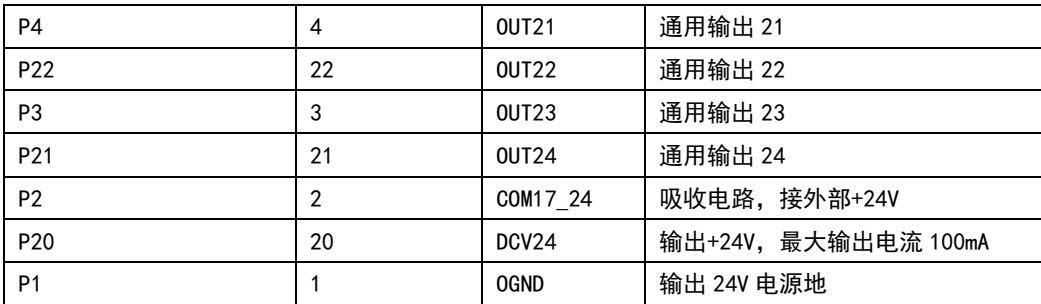

# 13.3 P62-02 转接板引脚定义

P62-02 转接板集成了 MPC2812E 所有专用和通用输入输出信号的外部引脚,使用 P62-02 时不再需要 P37-05。其组成如下所示,单位: mm。其中安装孔径: φ3mm。

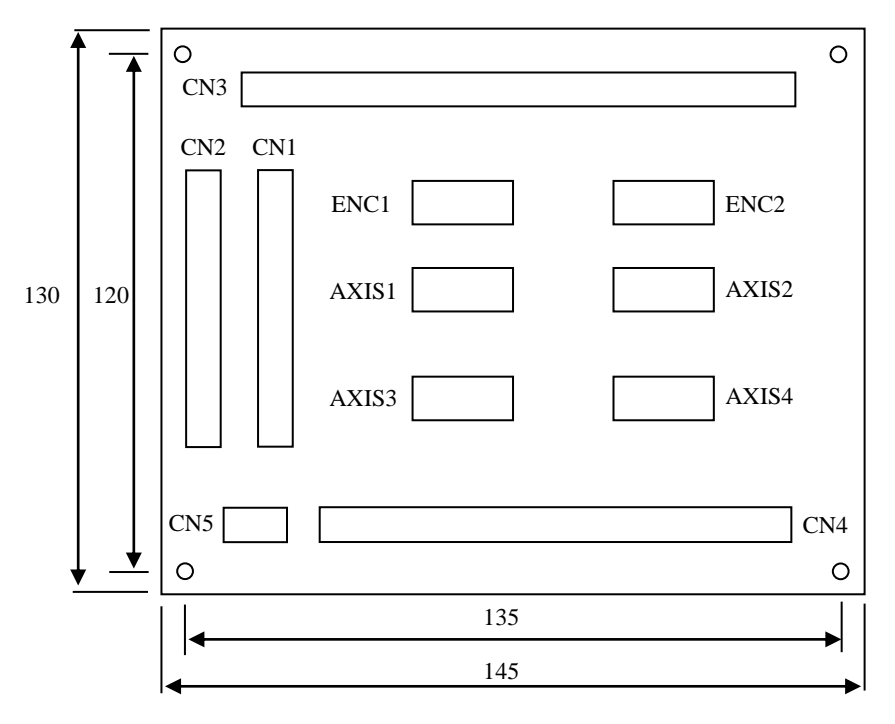

图 13-1 P62-02 示意图

| 接口端子             | 功能                           |  |  |
|------------------|------------------------------|--|--|
| CN <sub>1</sub>  | 连接运动控制器的 DB62 接口             |  |  |
| CN <sub>2</sub>  | 连接 C4037 的 DB37 接口           |  |  |
| CN <sub>3</sub>  | 24 路通用输出接口                   |  |  |
| CN <sub>4</sub>  | 19 路通用输入及报警输入接口              |  |  |
| CN <sub>5</sub>  | 24V 开关电源接口                   |  |  |
| ENC1             | 辅助编码器 1 接口                   |  |  |
| ENC <sub>2</sub> | 辅助编码器 2 接口                   |  |  |
| AXIS1            | 控制轴 1 接口(脉冲、方向、原点、限位、报警等信号)  |  |  |
| AXIS2            | 控制轴 2 接口(脉冲、方向、原点、限位、报警等信号)  |  |  |
| AXIS3            | 控制轴 3 接口(脉冲、方向、原点、限位、报警等信号)  |  |  |
| AXIS4            | 控制轴 4 接口 (脉冲、方向、原点、限位、报警等信号) |  |  |

表 13-1 P62-02 接口定义

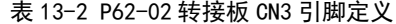

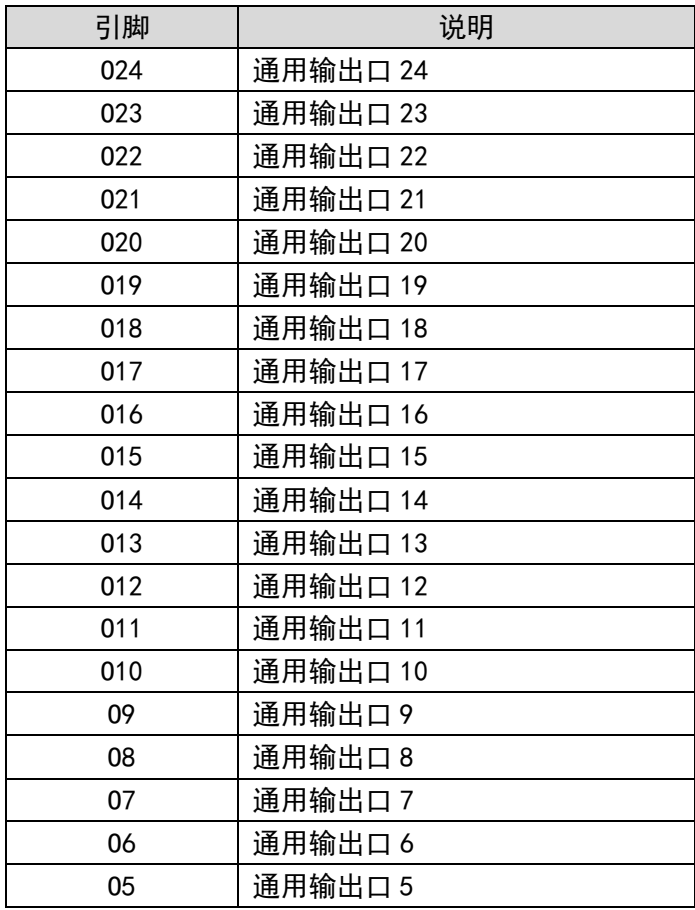

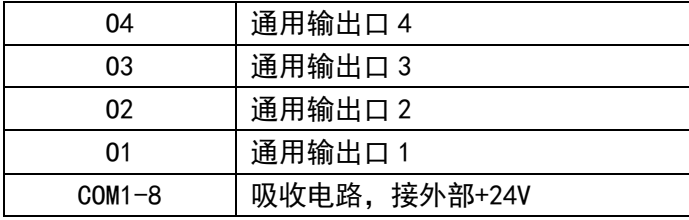

表 13-3 P62-02 转接板 CN4 引脚定义

| 引脚              | 说明        |
|-----------------|-----------|
| 118             | 通用输入口 18  |
| 117             | 通用输入口 17  |
| 116             | 通用输入口 16  |
| <b>115</b>      | 通用输入口 15  |
| 114             | 通用输入口 14  |
| 113             | 通用输入口 13  |
| 112             | 通用输入口 12  |
| 111             | 通用输入口 11  |
| 110             | 通用输入口 10  |
| 19              | 通用输入口 9   |
| 18              | 通用输入口 8   |
| 17              | 通用输入口 7   |
| 16              | 通用输入口 6   |
| 15              | 通用输入口 5   |
| 4               | 通用输入口 4   |
| 13              | 通用输入口 3   |
| 12              | 通用输入口2    |
| $\overline{11}$ | 通用输入口 1   |
| <b>ALM</b>      | 控制器报警信号输入 |

表 13-4 P62-02 转接板 CN5 引脚定义

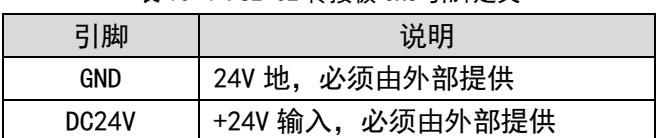

| ENC1 引脚 | 说明         | ENC2 引脚 | 说明         |
|---------|------------|---------|------------|
| $A1+$   | 辅助编码器 1 A+ | $A2+$   | 辅助编码器 2 A+ |
| $A1-$   | 辅助编码器 1 A- | $A2-$   | 辅助编码器 2 A- |
| $B1+$   | 辅助编码器 1 B+ | $B2+$   | 辅助编码器 2 B+ |
| $B1 -$  | 辅助编码器 1 B- | $B2-$   | 辅助编码器 2 B- |
| $Z1+$   | 辅助编码器 1 Z+ | $Z2+$   | 辅助编码器 2 Z+ |
| $Z1-$   | 辅助编码器 1 Z- | $Z2-$   | 辅助编码器 2 Z− |
| GND     | 24V 地, 可不接 | GND     | 24V 地, 可不接 |

表 13-5 P62-02 转接板 ENC 引脚定义

表 13-6 P62-02 转接板 AXIS1、AXIS2 引脚定义

| AXIS1 引脚          | 说明      | AXIS2 引脚         | 说明        |
|-------------------|---------|------------------|-----------|
| $D1+$             | 1 轴方向+  | $D2+$            | 2 轴方向+    |
| $D1 -$            | 轴方向−    | $D2-$            | 2轴方向-     |
| $P1+$             | 轴脉冲+    | $P2+$            | 2 轴脉冲+    |
| $P1-$             | 轴脉冲-    | $P2-$            | 2 轴脉冲-    |
| DC <sub>5</sub> V | +5V 输出  | DC5V             | +5V 输出    |
| $E1+$             | 1 轴正向限位 | $E2+$            | 2 轴正向限位   |
| $E1-$             | 轴负向限位   | $E2-$            | 2 轴负向限位   |
| ORG <sub>1</sub>  | 轴原点输入   | ORG <sub>2</sub> | 2 轴原点输入   |
| SD <sub>1</sub>   | 轴报警信号输入 | SD <sub>2</sub>  | 2 轴报警信号输入 |

表 13-7 P62-02 转接板 AXIS3、AXIS4 引脚定义

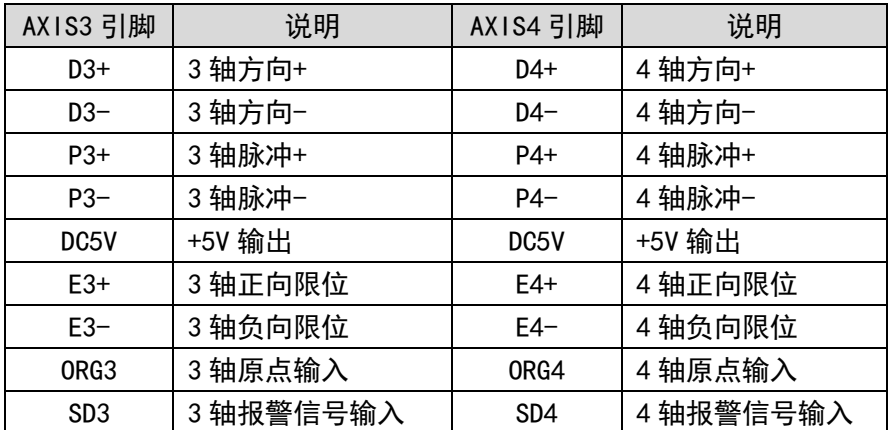